# UNIVERSIDAD CARLOS III MADRID

## ESCUELA POLITECNICA SUPERIOR

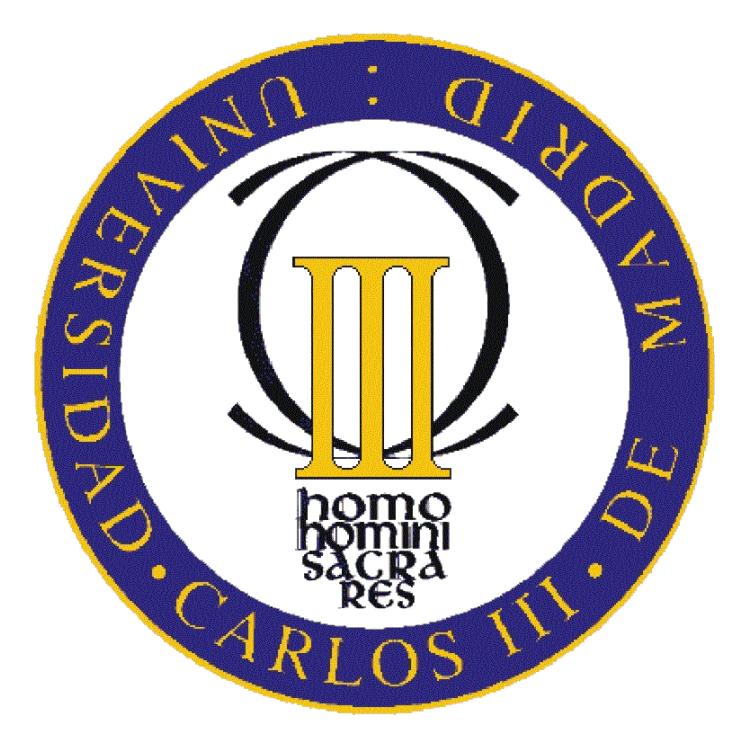

## **PROYECTO FIN DE CARRERA**

**"ElderlyCare: Desarrollo de una aplicación con geolocalización para Android para el cuidado de ancianos"**

DEPARTAMENTO DE INFORMATICA

TUTOR: Gonzalo Blázquez Gil

AUTOR: María Martínez Bonilla

**INGENIERÍA TÉCNICA DE TELECOMUNICACIONES SONIDO E IMAGEN**

*"You can ask the universe for all the signs you want, but ultimately, we see what we want to see when we're ready to see it."*

*-How I met your mother-*

# **Agradecimientos**

Hace unos años viví una experiencia inolvidable para mí gracias a mi hermana, hablo del Camino de Santiago. Ese viaje me marcó y una de las cosas que aprendí es que lo importante no es la meta, sino el camino y es por eso que quiero agradecer este proyecto (mi meta) a toda la gente que me ha acompañado en este largo recorrido.

Principalmente agradecérselo a mis padres (Mª Carmen y Antonio) y mis hermanos (Luis y Rosa) por creer en mí y por haberme dado la oportunidad de estudiar una carrera; También a mi tutor, Gonzalo, por el esfuerzo realizado y por la confianza depositada en mí.

En segundo lugar quería darle las gracias al Equipoooo: Aurora, Javi Agüita, Pachi, Irene, Bea, Raquel, Jose, Oscar, Crix, Juanlu, Esther, McManix, Miri, Cela, Jota, Javi Gijón y Estefanía y a mi alicantina-valenciana-madrileña-finesa favorita Paty. Porque el motivo por el que más me alegro de haber estudiado esta carrera es por haberos conocido a todos vosotros, y regalarme momentos como Interteleco, casas rurales, Cancún, mil días en la uni y mil noches de fiestas! ….y que sean mucha más!!!

No podía pasar por alto estos últimos casi 2 años en Telefónica, y quería agradeceros a todos (somos muchos) vuestro apoyo y esos momentos, viajes etc. que hemos vivido juntos, pero quería destacar a Pal, Javi, Xavi, Sara P y Miguel porque vuestros ánimos han sido fundamentales para mí (en especial estos últimos meses), gracias por estar ahí. Y ¡cómo no! A mi planta 4ª porque descubrí Telefónica con vosotros y porque si! Porque sin vosotros esa etapa para mí no hubiera sido lo mismo.

También quería darle las gracias a Alex, por decirme lo que necesitaba en cada momento y hacer que sacara fuerzas de donde pensaba que no quedaban.

Para finalizar y aunque a la mayoría ya las he nombrado, mis GRACIAS con mayúsculas son para mi TOP 5: Cris, Crix, Aurora, Irene y Esther, porque no se qué haría sin vosotras chicas, simplemente...os quiero! Eh eh eh eh eh!!

Gracias a todos por formar parte de mi camino.

## **Resumen**

Los dispositivos móviles en la actualidad nos proporcionan multitud de servicios y funciones que pueden explotarse de diversas maneras a través de aplicaciones.

Ese es uno de los objetivos del presente proyecto, el desarrollo de una aplicación para el sistema operativo Android que aproveche principalmente dos de las características que hoy en día nos ofrecen los smartphones: el GPS y el acelerómetro.

La finalidad de la herramienta elaborada es facilitar a personas discapacitadas su independencia en el día a día. En concreto está dirigida a personas ancianas con discapacidades físicas o psíquicas.

El proyecto en su totalidad está formado por una aplicación Android y una página web. La aplicación permite tener localizado el terminal en todo momento gracias al GPS y reconocer si éste ha sufrido una caída tomando datos del acelerómetro. Esta información será enviada a una base de datos de la cual la Pagina Web se alimentará.

La función de la página web es poder obtener la información de dicha base de datos y así visualizar en tiempo real la localización del usuario de la aplicación Android.

Esto permite a cualquier usuario del perfil anteriormente citado poder realizar tareas tan simples como pasear de manera que sus familiares, responsables etc. tengan la tranquilidad de saber donde se encuentra en todo momento y ser avisados en caso de caída.

**Palabras clave:** Android, smartphone, GPS, caída, acelerómetro, Página Web

# **Abstract**

Currently mobile devices provide many services and features that can be exploited in various ways through applications.

That is one of the objectives of this project, the development of an Android application that leverages mainly two features that today we offer the smartphones: GPS and accelerometer.

The purpose of this tool is to facilitate disabled people's independence in everyday. This is made specifically for elderly people with physical or mental disabilities.

The project consists of an Android application and a website. The application allows the terminal located at all times thanks to GPS and recognize if it has been dropped. This information will be sent to a database from which the Site is fed.

The function of the website is to get the information from the database and displayed in real time and the location of the Android application user.

This allows any user profile to perform the aforementioned tasks as simple as walking so your family, etc. are responsible for the comfort of knowing where you are at all times and to be notified in case of fall.

**Keywords**: Android, smartphone, GPS, fall, accelerometer, Website

## ÍNDICE GENERAL

## 1 INTRODUCCION Y DEFINICIÓN DE OBJETIVOS .... 14

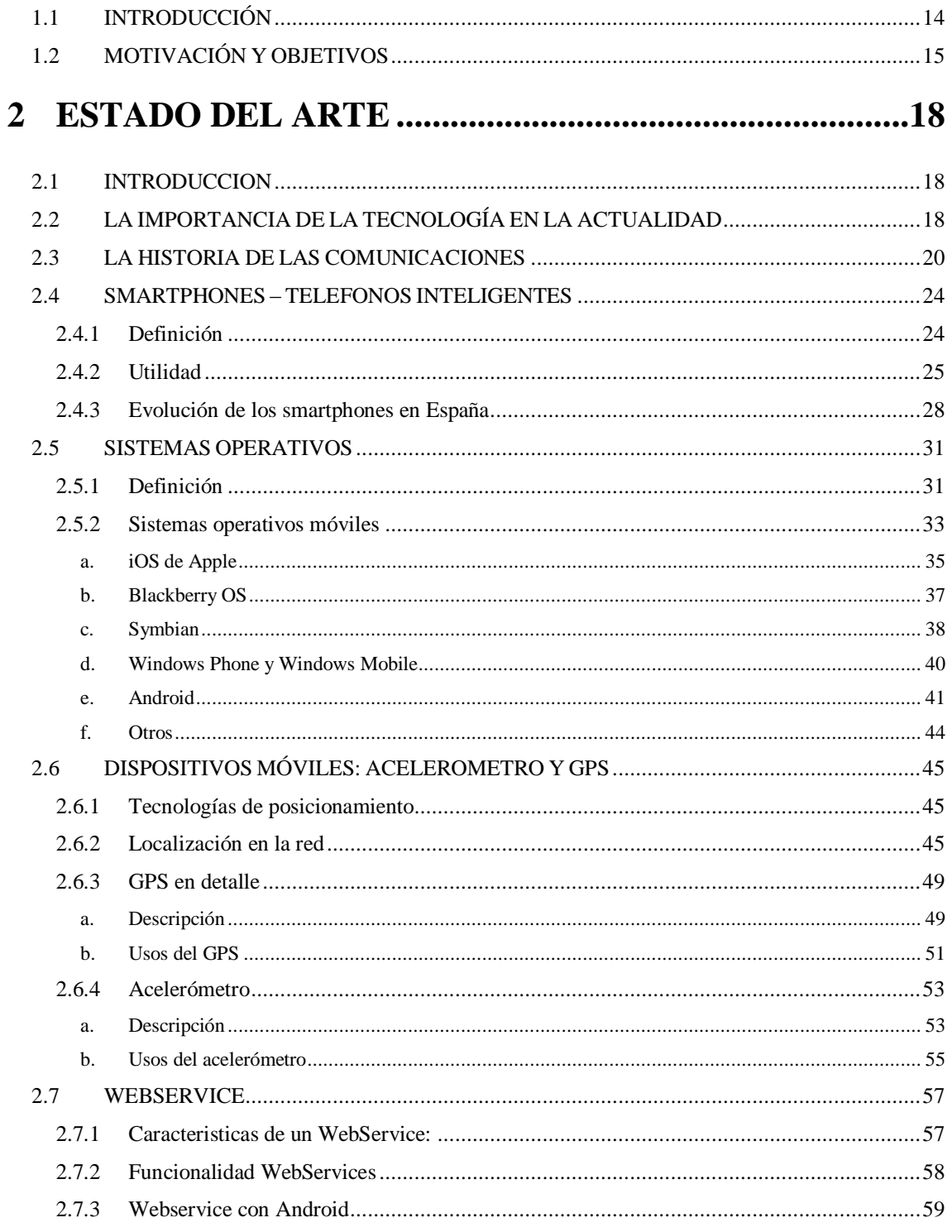

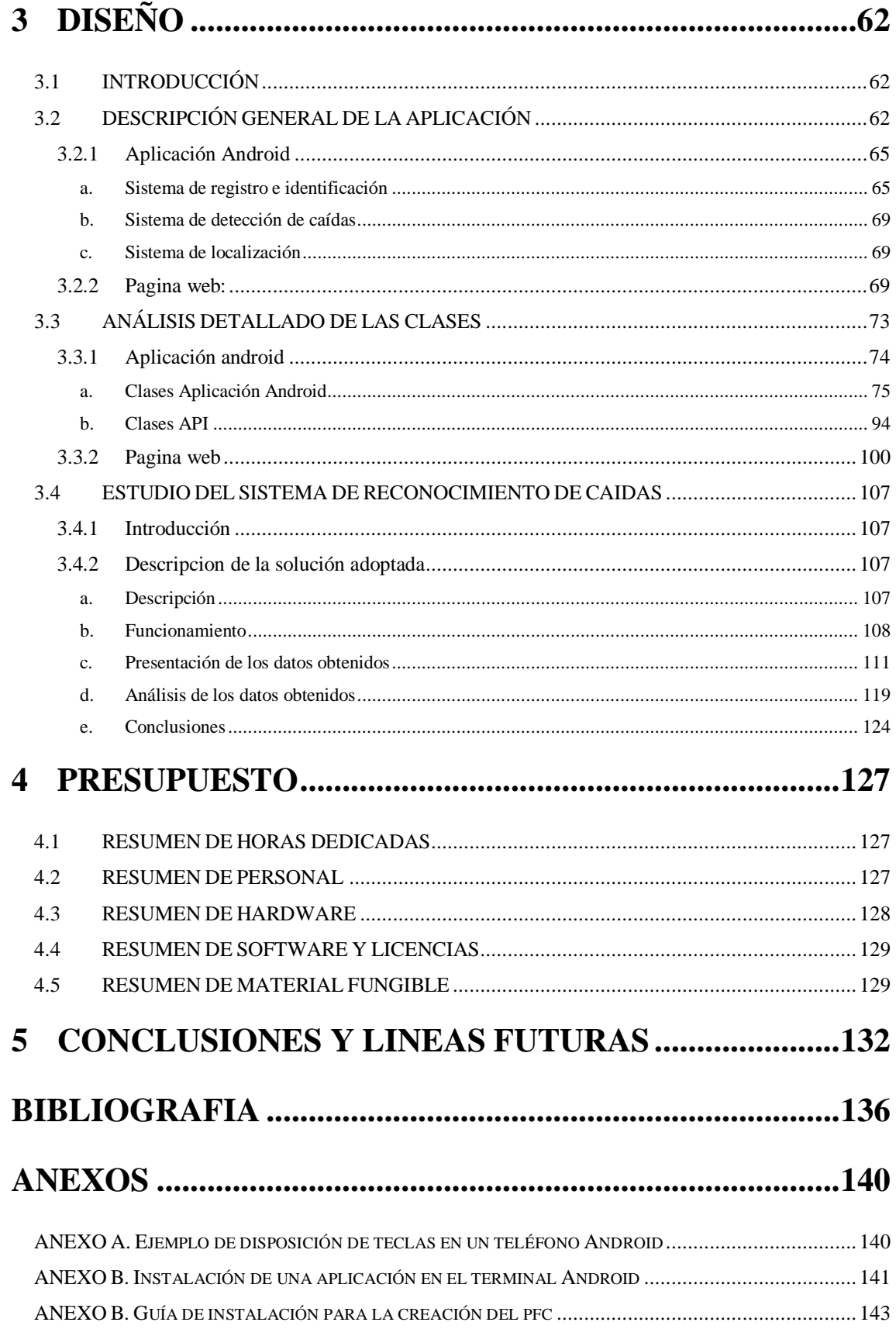

### **INDICE DE FIGURAS**

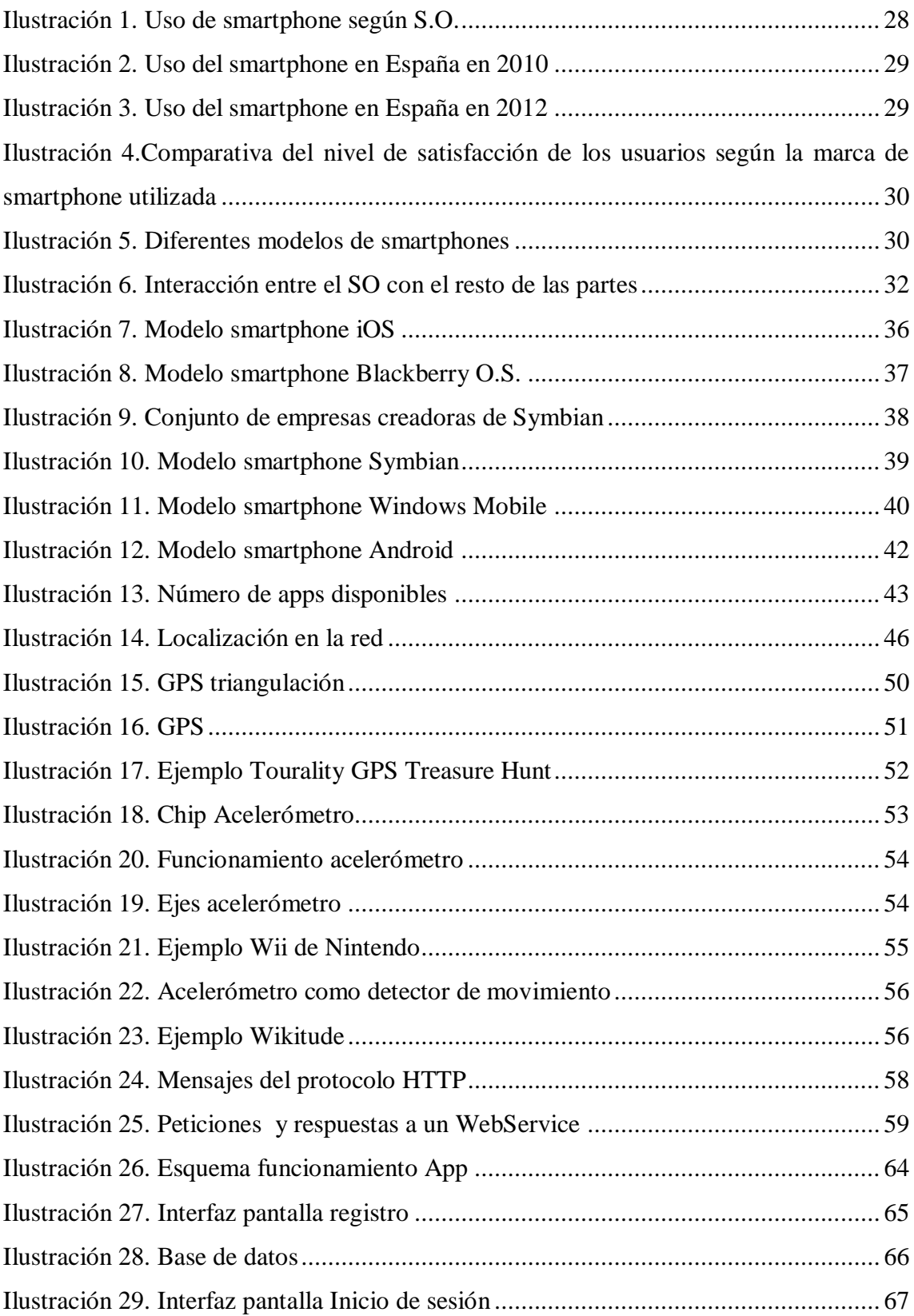

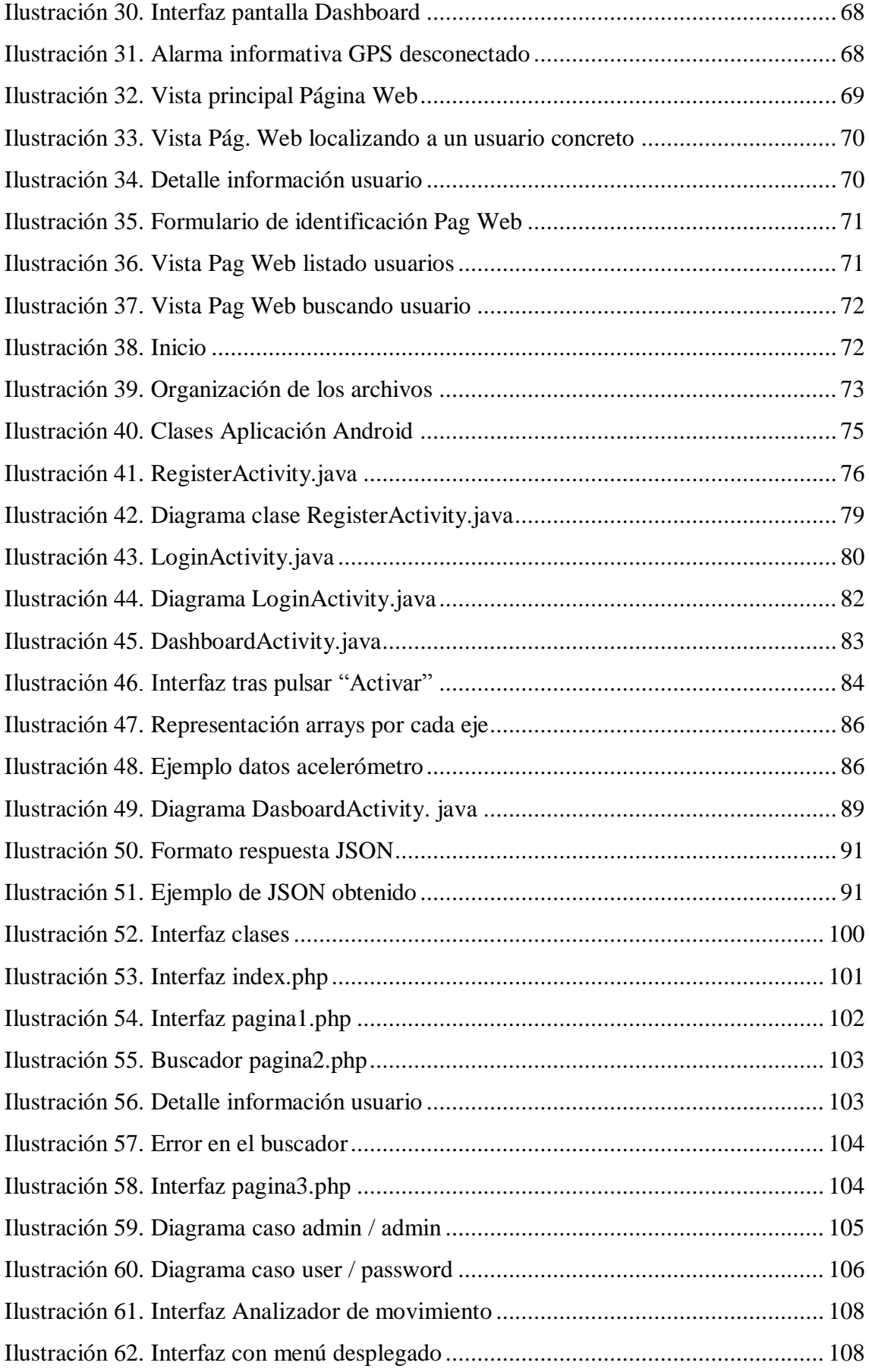

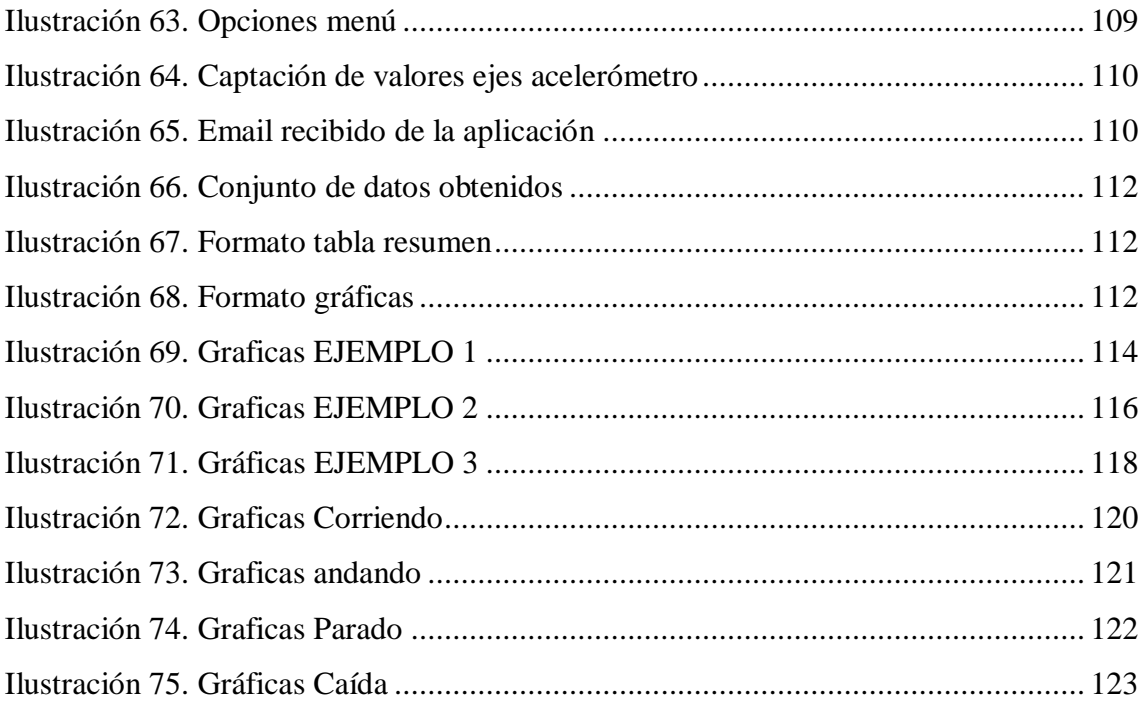

### **INDICE DE TABLAS**

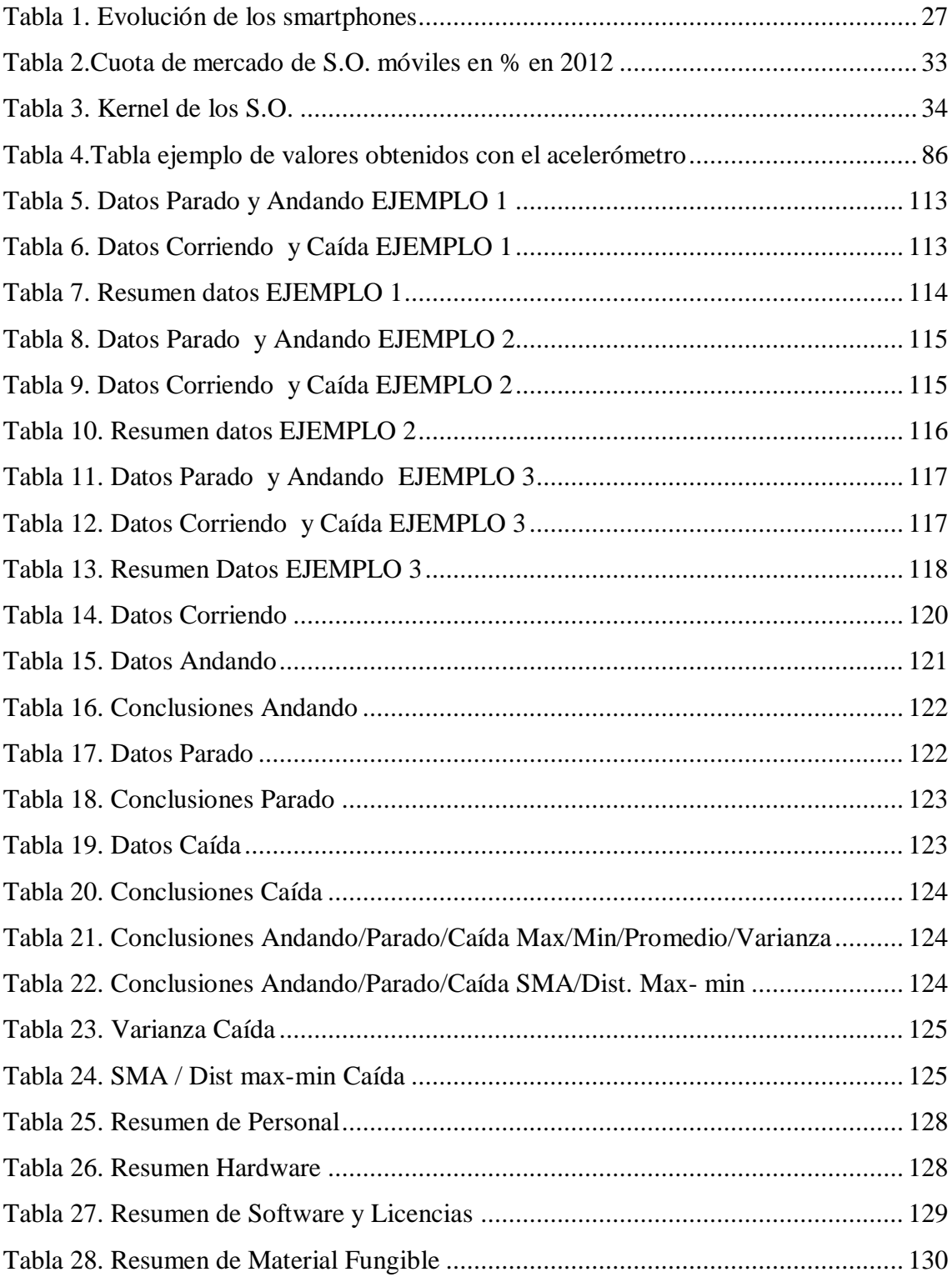

# **Capítulo 1. Introducción y definición de objetivos**

#### **1 INTRODUCCION Y DEFINICIÓN DE OBJETIVOS**

Esta sección tiene como objetivo dar una idea general a modo resumen del contenido de esta memoria, describiendo en qué consiste el proyecto a presentar, cuales son las motivaciones que han llevado a su elaboración y los principales objetivos que se intentan cumplir.

#### **1.1 INTRODUCCIÓN**

Este documento presenta un proyecto de fin de carrera que tiene por objetivo el desarrollo de una aplicación para smartphone basada en la plataforma Android.

A lo largo de la memoria se trata de mostrar la información necesaria para entender tanto el contexto informativo en el cual se encuentra el proyecto como el funcionamiento de la herramienta desarrollada y su construcción.

Inicialmente en el estado del arte se expone la teoría necesaria para comprender en profundidad el proyecto. Comienza con una breve introducción de la importancia de las tecnologías hoy en día, pasando por la historia de las comunicaciones que acaba en los teléfonos inteligentes, también conocidos como smartphones. Además se muestran los distintos sistemas operativos existentes profundizando especialmente en Android, ya que es el elegido para esta aplicación desarrollada. Es importante también explicar el funcionamiento del acelerómetro y el GPS puesto que son pilares fundamentales del proyecto junto a los Webservice, lo cual nos permite la transmisión de información entre la aplicación Android y la página web realizada.

Una vez presentada toda la teoría necesaria se explica el funcionamiento técnico del proyecto, explicando cómo se ha elaborado el sistema completo y como se comunican entre ellas las distintas secciones. Para ello es necesario profundizar en las clases desarrolladas y explicar los posibles casos de uso.

Finalmente se expone el presupuesto y las conclusiones con los objetivos alcanzados y las posibles líneas futuras.

Esto es lo relativo a la memoria, pero es necesario explicar en qué consiste el proyecto realizado.

Se trata de una herramienta cuyo pilar fundamental es la localización. Su uso está destinado a 2 tipos de usuarios. Vamos a explicar en qué consiste y así se entenderá mejor esta última aclaración.

La aplicación desarrollada se encarga de poder tener localizado un terminal en todo momento y consultar dicha localización desde una página web que se ha elaborado como pagina de seguimiento de estos terminales.

Además la aplicación Android incluye un sistema de detección de caídas, por lo que si el terminal sufre una caída, se manda un email para avisar de este hecho.

Los 2 tipos de usuarios que comentábamos antes son el portador del terminal y el observador. La función del portador del terminal es nula, simplemente tiene que llevar el smartphone consigo mismo y pasear, de hecho esta herramienta está pensada para personas ancianas que requieran un control y que no tienen por qué saber manejar teléfonos del tipo smartphone.

El papel del observador tiene más funciones. Su cometido es registrar al portador del terminal (esto tendrá que hacerlo una sola vez) introduciendo datos tanto de la persona que llevará el teléfono como de sí mismo para poder recibir información en tiempo real del portador del teléfono. Cuando el registro se haya realizado los datos de este usuario ya constaran en una base de datos y únicamente queda realizar el inicio de sesión. Una vez que el portador del terminal queda identificado mediante el inicio de sesión, la aplicación comienza a tomar datos de la posición en la que está y activa el sistema de detección de caídas. Mientras la tarea fundamental del portador es simplemente pasear al libre albedrio con el teléfono encima, el observador podrá prestar atención desde la página web a la posición en la cual se encuentre la persona que lleva consigo el teléfono móvil además de recibir un email en caso de que este sufra una caída.

#### **1.2 MOTIVACIÓN Y OBJETIVOS**

Una de las principales motivaciones para la realización de este proyecto fue la de profundizar en el tema de los smartphones y las aplicaciones móviles. Gracias a la plataforma Android cualquier usuario puede realizar una aplicación para un uso que considere necesario, y ver tu trabajo realizado en tu propio terminal móvil y dar la opción a otras personas de utilizarlo es muy gratificante.

El aprendizaje que se obtiene de un desarrollo de tales características es muy enriquecedor para el programador, ya que se adquieren nuevas capacidades y conocimientos durante su realización.

El hecho de elaborar una aplicación móvil personalmente ya me suponía un reto y suficiente motivación, no obstante a esto hay que sumarle el fin que tiene la aplicación desarrollada en el PFC.

Su objetivo es principalmente social. La aplicación está dirigida a personas con discapacidad mental como falta de memoria, desorientación etc. características por ejemplo del Alzheimer. Lo que se pretende con ella es facilitar la vida cotidiana de este tipo de personas ofreciéndoles la posibilidad de simplemente poder dar un paseo sin necesidad de ir continuamente acompañado. Claro está que esta aplicación no da independencia total al usuario, pero sí ayuda a que se pueda sentir algo más independiente y capaz de realizar tareas individualmente. Muchos de los afectados por este tipo de enfermedades son los familiares de los propios enfermos y creo que esta herramienta le puede aportar confianza y tranquilidad con respecto al afectado.

La aplicación desarrollada es mejorable en muchos sentidos pero este trabajo está elaborado por una única persona, siempre con el apoyo del tutor, por lo que se persigue un trabajo lo suficientemente retador, sin excederse para que sea posible su finalización dentro de unos plazos razonables. Quizás sirva como base para un perfeccionamiento y puesta en marcha real de la aplicación tras el trabajo de otro alumno o de cualquier departamento de la universidad.

Este tipo de trabajos permiten enfrentarte a un reto y a problemas reales como los que te encontraras en un futuro en cualquier carrera profesional como son la presentación en un plazo de tiempo determinado, la resolución de problemas que únicamente dependan de ti mismo etc. y esto fortifica las capacidades del desarrollador como profesional y como trabajador, por lo que el simple hecho de superar la realización de un proyecto de estas características debe ser suficientemente motivador para el desarrollador.

La elaboración de aplicaciones que usan GPS y acelerómetros ha sido escasa por ello introducir estas capacidades ha provocado una nueva ola en el mundo de la programación, abriendo nuevas fronteras que suponen un atractivo desafío en cuanto a su estudio y su realización.

# **Capítulo 2. Estado del Arte**

#### **2 ESTADO DEL ARTE**

#### **2.1 INTRODUCCION**

En la actualidad, el teléfono móvil, se ha convertido en un sistema capaz de proporcionar acceso a la información en tiempo real y se instaura como una nueva forma de comunicación interpersonal capaz de sobrepasar fronteras. Gracias a las nuevas tecnologías este instrumento puede ser una valiosa herramienta para paliar o mitigar algunos de los problemas que padecen las personas discapacitadas (físicas o psíquicas) en su vida.

#### **2.2 LA IMPORTANCIA DE LA TECNOLOGÍA EN LA ACTUALIDAD**

En el mundo en el que vivimos la tecnología se ha convertido en uno de los factores más relevantes para el ser humano.

La evolución humana nos ha hecho seres más inteligentes y por tanto más proactivos en cuanto al hecho de querer facilitarnos la vida. Uno de los factores más importantes que contribuyen a la comodidad y mejora de los medios de los que disponemos en el día a día es la tecnología.

Gracias a ella y al deseo intrínseco del hombre de superarse a sí mismo y solucionar las dificultades que la vida le presenta, nos encontramos frente a un continuo progreso que cada vez evoluciona a mayor velocidad llegando a situaciones que décadas atrás parecían imposibles.

Cabe destacar en este contexto una la siguiente frase:

#### *"El progreso y el desarrollo son imposibles si uno sigue haciendo las cosas tal como siempre las ha hecho."*

[Wayne W. Dyer](http://www.proverbia.net/citasautor.asp?autor=321) Escritor estadounidense.

Esta cita pone de manifiesto la necesidad de cambio. Se puede decir por tanto que dicho progreso está ligado con la innovación y aunque el desarrollo se base en algo ya existente siempre surge la necesidad de mejorar y de ampliar con bienes de valor añadido dichas soluciones. Estas mejoras pueden dar lugar a nuevas necesidades y por tanto nuevos conceptos sobre los que investigar.

Se puede decir que la tecnología ha transformado históricamente nuestra sociedad, muchos de nuestros éxitos y fracasos se lo debemos a ella por eso es tan importante, porque gran parte de lo que somos, lo somos gracias a ella.

Son muchos los aspectos de la vida que se han visto afectados por la tecnología; De primeras pensaríamos en máquinas, aparatos conectados a la luz, reproductores de música, televisiones, etc. sin embargo si la analizamos detalladamente nos damos cuenta de que ha llegado mucho más allá, hoy en día la tecnología ha pasado de ser algo que facilitaba ciertas tareas a ser una actividad en sí. Ha cambiado nuestra forma de vida, por ejemplo en cuanto al consumismo, gracias a ella disponemos de mucha más información, hay más competitividad entre productos, mas diferenciación, más variedad etc. simplemente hay más donde elegir y tenemos más conocimiento de lo que nos rodea.

En el mundo empresarial observamos que han surgido nuevos tipos de negocio, nuevos puestos de trabajo, y por supuesto ha posibilitado que sus operaciones discurran de una forma exponencialmente eficiente.

Pero uno de los ámbitos en los que más ha impactado la tecnología es en las relaciones humanas y las comunicaciones. Socialmente la 'era digital' ha afectado en gran medida ya que vivimos en una sociedad donde la capacidad para comunicar e informar es primordial para la organización y evolución de esta siendo ambos conceptos directamente proporcionales; a mayor nivel en las tecnologías de la información y comunicación mejor organización social.

La difusión y rápida progresión de la tecnología es un hecho indiscutible, pero aun así podemos constatar que queda un largo camino por recorrer.

#### **2.3 LA HISTORIA DE LAS COMUNICACIONES**

Al principio de los tiempos la sociedad se organizaba en grupos relativamente pequeños comparados con los que existen actualmente por lo que la comunicación existía básicamente de individuo a individuo mediante la emisión de ruidos y la gesticulación corporal.

La voz facilitaba mucho la transmisión de información a futuras generaciones y permitió adaptarse mucho más rápido a nuevos entornos a los miembros que componían la sociedad. No obstante no tardaron mucho en incluir la simbología como medio de comunicación ya sea mediante pinturas rupestres, señales de humo etc.

Gracias a esto nace la escritura pictográfica, lo cual les permitía dejarse mensajes permanentes entre ellos representando objetos mediante dibujos en las piedras de manera que el conocimiento persistiera a lo largo del tiempo.

En los inicios cada símbolo significaba una frase o un enunciado completo y solían parecerse mucho a la realidad, es decir, si querían simbolizar la caza dibujaban un animal con lazas etc.

Pero aquí surgía un problema ¿cómo representar nociones abstractas? Así aparecieron los elementos ideográficos, siendo estos más complejos donde el símbolo pasó a representar mucho más que la mera representación del objeto. Un ejemplo de esto son los jeroglíficos de los egipcios.

Esta forma de comunicación tenía ventajas y desventajas. La parte positiva es que los símbolos eran lo suficientemente explícitos como para que todos entendieran su significado, pero el principal inconveniente es que no poseían forma lingüística ni fonética lo cual impedía que el mensaje pudiera transmitirse en cualquier momento.

El objetivo ahora era poner remedio a ese gran inconveniente para lo cual elaboraron una serie de signos a través de los cuales representar sonidos.

Los primeros que se acercaron a lo que hoy conocemos como alfabeto fueron los Egipcios, los cuales pasaron de pictogramas a ideogramas y elaboraron algunos signos para las consonantes, pero no los que fueron más allá fueron los fenicios en Grecia que incluyeron también sonidos a las vocales.

A partir de este surgieron varios alfabetos como el cirílico o el latino. El hecho de que entre varias personas pudieran transmitirse mutuamente mensajes, opiniones etc. facilitaba mucho la coordinación, la cooperación y el progreso de la vida en sociedad, y esto permitía a su vez un gran desarrollo tecnológico y racional, llegando a tratar temas como la religión o la ciencia.

Las sociedades griegas y romanas diseñaron nuevas formas de comunicación como la transmisión de mensajes mediante antorchas o reflejos de luz en espejos, lo cual les permitía tener una comunicación secreta y que por ejemplo en tiempos de guerra el enemigo no entendiera sus tácticas. Pero esto se quedaba escaso, necesitaban poder transmitir información en largas distancias y de la manera más rápida posible.

Las primeras soluciones a este nuevo reto se basaban en el envío de mensajeros, ya fuera por mar o por tierra que transportaban los mensajes escritos en papel, papiro, madera etc. Esto ayudaba mucho a la comunicación entre imperios y naciones facilitando tales aspectos como el comercio. Lo que interesaba eran medios de comunicación a distancia lo más rápidos posibles y con los medios de los que disponían hasta el momento la solución óptima eran los sistemas de relevos que idearon los persas.

A principios del siglo XV ya existe una sociedad organizada. El hecho de poder generar conocimiento para el resto de la sociedad mediante la elaboración de libros ayudó mucho al progreso social y cultural, pero lo que realmente permitió un progreso a mayor escala fue la llegada de la imprenta por Gutenberg. Gracias a ella se consiguió abaratar la creación de libros (ya no se necesitan copistas que multipliquen los escritos) y esto ayudó mucho a la difusión de la información y por tanto al enriquecimiento del conocimiento de la sociedad.

A partir de estos momentos la velocidad con la que se difunde la información pasa a ser protagonista además se pretende hacerla llegar al máximo número de personas posibles.

El descubrimiento de la electricidad favorecerá la invención de sistemas que cubran las necesidades de comunicación y acceso a la información de las sociedades.

Con la aparición de la electricidad llega la telegrafía (S.XIX) que se basaba en el transporte de la información por cable mediante redes de Télex, que son redes similares a las telefónicas.

En un principio los operadores usaban el código Morse para enviar los telegramas. Este consistía en la transmisión de mensajes cortos empleando sonidos o rayos de luz y un alfabeto alfanumérico compuesto por puntos y rayas, lenguaje conocido por transmisor y receptor. Esto facilitaba mucho la propagación de noticias y mejoraba la comunicación de los ejércitos.

Este medio de comunicación supuso un gran avance para la humanidad ya que permitía la comunicación a larga distancia de forma mucho más rápida que la carta.

A mediados del siglo XIX aparece el teléfono con el cual se consigue que la sociedad se comunique de forma transparente convirtiéndose éste en un sistema muy sencillo de comunicación accesible a la mayoría de las sociedades.

A finales del S.XIX se descubren las ondas electromagnéticas, lo cual da lugar a la aparición de la radio permitiendo así una multidifusión de la información. La palabra coge fuerza, el siguiente paso es lograr la transmisión de imágenes con lo que llegará a principios del siglo XX la televisión, invento que gozará de un gran éxito y tendrá una enorme acogida en las sociedades.

Tal acogida es comparable con la que tuvo Internet. A mediados del siglo XX aparecen los primeros ordenadores y con ellos las redes de computadoras gracias al cual las comunicaciones evolucionan rápidamente dando lugar a lo que hoy conocemos como Internet.

Con el tiempo y gracias al rápido progreso de los medios de comunicación se logra abaratar los equipos de forma que son más accesibles a toda la sociedad. La digitalización de las comunicaciones permite la integración de más de un servicio en un mismo equipo y dicha evolución da lugar al teléfono móvil, termino en el cual nos vamos a centrar en este estudio.

El teléfono en sus inicios fue simplemente un medio para poder comunicarse a distancia. Era complicado imaginar la rapidez con la que evolucionaría y todo lo que se podría llegar a hacer con un teléfono.

En un principio el uso que se le daba al teléfono radicaba en la comunicación entre tropas mediante ondas de radio cuya banda de frecuencias en ese tiempo no superaban los 60 [MHz.](http://es.wikipedia.org/wiki/Megahercio) El alto precio de estos sistemas imposibilitaban la distribución de estos sistemas para la gente de la calle, además su gran tamaño y peso obligaban a que su uso

dependiera de un vehículo que pudiera transportarlos. Una de las compañías pioneras que se dedicaron a la explotación de este servicio fue la americana Bell. Su servicio móvil fue llamado System Service.

Poco a poco el abanico de medios en los que se utilizaba el teléfono fue ampliándose. Sobre 1980 se creó un equipo con fines empresariales que permitía a los grandes empresarios estar continuamente comunicados. Es aquí donde nace el teléfono móvil. El surgimiento de este nuevo aparato inalámbrico revolucionó a la sociedad, fue un gran paso el poder comunicarse en cualquier lugar y en cualquier momento.

Poco a poco, la telefonía móvil fue mejorando, los dispositivos cada vez eran más pequeños y por tanto más portables, y cada vez permitían más servicios a sus usuarios.

El primer teléfono móvil tal y como se entiende hoy en día surge en 1981 de la mano de Ericsson. Gracias a la reducción de su tamaño y peso estos dispositivos si estaban preparados para que una única persona fuera capaz de transportarlos. Hablamos de los equipos 1G.

En 1990 nacen los 2G, equipos de segunda generación. Estos mejoran en gran medida la calidad de las comunicaciones gracias a su digitalización y mejora la seguridad de los terminales. El estándar que ha universalizado la telefonía móvil ha sido el GSM: Global System for Mobile communications o Groupe Spécial Mobile.

GSM solo ofrecía servicio de voz o datos a baja velocidad (9.6 Kbps) y poco a poco los usuarios requerían una mejora en cuanto a la velocidad en la transmisión de los datos del sistema. En ese momento surge el 2.5 G cuyas principales características fueron la aparición del MMS y del EMS.

- EMS: es el servicio de mensajería mejorado, permite la inclusión de melodías e iconos dentro del mensaje basándose en los SMS.
- MMS (Sistema de Mensajería Multimedia) Este tipo de mensajes se envían mediante [GPRS](http://es.wikipedia.org/wiki/GPRS) y permite la inserción de imágenes, sonidos, videos y texto.

Para poder prestar dichos servicios hubo que incrementar la velocidad de los datos y es por ello que nace el 3G. Esta nueva generación permite tales servicios como la conexión a internet desde el móvil, la videoconferencia, descarga de archivos, televisión etc.

En este momento aparece un sistema denominado [UMTS](http://es.wikipedia.org/wiki/UMTS) (Universal Mobile Telecommunications System). Que logra alcanzar velocidades realmente altas (de 144 Kbps hasta 7.2 Mbps, según las condiciones del terreno).

La generación 4, o 4G es la evolución tecnológica que ofrece al usuario de telefonía móvil un mayor ancho de banda que permite, entre muchas otras cosas, la recepción de televisión en Alta Definición .Como ejemplo, podemos citar al concept mobile Nokia [Morph.](http://research.nokia.com/morph)

#### **2.4 SMARTPHONES – TELEFONOS INTELIGENTES**

Debido a la plataforma bajo la que se utilizará la aplicación desarrollada, vamos analizar el mundo de los smartphones, su evolución, y su importancia en la actualidad.

#### **2.4.1 DEFINICIÓN**

Para poder adentrarnos en el tema lo primero que conviene es entender qué es un smartphone, también conocidos como teléfonos inteligentes. Como resumen se podría decir que un smartphone es un teléfono móvil pero con muchas más funcionalidades que uno común.

Estos dispositivos aúnan las características de los teléfonos móviles, como realizar llamadas o enviar SMS, y las de las agendas electrónicas, funcionando como perfectos organizadores personales contando con particularidades como agenda, calendario, etc. Además cabe destacar su acceso y conectividad a internet soportando tales tareas como el correo electrónico. Por otra parte, los smartphones permiten la lectura de archivos en diversos formatos.

Pero sin duda, una de las características más importantes es la de permitir la instalación de programas que aportan un valor añadido al teléfono, ya sean programas desarrollados por el fabricante del teléfono, por el operador o por un tercero. En este punto se basa este proyecto, en la realización de un aplicación en este caso realizada por un tercero (yo misma) que permita instalarla en cualquier dispositivo móvil de estas características y disfrutar de unos servicios que se explicaran en el capítulo 3 de la memoria.

#### **2.4.2 UTILIDAD**

Una de las principales utilidades de estos aparatos móviles es la básica y la que lleva existiendo desde hace décadas en la telefonía, la comunicación mediante llamadas. No obstante, gracias al avance que existe en cuanto a las aplicaciones móviles han surgido varias vías similares que utilizar para conseguir el mismo fin, que es transmitir un mensaje a un receptor y que este sea capaz de contestarte al momento teniendo una comunicación en tiempo real. Aplicaciones como Viber, Skype etc te permite realizar llamadas similares a través de internet estableciendo en este caso una comunicación gratuita a cambio de recibir (en muchos casos) menos calidad en ésta dependiendo de la conexión a internet que se posea. Sin embargo para que esto sea posible ambas personas, emisor y receptor, han de tener dichas aplicaciones instaladas y todavía no hemos llegado a un punto en el que todo el mundo tenga un smartphone (aunque sí la mayoría de clase media-alta), sobre todo las personas de avanzada edad y/o sin estudios que siguen prefiriendo el método tradicional de la llamada.

Los mensajes conocido como SMS se puede decir que están en decadencia gracias a aplicaciones como WhatsApp que permiten mandar mensajes de texto gratuitos entre teléfonos Apple, Android y Blackberry a otro usuario siempre y tengas contratado un paquete de datos de internet, algo básico para poder sacar el máximo partido y rendimiento a tu smartphone.

Existen cientos de Aplicaciones que hacen del smartphone un gran facilitador de información, un dispositivo de entretenimiento, de comunicación, de organización, de conocimiento etc. Desde aplicaciones más básicas en la que el factor sorpresa no es el principal como puedan ser alarmas, calendarios, blocks de notas etc. hasta puntos antes jamás imaginados tales como poder gestionar tu PC desde el teléfono móvil, convertir éste en un mando a distancia para la televisión, transformarlo en un navegador GPS. Aquí el límite lo pones tú.

Algunas de las utilidades más valoradas por los usuarios son la mensajería instantánea, los navegadores GPS, mapas, descarga y reproducción de música/videos/imágenes, juegos y las redes sociales

Los smartphones hoy en día se pueden considerar uno de los principales sistemas que mueven el mercado tecnológico.

Desde su aparición sobre 1993 su evolución ha sido sensiblemente notable siendo el "boom" cuando Apple lanzo el iPhone allá sobre el 2007.

Los primeros dispositivos resultaban realmente caros por lo que su único uso estaba destinado a importantes ejecutivos, sin embargo, hoy en día gracias a las operadoras de telefonías móviles los smartphones están al alcance de cualquier tipo de usuario, llegados a un punto en que no disponer de uno de ellos sea algo poco habitual en personas de cultura y clase media.

Funcionalmente es indiscutible las mejoras que han logrado los desarrolladores en poco tiempo, pero no solo se han preocupado de obtener sistemas más rápidos eficaces y que satisfaga mejor las necesidades del usuario, sino que también se han encargado de que el diseño sea lo más agradable y cómodo para las personas reduciendo su tamaño, peso y mejorando visualmente el diseño.

Actualmente las principales opciones en cuanto a la elección de un smartphone diferenciándolas por su sistema Operativo son Android S.O, iOS, Blackberry, Windows Phone y Symbian

En el siguiente apartado explicaremos en profundidad los Sistemas Operativos más relevantes destacando sus ventajas e inconvenientes.

En la siguiente tabla mostraremos la evolución de los smartphones mediante ejemplos de teléfonos móviles explicando las funcionalidades de cada uno de ellos, para apreciar las mejoras que han ido sufriendo con el tiempo.

Claro está que son numerosos los modelos que han ido surgiendo a lo largo de estos últimos 20 años pero en esta tabla quedan reflejados una concisa representación de los más relevantes y por tanto los que han ido marcando a una sociedad que debido a la rápida evolución de la tecnología se está viendo en la necesidad de progresar a la par y crearse un nuevo concepto de las comunicaciones y hacer de ellas una forma de vida totalmente diferente al que se tenía 2 décadas atrás.

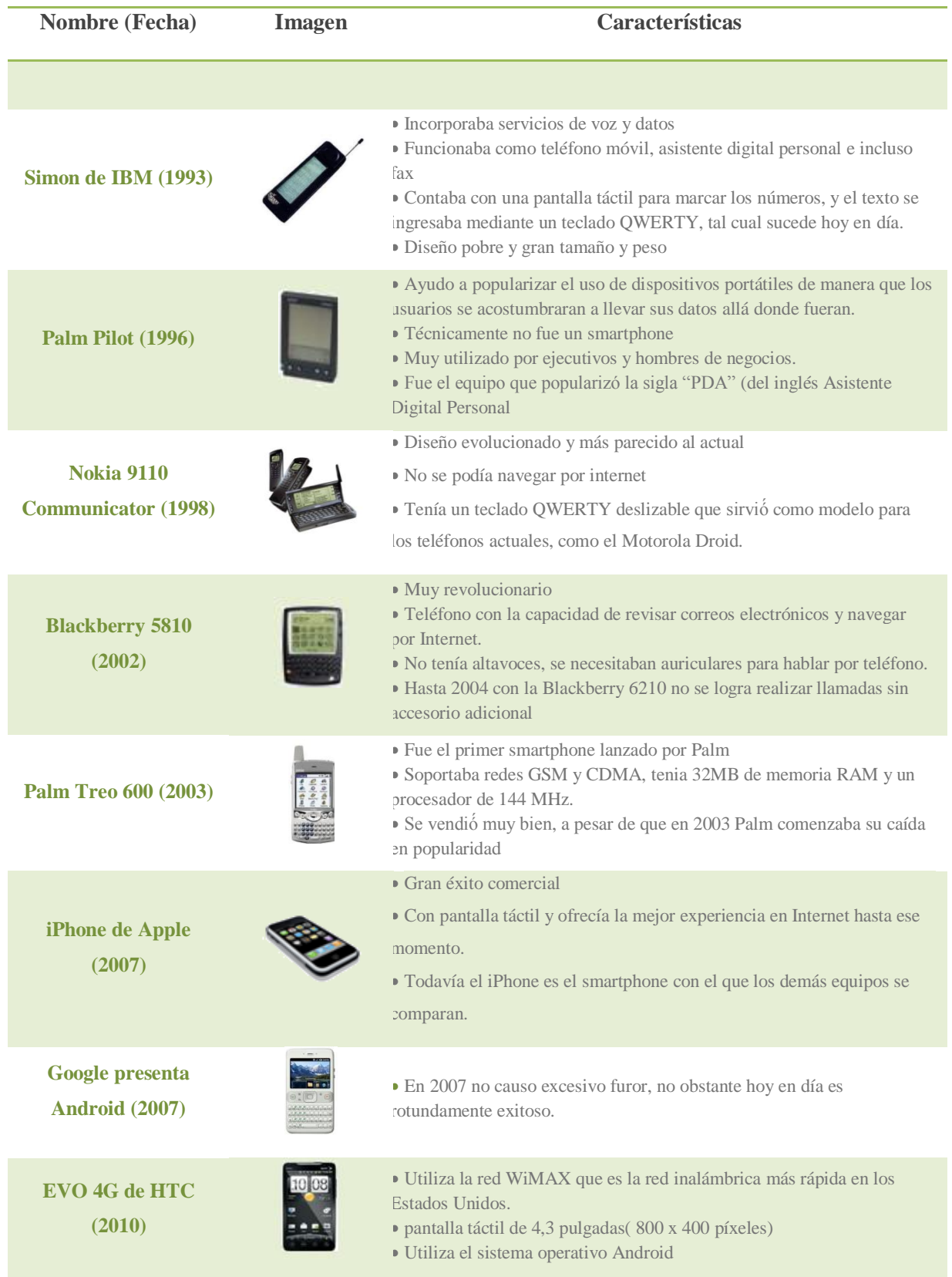

<span id="page-27-0"></span>**Tabla 1. Evolución de los smartphones**

#### **2.4.3 EVOLUCIÓN DE LOS SMARTPHONES EN ESPAÑA**

La mayoría de los productos evolucionan en función de las necesidades de sus usuarios, el principal objetivo es satisfacer esas necesidades y mejorarlas en lo posible siempre y cuando dichas mejoras no supongan un coste en el producto que el cliente no esté dispuesto a pagar.

En este apartado vamos a ver la evolución de los smartphones en España analizando los posibles motivos que han llevado a unos dispositivos al éxito y otros por el contrario han frenado su progresión.

Para estudiar dicha evolución es necesario observar las ventas de los productos del mercado dado que estas están ligadas a la calidad del producto y a la satisfacción de las necesidades del cliente de las que antes hablábamos.

La empresa de marketing digital Empirica Influentials & Research realizo un estudio en febrero de 2012 en el que se pueden ver reflejadas las ventas de los smartphones en España.

Según el estudio el 59,6% de los encuestados usan smartphones y comparando este dato

con estudios anteriores de hace apenas 2 años se observa que esta cifra prácticamente se ha triplicado, lo cual pone de manifiesto el éxito de estos dispositivos entre la sociedad, en concreto entre jóvenes de 25 a 34 años en cuyo rango la probabilidad de tener un dispositivo de estas características aumenta considerablemente llegando al 71%.

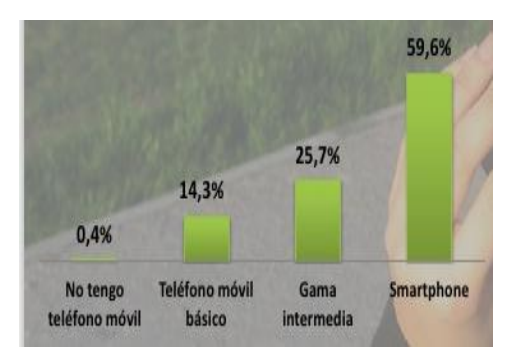

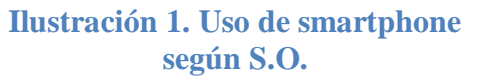

Además cabe destacar que el progreso es continuo, dado que un 50% de las personas que aún no disponen de un smartphone cuentan con adquirir uno próximamente.

Esto nos revela varios datos interesantes como por ejemplo la gran expansión que está teniendo el smartphone en nuestro país.

Claro está que las prestaciones y funcionalidades de los smartphones son motivos muy relevantes a la hora de disponer de uno de ellos pero otros aspectos como precio, promociones, diseño, la calidad de la cámara, comodidad sencillez etc. también afectan a la hora de decidirse entre uno de ellos. En el estudio realizado citado se observa un

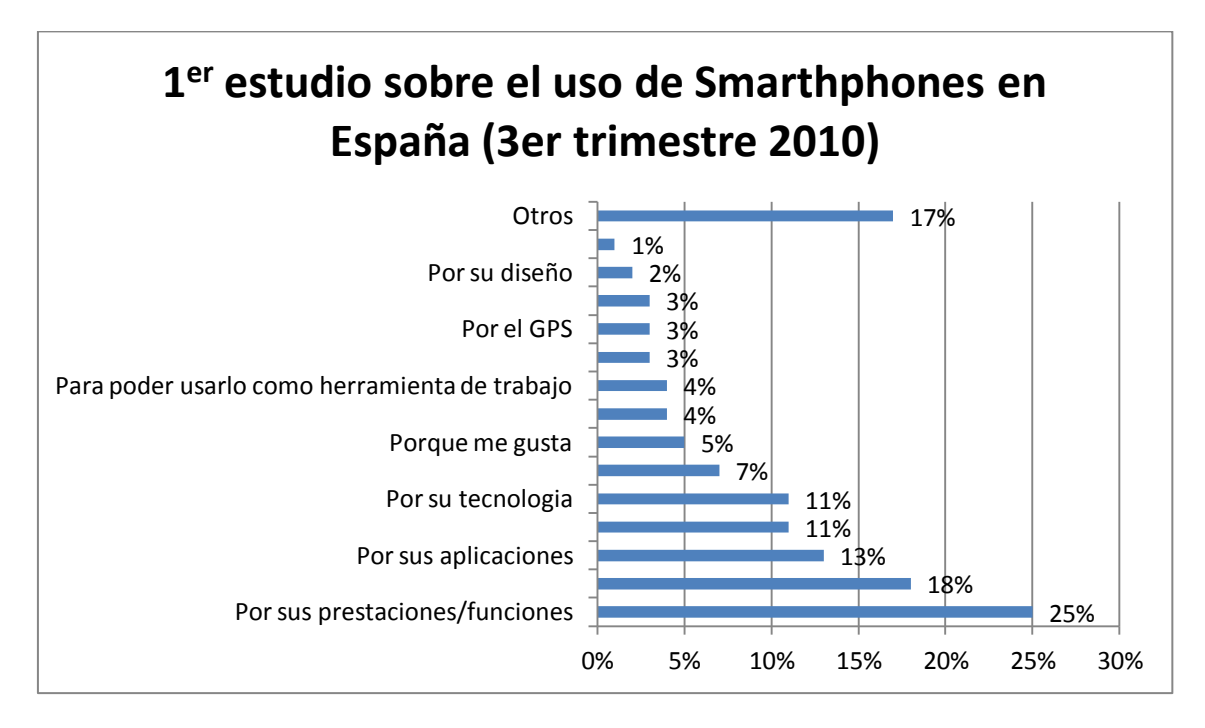

claro liderazgo de "la conexión a internet" como elemento motivador principal para la compra del dispositivo.

**Ilustración 2. Uso del smartphone en España en 2010**

<span id="page-29-0"></span>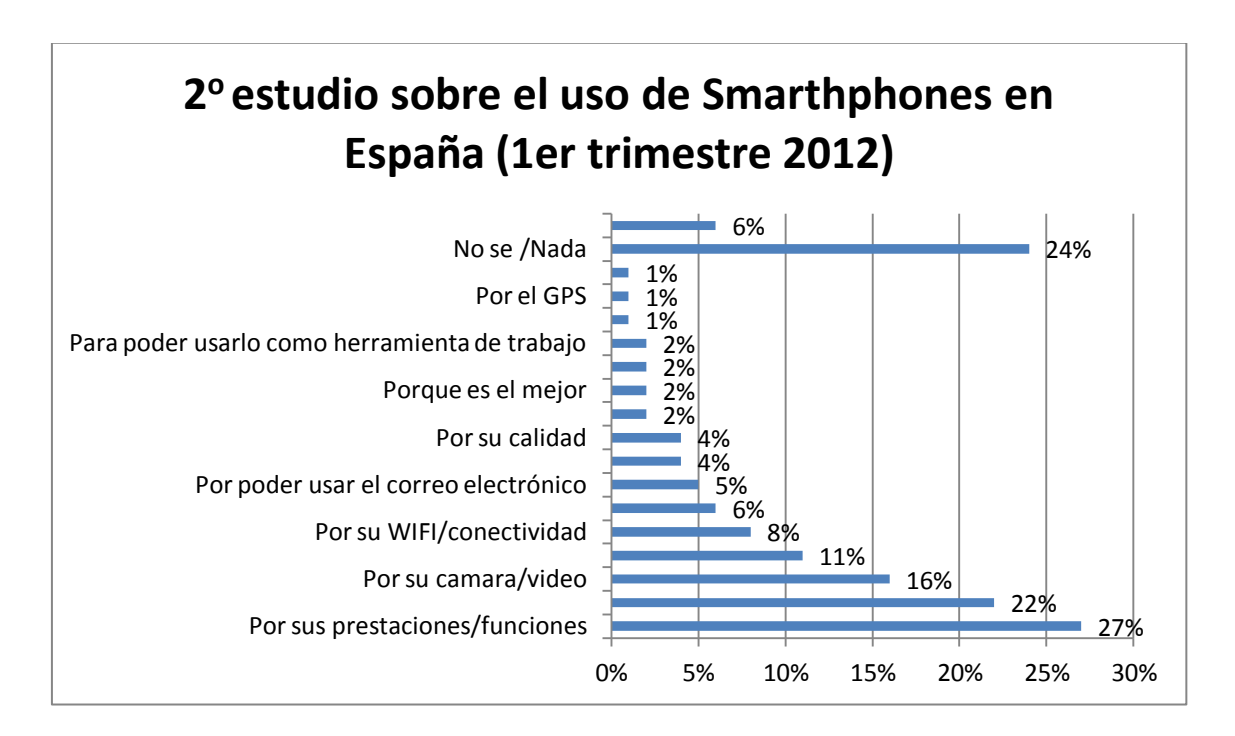

**Ilustración 3. Uso del smartphone en España en 2012**

Cierto es que mientras usuarios que se han decantado por terminales del tipo Samsung, Nokia, HTC o Sony han basado su decisión en características como sus prestaciones, funciones, promociones etc. Los usuario que eligen IPhone suelen ser más fieles a la marca y un simple "porque me gusta el modelo" les es motivo suficiente para adquirir dicho terminal a pesar de no gozar de las mismas ofertas que plantean las compañías telefónicas con respecto a los anteriormente citados. He aquí la importancia que tiene la imagen de las marcas y la valoración que le dan los usuarios.

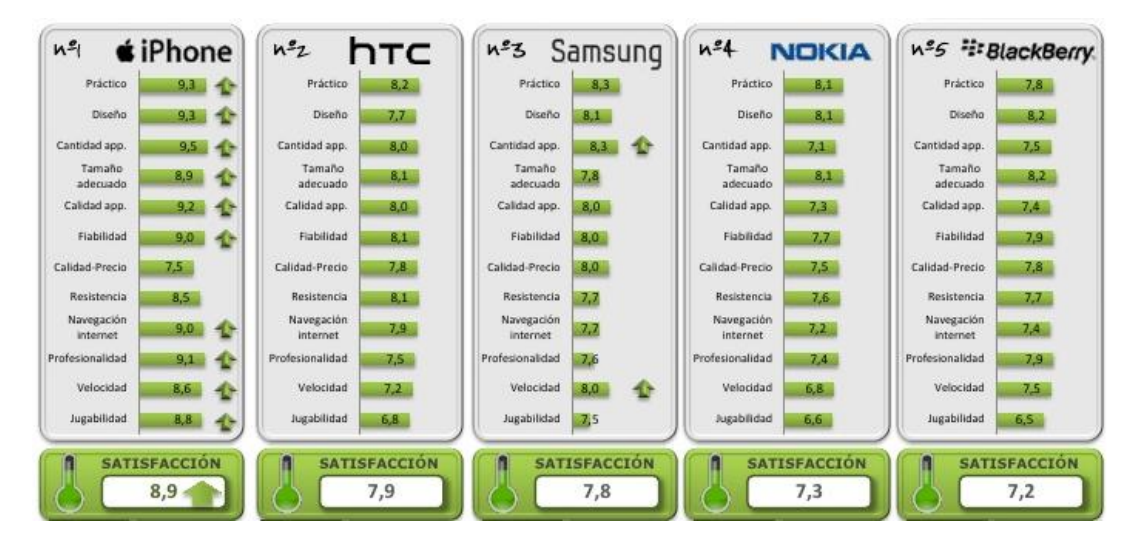

<span id="page-30-0"></span>**Ilustración 4.Comparativa del nivel de satisfacción de los usuarios según la marca de smartphone utilizada**

Esta imagen muestra la valoración de los encuestados de diferentes aspectos para cada tipo de terminal móvil.

Como se puede observar el más valorado es el iPhone ya que todos y cada uno de los aspectos por los que se les preguntó a los encuestados valoran todas las características por encima del 8,5 sobre 10 exceptuando la calidad precio ya que son los terminales más caros. Sin embargo los HTC y Samsung están más equiparados y levemente por debajo valoran a Nokia y Blackberry.

<span id="page-30-1"></span>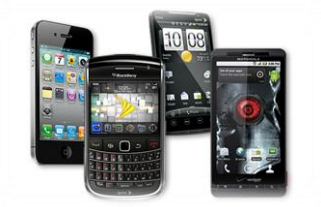

**Ilustración 5. Diferentes modelos de smartphones**

En este contexto nos planteamos una pregunta ¿Cuál es la principal diferencia entre cada uno de los dispositivos para que unos sean más atractivos que otros al público? Pues bien, la respuesta es que aparte de su diseño, su precio y aspectos más subjetivos, la principal diferencia entre ellos el es Sistema Operativo que utilizan.

En el siguiente apartado analizaremos cada uno de ellos mostrando sus ventajas y desventajas en cuanto a smartphones se refiere y destacando sus principales características para clarificar los puntos fuertes de cada uno de ellos.

#### **2.5 SISTEMAS OPERATIVOS**

#### **2.5.1 DEFINICIÓN**

Un Sistema Operativo es el software encargado de ejercer el control y coordinar el uso del hardware entre diferentes programas de aplicación y los diferentes usuarios. Es un administrador de los recursos de hardware del sistema. En una definición informal es un sistema que consiste en ofrecer una distribución ordenada y controlada de los procesadores, memorias y dispositivos de E/S entre los diversos programas que compiten por ellos.

Éstos aparecieron con el fin de automatizar los laboriosos pasos que los programadores tenían que realizar en sus inicios para poner en funcionamiento el hardware del sistema. Se puede decir que es la parte más importante de una computadora ya que es el encargado de realizar funciones tales como:

- Gestionar de manera eficiente los recursos del equipo, ejecutando servicios para los procesos (programas). Administra los recursos de hardware y de redes de un sistema informático, como la CPU, memoria, dispositivos de almacenamiento secundario y periféricos de entrada y de salida;
- Administrar los archivos controlando la creación, borrado y acceso de archivos de datos y de programas.
- Administrar la realización de las tareas informáticas. Los programas controlan qué áreas tiene acceso al [CPU](http://es.wikipedia.org/wiki/CPU) y por cuánto tiempo. Las funciones de administración de tareas pueden distribuir una parte específica del tiempo del CPU para una tarea en particular, e interrumpir al CPU en cualquier momento para sustituirla con una tarea de mayor prioridad.
- Proporcionar más comodidad al usuario en el uso del equipo. Para ello se ofrece una interfaz mediante la cual nos podamos comunicar con la computadora, se puede decir que hace de traductor entre nosotros y la máquina y viceversa. Gracias a esta interfaz el usuario puede cargar programas, acceder a archivos o realizar otras muchas tareas. Existen 3 tipos de interfaces:
	- o Basadas en comandos
	- o Mediante menús
	- o Interfaces graficas de usuario
- Servicio de soporte que suelen consistir en actualización de versiones, mejoras de seguridad inclusión de alguna nueva utilidad (un nuevo entorno gráfico, un asistente para administrar alguna determinada función etc.)

En resumen las funciones que un sistema operativo puede desempeñar en la operación de un sistema informático son las siguientes:

- 1. Suministro de interfaz al usuario
- 2. Administración de recursos
- 3. Administración de archivos
- 4. Administración de tareas
- 5. Servicio de soporte y utilidades.

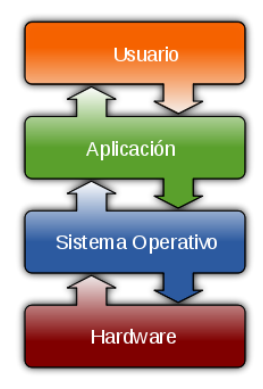

**Ilustración 6. Interacción entre el SO con el resto de las partes**

Un sistema operativo móvil o SO móvil es un [sistema operativo](http://es.wikipedia.org/wiki/Sistema_operativo) que controla un [dispositivo móvil](http://es.wikipedia.org/wiki/Dispositivo_m%C3%B3vil) al igual que los [PCs](http://es.wikipedia.org/wiki/Computadora_personal) utilizan [Windows](http://es.wikipedia.org/wiki/Windows) o [Linux](http://es.wikipedia.org/wiki/Linux) entre otros. Sin embargo, los sistemas operativos móviles son mucho más simples y están más orientados a la [conectividad inalámbrica,](http://es.wikipedia.org/wiki/Conectividad_inal%C3%A1mbrica) los formatos multimedia para móviles y las diferentes maneras de introducir información en ellos.

Nosotros vamos a centrarnos en los sistemas operativos móviles ya que el proyecto gira en torno a uno de ellos, en concreto al sistema operativo Android.

#### **2.5.2 SISTEMAS OPERATIVOS MÓVILES**

Inicialmente vamos a realizar un breve análisis de los más importantes en la actualidad. La cuota de mercado de sistemas operativos móviles a mediados de 2012 era el siguiente:

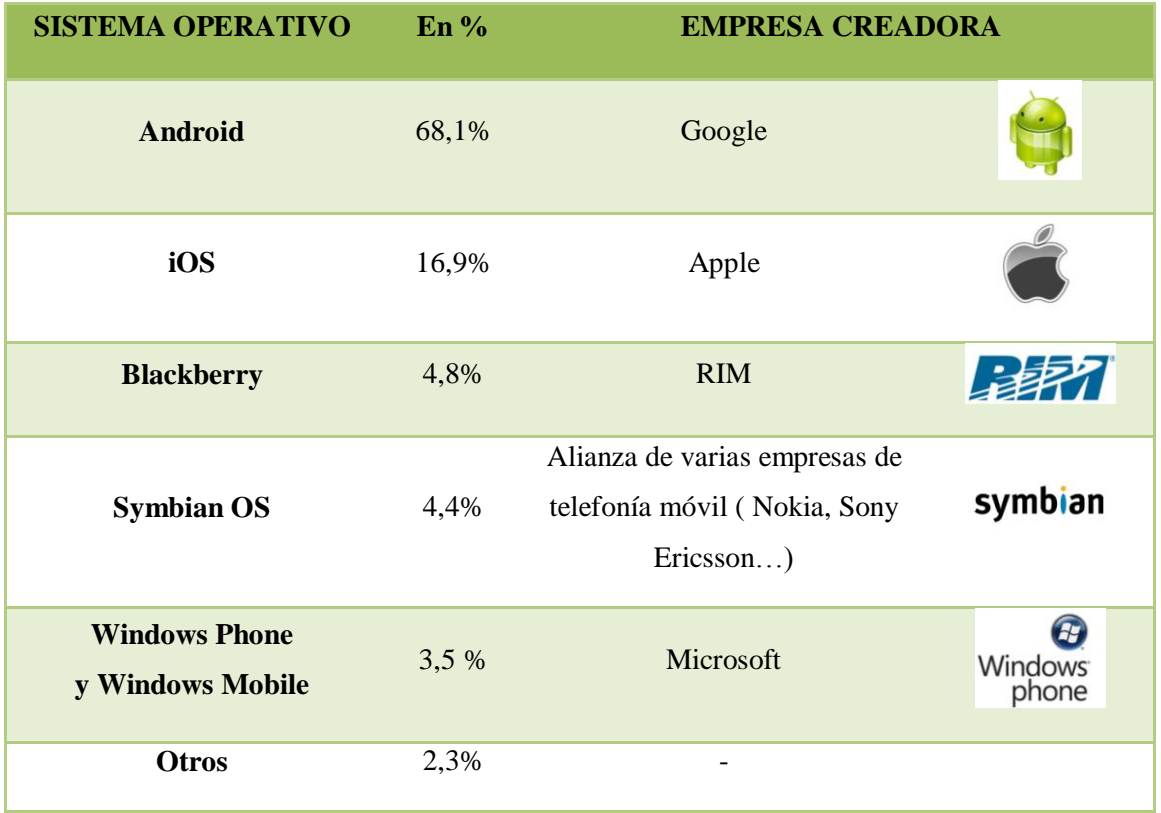

#### **Tabla 2.Cuota de mercado de S.O. móviles en % en 2012**

<span id="page-33-0"></span>Para analizarlos y compararlos es necesario plantearse qué es lo que les hace diferentes, cuáles son sus mayores ventajas y desventajas dentro de las características objetivas como sus funcionalidades, capacidades etc. y de otras más subjetivas como puedan ser la facilidad a la hora de manejarlo o un diseño atractivo a la vista. La principal diferencia entre los distintos sistemas operativos reside en su software

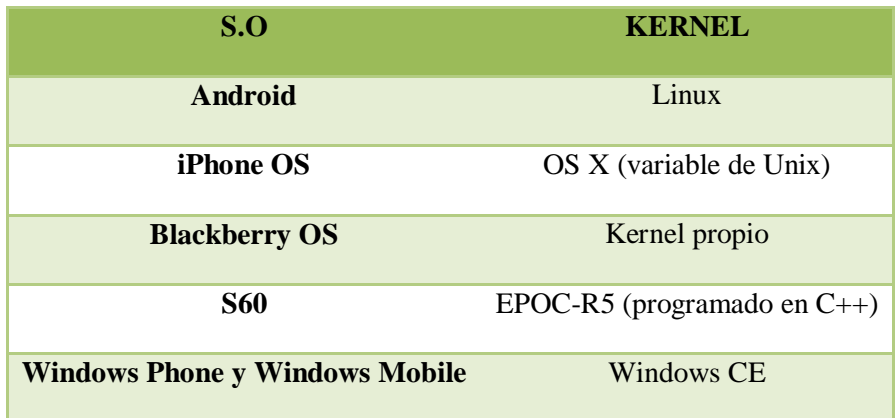

#### **Tabla 3. Kernel de los S.O.**

<span id="page-34-0"></span>Lo que constituye la parte más importante dentro de un Sistema Operativo es el **Kernel** (núcleo) ya que es el software encargado de facilitar a los programas un acceso seguro al hardware, gestionar los recursos (todo esto escondiendo la complejidad que ello conlleva) y proporcionar una interfaz limpia y uniforme al hardware subyacente, lo que facilita su uso al [programador.](http://es.wikipedia.org/wiki/Programador)

En Google (Android OS), la plataforma para dispositivos móviles se basa en el Kernel de Linux, pero posee una mezcla con java. Esto pretendía conseguir un sistema flexible y actualizable. Al igual que Android, Blackberry también posee unas pinceladas de java pero en este caso poseen un Kernel propio y aunque han mejorado la interfaz notablemente, suele ser muy limitado debido a su corta edad .El iPhone sin embargo se basa en OS X, siendo este una variante de Unix (uno de los sistemas operativos más importantes y poderosos en el mundo de la informática). Symbian y Windows Mobile son sistemas muy maduros y estables, aunque eso supone antigüedad y eso no siempre es una ventaja.

En los siguientes párrafos vamos a centrarnos en cada uno de los sistemas por separado explicando cuáles son sus principales características y lo que les hace especiales o les diferencia del resto de los dispositivos móviles smartphone.

#### **a. iOS de Apple**

El sistema operativo iOS es uno de los más valorados actualmente por su fiabilidad y su calidad además de ser el más avanzado del mundo. Ofrece una gran estabilidad y un rendimiento asombrosamente veloz, además de permitir el ahorro de energía. Su diseño y potencia permite disfrutar de una experiencia de usuario bastante agradable siendo su pantalla la de mejor calidad y resolución de imagen

IOS asegura que dicho rendimiento se mantiene eficaz aun permitiendo los procesos multitareas; característica no aplicable a todos los sistemas operativos y que en alguno puede suponer un gran coste en rendimiento y que ralentiza el funcionamiento del dispositivo.

Una de las principales características que diferencia a iOS del resto de los sistemas operativos es la gran colección de aplicaciones móviles de la que dispone, con miles de ellas de diversos géneros y utilidades. Dichas aplicaciones aprovechan al máximo las prestaciones del dispositivo, como la pantalla Retina, el acelerómetro, GPS, la interfaz Multi-Touch, el giroscopio de tres ejes etc. Esta perfecta integración de todos sus elementos se debe a que Apple fabrica tanto el sistema operativo como el Hardware del terminal. Hoy en día existen más de 500.000 aplicaciones disponibles para el usuario en el App Store que es una de las tiendas de aplicaciones y juegos más grande del mundo.

Los terminales con iOS fueron diseñados para controlarse desde una pantalla táctil basando su interfaz en el concepto de manipulación directa, usando gestos multitactilares para el manejo del dispositivo teniendo este una interfaz realmente sencilla e intuitiva.

Uno de los inconvenientes es la baja personalización de la que dispone no permitiendo ninguna modificación del sistema. Se puede decir que el sistema operativo de Apple es bastante más cerrado que el de la competencia.

A pesar de este inconveniente, Apple si ha pensado en la personalización en cuanto al idioma, y ya que lo que se pretende es que este sistema operativo llegue a todo el mundo, la interfaz está traducida a más de 30 idiomas y permite elegir entre más de 50 estilos de teclado que compatibilicen la lengua deseada con la escritura. Además, los diccionarios integrados admiten más de 50 idiomas, VoiceOver lee pantallas en 36 lenguas y Control por Voz entiende más de 20 idiomas.
En cuanto al teclado, cabe destacar que es un teclado virtual lo cual permite la fabricación de un teléfono más fino y liviano.

Actualmente se ha solucionado unos de los principales problemas que poseía este sistema operativo, el de su sincronización con un PC o Mac para poder completar la descarga de archivos, aplicaciones etc. Esto se ha solucionado gracias a un servicio de almacenamiento en línea iCloud que además permite compartir todas las aplicaciones, música, imágenes etc. con todos tus dispositivos de la misma marca.

Llegado a este punto cabe destacar el inconveniente que posee Apple y es que solo se comercializa un dispositivo de la marca, dejando sin elección al usuario en cuanto al terminal. IOS es utilizado por iPhones, iPod touch y iPad y son dispositivos de alto coste, lo cual imposibilita a muchos usuarios su utilización. Algo muy positivo de estos teléfonos es que siempre cuentan con la versión más reciente del sistema operativo gracias a una constante actualización automática.

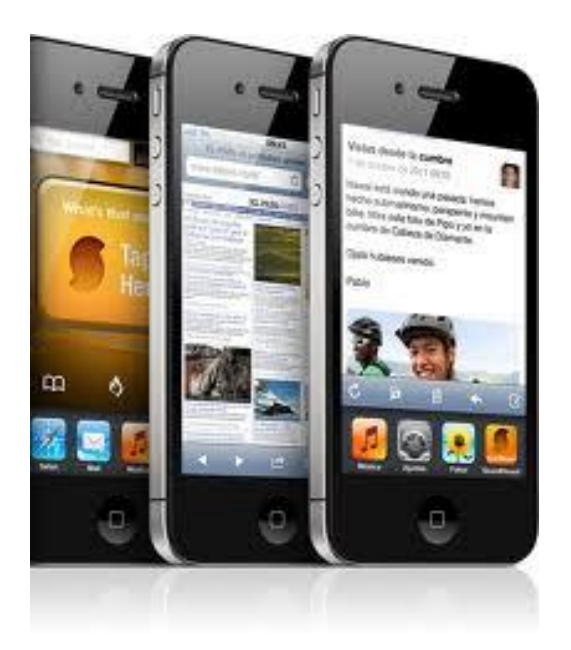

**Ilustración 7. Modelo smartphone iOS**

### **b. Blackberry OS**

Este sistema operativo fue diseñado y creado orientándolo al ámbito empresarial. En sus inicios la característica que mejor lo diferenciaba era la capacidad que tenía para el uso del correo electrónico acompañado de una gran seguridad en sus dispositivos.

Su éxito se ha basado en el llamado Blackberry Enterprise Server (BES), que proporciona acceso y organización de emails a grandes compañías identificando a cada usuario con un único BB PIN.

Hoy en día esto no es algo que aporte excesivo valor diferencial a las Blackberrys debido a que sus mayores competidores como son Android o iOS (entre otros) han igualado incluso mejorado esta característica, lo cual hace que este sistema operativo quede un tanto anticuado. Aun así sigue siendo el líder indudable en el ámbito empresarial debido a que los Blackberrys permiten la sincronización con servicios de servidores de empresas como Microsoft Exchange o Lotus Notes.

Se puede decir que quedó estancado en dicho uso y en el mundo de los smartphones la evolución y el progreso es algo imprescindible para que un dispositivo continúe en el mercado. El hecho de que otros sistemas operativos ofrezcan numerosas aplicaciones al usuario hacen que los dispositivos que dispongan del sistema operativo Blackberry sean menos valorado en cuanto al uso personal de estos terminales poniendo en peligro a estos dispositivos en cuanto a la cuota de mercado. Además este sistema operativo solo se monta en los dispositivos de su misma marca (al igual que pasaba con iOS) pero al contrario que pasa con iOS en este caso existen multitud de modelos de esta marca tales como Nokia, HTC, Siemens, Sony Ericsson, entre otras.

En lo que a las características físicas respecta cabe destacar su teclado QWERTY. RIM sigue apostando por el teclado físico y pantallas pequeñas

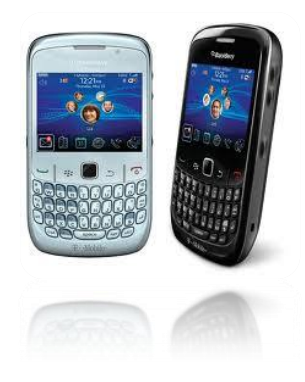

**Ilustración 8. Modelo smartphone Blackberry O.S.**

#### **c. Symbian**

Symbian OS es un sistema operativo que surgió gracias a la alianza de diversas empresas como Ericsson, Matsushita, Motorola, Nokia y Psion que se unieron para desarrollar una plataforma estándar para teléfonos inteligentes. El sistema operativo está diseñado y pensado exclusivamente para los dispositivos móviles, usando técnicas avanzadas de OO (orientación a objetos), para construir una arquitectura flexible basada en componentes

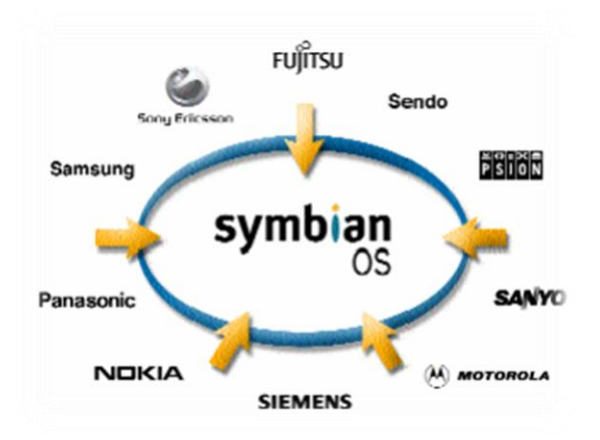

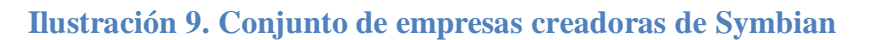

El hecho de haber nacido por la unión de varias empresas ha permitido que este sistema operativo sea uno de los que posea más herramientas para los dispositivos.

Es uno de los más populares debido a su fiabilidad sin embargo el hecho de carecer del gran numero de aplicaciones que otros sistemas operativos si ofrecen es algo que corre a contracorriente de Symbian lo cual le ha provocado una gran pérdida de protagonismo, pero aun así es un sistema operativo que no defrauda.

Al cabo del tiempo Nokia se convirtió en el único propietario de este sistema operativo. Es por esto, que la mayoría de dispositivos Symbian son de la marca Nokia, no obstante es muy amplio el abanico de opciones que tiene el usuario a la hora de la elección del terminal si desea este sistema operativo. Dispone de marcas como Motorola, Samsung, Sony Ericsson, entre otros.

Una de las principales ventajas de este sistema es que fue creado con el fin de ahorrar energía. Los teléfonos inteligentes están continuamente sometidos a una gran carga de trabajo, la conexión a internet, sincronización con nuestro correo electrónico y/o redes

sociales y este tiempo disminuye aún más si utilizamos elementos como el GPS. Esa gran demanda de funciones es la que hace que se produzca ese desgaste de batería. Symbian al ser creado exclusivamente para dispositivos móviles se preocupo mucho en su diseño del ahorro energético por lo que es un sistema operativo extremadamente robusto y ahorrativo de recursos, tanto de la memoria como del procesador, permitiendo de esta manera aumentar la vida útil de la batería.

Para conseguir lo anteriormente citado la paginación bajo demanda es un fuerte pilar y característica de la que la compañía se enorgullece ya que permite un mejor aprovechamiento de la memoria RAM de los dispositivos ya que solo se les carga en memoria la pagina que se va a ejecutar. Está basado en una arquitectura de 'microkernel' e implementa funciones de tipo 'multi-tarea'. Los servicios del sistema como la telefonía, las redes 'middleware' y las aplicaciones, funcionan en sus propios procesos

Symbian cuenta con seis interfaces de usuario, opera en ROM y permite la conectividad con diferentes dispositivos a través de Bluetooth.

Finalmente concluimos que Symbian es la opción adecuada si lo que necesitas es un teléfono móvil y ocasionalmente usarlo para otras tareas como la navegación por internet, pero en cuanto desees lo último en multimedia y en aplicaciones este sistema operativo no es la opción correcta. La ventaja que tiene es que cuenta con una gran variedad de terminales a un precio realmente asequible.

Symbian continúa innovando en el mercado de las comunicaciones móviles con tecnologías de última generación.

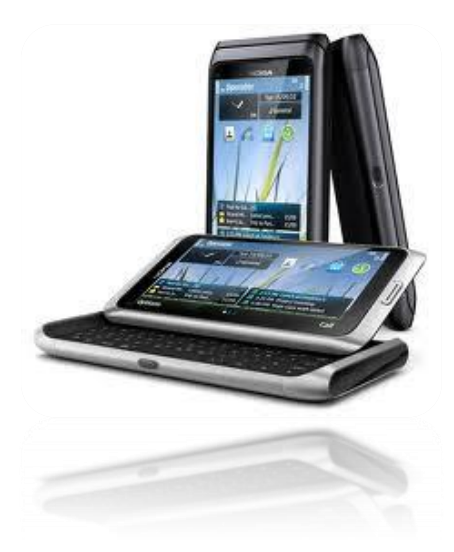

**Ilustración 10. Modelo smartphone Symbian**

#### **d. Windows Phone y Windows Mobile**

Windows mobile fue un sistema operativo desarrollado por Microsoft especialmente para dispositivos móviles. Cuenta con una interfaz grafica de muy buena calidad y muy similar a la de los sistemas operativos Windows.

Una de las principales ventajas que posee es que está estrechamente vinculado a otros productos de la misma marca como son servicios Live, Internet Explorer Mobile, Office Mobile etc. Esto ayuda al usuario en gran medida ya que están familiarizados con la interfaz y el modo de manejo disminuyendo así la curva de aprendizaje. El hecho de tener un entorno de trabajo en el móvil parecido al que puedas tener en casa o en la oficina facilita su manejo al usuario. Además es un sistema operativo que posee una alta seguridad.

A Microsoft le gusta que cambiemos el chip cada cierto tiempo, y que aprendamos nuevos conceptos y nuevas costumbres de manejar un dispositivo móvil, pues bien, esto es lo que ha hecho con Windows Phone, darle un cambio radical a su anterior sistema operativo para móviles Windows Mobile.

Windows Phone se posiciona en el mercado teniendo una gran importancia y esto también puede ser debido a la cantidad de terminales del mercado en que se está montando este sistema operativo, lo cual da al usuario mucha libertad en su elección.

Al contrario que le pasaba a Symbian o a Blackberry, Windows Phone si cuenta con numerosas aplicaciones en su market, pero no llega al nivel de Android o iOS, aunque con su desarrollo, este sistema podría llegar a ser una gran competencia para los anteriores citados sistemas operativos. Posee un buen diseño y sistema gráfico agradable, al cual conviene acostumbrarse ya que tiene un gran parecido con Windows 8. Actualmente este sistema se encuentra en buena posición en el mercado ganando terreno lentamente

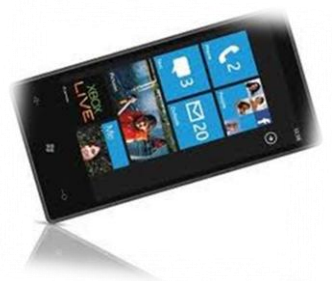

**Ilustración 11. Modelo smartphone Windows Mobile**

#### **e. Android**

Android es el sistema operativo más utilizado en el mundo como veíamos en la tabla 2. El hecho de que existan numerosas marcas que distribuyan terminales con este sistema operativo ayuda a que se sitúe muy por encima de otros en el mercado.

Al poder elegir entre numerosos tipos de dispositivos no podemos agrupar y decir las características físicas de los terminales Android, dado que cada uno tendrá las suyas propias; por ejemplo si nos centramos en la pantalla iOS solo proporcionaba el iPhone como terminal móvil con una pantalla de 3.5 pulgadas, mientras que en Android tendremos terminales con pantallas que van desde las 2.8 a las 4 pulgadas.

Por otro lado, esta gran diversidad de terminales que existe con este sistema operativo puede llegar a ser un inconveniente. Esto provoca que terminales con diferentes características puedan poseer diferentes versiones de Android, unas más avanzadas que otras y por tanto que una misma aplicación pueda funcionar a la perfección en un terminal que por ejemplo tenga una gran velocidad y en uno de características inferiores no funcione correctamente, es decir, surge la fragmentación.

Esto es un grave problema ya que Android dispone de miles de aplicaciones de muchos tipos para sus usuarios y por lo comentado anteriormente quizás no todas puedan disfrutarse con todo tipo de terminales.

Es un sistema de código abierto, por lo que permite que personas externas a una empresa desarrollen ROM's customizadas; uno de los grupos más famosos es [CyanogenMod](http://www.cyanogenmod.com/) que ha desarrollado ROM's para más de 30 terminales de manera oficial.

El hecho de ser de código abierto consiente acceder tanto a su código fuente como al listado de incidencias de desarrolladores, lo que le permite poder modificarse y personalizarse hasta el más mínimo detalle.

Una de las principales ventajas que tiene Android es que no requiere de conexión a PC o Mac, sino que todo se controla en línea vía WIFI o 3G, simplemente hace falta tener una cuenta Google asociada con el dispositivo para poder recuperar información de este en caso de pérdida. Esto supone un respaldo de seguridad que da mucha tranquilidad a los usuarios de este sistema operativo. Además al ser de Google permite la sincronización perfecta con todos sus servicios (correo, calendarios, contactos) permitiéndonos cambiar cualquier cosa en el ordenador y al instante estar en nuestros teléfonos.

Una desventaja que existe frente a iOS es que en este caso la actualización del sistema operativo depende exclusivamente del fabricante del equipo, mientras que en el iPhone existía una descarga automática de la última versión.

En cuanto a la memoria podemos decir que no existe problema gracias a los slots que poseen la mayoría de los dispositivos y gracias a los cuales podremos incluir tarjetas microSD para ampliar la capacidad de memoria. Además una mejora de Android es la capacidad que tiene para reproducir videos en alta definición en televisiones o PC´s gracias a que varios de sus modelos poseen un puerto HDMI.

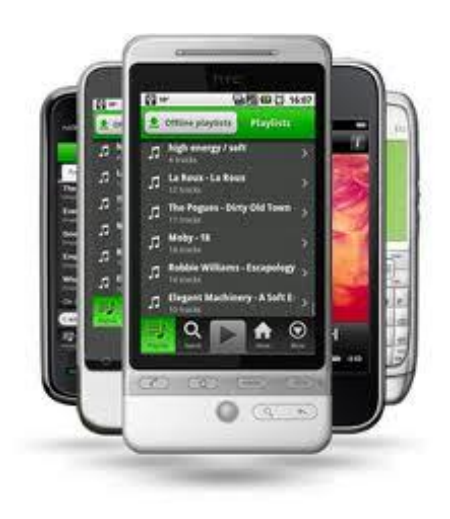

**Ilustración 12. Modelo smartphone Android**

El sistema operativo elegido para la realización de este proyecto ha sido Android.

Como se expone anteriormente las ventas mundiales de smartphone posicionan como líder indiscutible al Sistema Operativo Android.

Este hecho hace que Android se haya convertido en una de las primeras plataformas a tener en cuenta a la hora del desarrollo de aplicaciones para smartphone. Claro está que el hecho de que un sistema operativo sea el más vendido no conlleva necesariamente que sea la mejor plataforma móvil para el desarrollo de aplicaciones móviles; es conveniente tener en cuenta otros factores como la cantidad de aplicaciones que existen en cada sistema operativo, la cantidad de descargas que hay, la facilidad del lenguaje utilizado al programar etc. Es posible que sistemas como Symbian tengan mejores características a la hora de programar nuevas aplicaciones pero el número de personas que las utilizarían se vería reducido ya que existe un porcentaje mucho menor de personas con este tipo de dispositivos móviles.

Para saber cómo se encuentra el mercado de las aplicaciones acudimos a un estudio realizado por [Dot Com Infoway \(DCI\)](http://www.dotcominfoway.com/) el cual obtuvo las siguientes cifras en cuanto al número de aplicaciones que se encuentran disponibles:

- Apple: 585.000 aplicaciones
- Android: 450.000 aplicaciones
- Microsoft: 82.234 aplicaciones

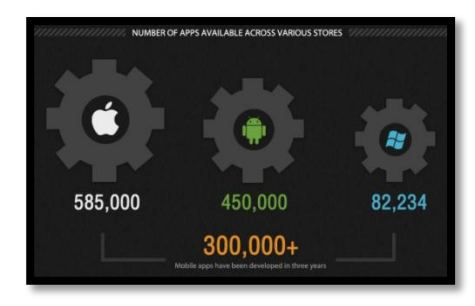

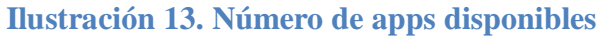

Con estos datos se demuestra que el razonamiento de "a mayor penetración en el mercado mayor interés por los desarrolladores" es erróneo siendo el Sistema Operativo con más aplicaciones iOS.

Si nos fijamos en las descargas que se han realizado en el mercado de las aplicaciones móviles obtenemos los siguientes datos según el estudio citado:

- Apple: 250 billones
- Android: 10 billones
- Microsoft: 217 millones

Y aun así se ha elegido al Sistema Operativo Android como plataforma de la aplicación realizada. A continuación se exponen los motivos de esta elección.

Utilizar Android permite desarrollar gran cantidad de aplicaciones móviles y probarlas sin mucho esfuerzo con muy buenos resultados y en muy poco tiempo. Este hecho supone un bajo coste funcional del desarrollo pero también existe un bajo coste económico ya que multitud de terminales disponen de este sistema operativo, y eso implica que hay más posibilidades de disponer de uno de ellos o poder adquirir uno económico. Si la elección hubiera sido iOS, nos encontraríamos con diversos problemas como la necesidad de tener un Mac, que el SDK solo está disponible para Mac OS, y además que hay que pagar una licencia que dura un año y habría que ir renovándola año a año. Por tanto que el sistema operativo Android se pueda instaurar en muchos dispositivos móviles sin importar el fabricante supone una gran ventaja para los desarrolladores.

Además el liderazgo de Android es indiscutible y si se desarrollan aplicaciones para la plataforma líder las oportunidades de competir y lograr éxitos es mayor.

Desde mi punto de vista una de las principales ventajas que le vi a Android para la realización de este proyecto fue que es una plataforma Open-Source, esto quiere decir que es de código abierto (permite examinar el código fuente) por lo que sería mucho más sencillo encontrar información incluso ejemplos de código preparados para ser probados en el dispositivo móvil.

En conclusión podemos afirmar que lo que ha impulsado a utilizar este sistema operativo es el hecho de que el sistema Android constituye una de las apuestas más importantes del mercado, que proporciona un completo soporte para el desarrollo de aplicaciones móviles fiables, robustas y seguras y que pueden ser ejecutadas sobre diferentes tipos de dispositivos móviles y tabletas.

# **f. Otros**

En la actualidad existen también teléfonos con otros sistemas operativos como BADA, TIZEN… pero son proyectos que no tienen una gran cuota de mercado ni gran repercusión, no siendo muy recomendables.

# **2.6 DISPOSITIVOS MÓVILES: ACELEROMETRO Y GPS**

La aplicación que hemos desarrollado en este proyecto necesita de las funciones del GPS y el acelerómetro, es por ello que vamos a explicar cuáles son las principales tecnologías de posicionamiento y en qué consisten cada una de ellas y cómo funcionan los acelerómetros de los dispositivos móviles.

# **2.6.1 TECNOLOGÍAS DE POSICIONAMIENTO**

Un sistema de posicionamiento es un sistema que proporciona la posición exacta de un receptor.

Los servicios basados en localización están adquiriendo cada vez ms importancia ya que permite mejorar muchas de las aplicaciones que ya existen completando sus funcionalidades. Al localizar un terminal la red tiene localizado al usuario dentro de un radio más o menos preciso, y en base a ello se puede ofrecer diversos servicios, siendo estos distintos a los que se ofrecerían en cualquier otro punto, como por ejemplo mostrarle qué restaurantes, cines, centros comerciales etc. tiene a su alrededor.

Lo que está claro es que los teléfonos ya no son un simple medio de comunicación que nos permite tener una conversación con otro usuario, ahora queremos más y el hecho de poder tener localizado al usuario abre muchas puertas.

A continuación vamos a describir en qué consiste la localización en la red móvil y cuáles son las tecnologías aplicables.

# **2.6.2 LOCALIZACIÓN EN LA RED**

Las redes móviles tienen la necesidad de saber en qué celda se encuentra el terminal ya que para establecer una conexión tanto de datos como de voz los recursos radio se consumen únicamente en dicha celda y no en todo el sistema.

Esto es así porque las redes móviles celulares dividen el territorio en celdas de manera que cada una de ellas esté atendida por un nodo de acceso distinto (estaciones base (BS) en GSM o los nodos B en UTRAN)

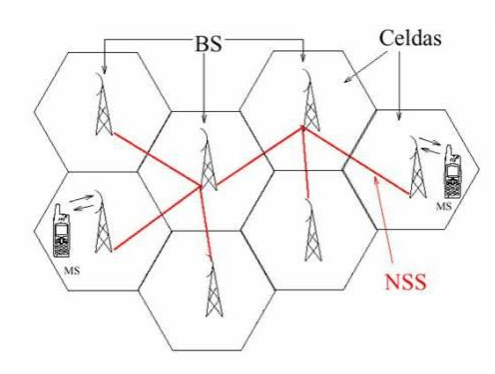

**Ilustración 14. Localización en la red**

Por tanto la capacidad de localización ha estado siempre presente en las redes móviles, lo que ha revolucionado es el hecho de que esta información no sirva únicamente para establecer la conexión entre usuarios sino que sirva para realizar servicios basados en ella misma.

El organismo europeo de normalización, ETSI, ha estandarizado para GSM los nodos de red y los mecanismos necesarios para obtener la información de localización y para que ésta pueda utilizarse tanto dentro como fuera de la red celular.

Si conocemos la celda en la que se encuentra el terminal, podemos obtener precisiones de localización de entre 100 y 1000 metros. El grado de precisión obtenido será más o menos relevante dependiendo del servicio que se le quiera ofrecer al usuario, no obstante existen técnicas avanzadas que mejoran la precisión usando técnicas parecidas a las del GPS (triangulación)

Para poder obtener la posición exacta del terminal existen diversas técnicas de posicionamiento, ya sean a partir de los terminales o bien a partir de los nodos de la red de acceso radio:

- Técnica de localización basada en la identidad de celda
- Técnicas basadas en modificación de los terminales
	- o Técnicas de localización basada en GPS
	- o Técnicas basadas en los tiempos de llegada (TOA y TDOA) con terminales modificado
- Técnicas basadas únicamente en la infraestructura de red

#### **I. Técnica de localización basada en la identidad de celda**

Se parte de la información que la celda que da cobertura ofrece. De esta se extraen los parámetros asociados a la antena correspondiente y se obtiene una aproximación geográfica. El inconveniente es la baja precisión que se obtiene, pero para muchos de los servicios que se pretenden ofrecer con localización es suficiente. Existe una técnica mejorada de esta que se basa en los informes de medidas que reporta el móvil a la red para estimar la distancia del móvil a la EB.

#### **II. Técnicas basadas en modificación de los terminales**

- **-** *Técnicas de localización basada en GPS:* El sistema GPS (Global Positioning System ) es uno de los sistemas más precisos en cuanto al cálculo de la posición. Actualmente la mayoría de los teléfonos inteligentes vienen con su dispositivo GPS instalado por lo que acudir a él para la creación de aplicaciones basadas en localización es relativamente sencillo. El inconveniente que tienen es que su uso provoca un gran desgaste en la batería; Además su uso se reduce a exteriores
- **-** *Las técnicas basadas en los tiempos de llegada (TOA y TDOA) con terminales modificados:* Estas técnicas determinan la posición en función del tiempo que tarda en llegar la señal desde la red hasta el terminal mediante modificaciones específicas de estos. Existen 2 métodos:
	- **1.** Time of Arrival (TOA): Método que mide los valores absolutos de los tiempos de llegada. Tiene el inconveniente de que se necesita una gran sincronización entre la estación base y el terminal y esto implica una gran complejidad.
	- **2.** Time Difference of Arrival (TDOA): Método que mide las diferencias de tiempo entre la llegada de la señal desde diferentes estaciones base

Cuando la posición se calcula en el móvil, se dice que la técnica está «basada en el móvil» (mobile-based), mientras que si el móvil reporta la información necesaria para los cálculos a la red se denomina «asistida por el móvil» (mobile-assisted).

#### **III. Técnicas basadas únicamente en la infraestructura de red**

Estas técnicas no necesitan ninguna modificación en el terminal como la instalación de un GPS, sin embargo los equipos de la red si se verán afectados o el sistema en sí con la necesidad de incluir nuevos nodos. Existen dos grupos de técnicas:

- **-** *Técnicas basadas en el ángulo de llegada(AOA) o de dirección de llegada (Direction of Arrival,DOA):* Para este método se necesita obtener información de al menos 2 estaciones base pero mientras más estaciones se usen más precisa será la información. Esta clase de técnicas utiliza antenas *multiarray* para estimar la dirección por la que llega la señal del terminal móvil. Esta técnica tiene un problema siempre y cuando no haya línea de visión directa entre antena y terminal, ya que la señal llega gracias a la reflexión y el ángulo de llegada por tanto es distinto al buscado. Además cualquier movimiento de la antena (por el viento por ejemplo) puede provocar desviaciones en la solución obtenida y que la posición obtenida por tanto se aleje de la real. Esto sucede así porque la estimación se basa en los ángulos absolutos existentes respecto a la antena.
- **-** *Técnicas basadas en los tiempos de llegada (TOA y TDOA) con ter- minales estándar:* En el caso TOA lo que se mide es el tiempo de ida y vuelta de una señal para determinar la distancia del terminal a la estación base sin contar el tiempo de procesamiento. El problema de las reflexiones sigue presente; En las técnicas de TDOA, la localización se basa en la correlación de la señal procedente de un terminal con pares de estaciones base. Esta correlación proporciona la diferencia de tiempos (y, por tanto, las distancias en los trayectos) La repetición de la estimación para varios pares de estaciones permite la determinación de la posición. La ventaja que ofrece TDOA frente a TOA es que se soluciona el problema de las reflexiones ya que la sustracción que se realiza entre tiempos cancela posibles errores por reflexiones. Así el sistema puede llegar a funcionar, incluso, sin señal de visión directa

El proyecto desarrollado está basado en la "Técnicas de localización basada en GPS". A continuación explicamos en detalle en qué consiste dicho sistema, cual es su funcionamiento y cuáles son sus posibles usos.

#### **2.6.3 GPS EN DETALLE**

#### **a. Descripción**

Las siglas GPS son acrónimo de Global Positioning System (sistema de posicionamiento global). Es un sistema global de navegación por satélite (GNSS) que permite determinar en todo el mundo la posición de un objeto, una persona o un vehículo con una precisión hasta de centímetros (si se utiliza GPS diferencial), aunque lo habitual son unos pocos metros de precisión. El sistema fue desarrollado, instalado y actualmente operado por el Departamento de Defensa de los Estados Unidos.

Los GPS supusieron una gran revolución tecnológicamente hablando pero a medida que han pasado los años la tecnología se ha abaratado hasta el punto de que con una pequeña inversión ya es posible adquirir un receptor GPS básico para acoplar al ordenador portátil, la PDA o el móvil.

Para poder obtener nuestra localización exacta es necesario localizar los satélites que orbitan la tierra y esto se consigue gracias a los receptores GPS. Existen en total la cifra de 24 satélites alrededor de la tierra que forman la constelación denominada NAVSTAR a 20.200 km, con trayectorias sincronizadas para cubrir toda la superficie de nuestro planeta.

Para poder detectar la posición, lo primero que tiene que suceder es que el receptor localice como mínimo tres de los 24 satélites. Éstos emitirían unas señales en las que indiquen tanto la hora del reloj de cada uno de ellos como su identificación. El tiempo que tarda en llegar esa información hasta el receptor es determinante para poder lograr obtener la posición correcta. Esto se consigue mediante la triangulación (método de trilateración inversa). Gracias a que conocemos las coordenadas de cada uno de los satélites es relativamente fácil obtener la posición respecto a los tres satélites únicamente midiendo las distancias de cada uno de ellos al punto de medición.

Dichos satélites llevan a bordo un reloj atómico de gran precisión y en las señales emitidas incorporan la hora en la que partieron gracias a lo cual también se consigue una exactitud extrema en el reloj del GPS.

La sincronización entre satélite y receptor ha de ser perfecta pues un error de un milisegundo puede generar resultados erróneos con desviaciones de cientos de kilómetros debido a la gran velocidad en la que se transmite el mensaje satélite-receptor.

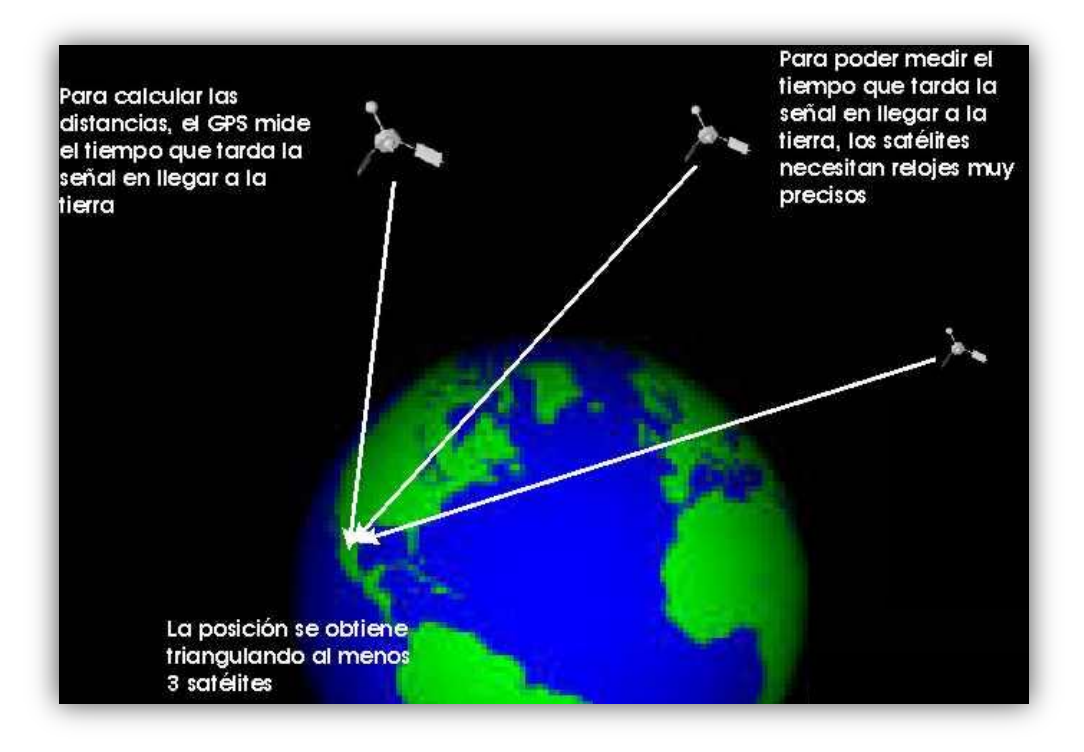

**Ilustración 15. GPS triangulación**

La exactitud de la medición depende del tipo de receptor que se esté usando y del número de satélites de los cuales se recibe señal. Actualmente los GPS reciben señales de 12 satélites obteniendo una precisión de unos 10 metros. Aun así el satélite puede enviar pequeños errores de medición en los que la señal sufra cambios de velocidad al atravesar la atmósfera, rebotar en distintos obstáculos al llegar a la tierra etc. Sin embargo, los receptores avanzados corrigen los errores mediante diversos sistemas y reducen su margen de error a un solo metro.

Hace unos años era necesaria la visibilidad directa con (algunos al menos) de los satélites de la constelación GPS para que la localización pudiera tener lugar, por lo que en interiores, zonas arboladas, o entre montañas la señal podía tener problemas para llegar al receptor.

Hoy en día, este inconveniente se puede solventar con la instalación de antenas o gracias a las redes WIFI. Lo que se ha perseguido en estos años ha sido conseguir la disponibilidad de servicios de localización en cualquier teléfono móvil dotado de GPS con una continuidad completa entre exteriores e interiores.

#### **b. Usos del GPS**

Inicialmente el GPS solo se usaba con fines informativos, el principal objetivo era mandar información a barcos y aviones pero con el paso de los años y el avance tecnológico las posibilidades se han multiplicado significativamente en cuanto a la utilidad de este sistema.

Los principales usos que se le dan son:

- Localización: determinar una posición
- Navegación: permite indicar el camino para ir de un lugar a otro
- Rastreo: seguir el movimiento de personas, transportes etc.
- Control del tiempo de manera exacta

En la práctica esto se traduce a aplicaciones que van desde la facilitación de información al transporte por cualquier medio, apoyo a personas discapacitadas, colaboración en las telecomunicaciones, ahorro energético etc. Además debido al bajo coste de los receptores, actualmente los GPS están al alcance de cualquier persona lo cual da la posibilidad de sacarles un gran partido combinándolo con diversos programas. Un ejemplo de este caso es el de los montañeros, los cuales utilizan el GPS como guía para ubicarse en entornos desconocidos y esto se puede llevar al montañismo, senderismo, esquí fuera de pista etc. Este sistema también les permite localizar el lugar de destino y trazar la ruta más adecuada.

El GPS se está convirtiendo en un complemento imprescindible en el automóvil de cualquier ciudadano, este muestra con voz e imágenes el camino correcto desde cualquier origen a cualquier destino así como la velocidad, distancia, trayecto etc.

También son capaces de indicarte donde está situada

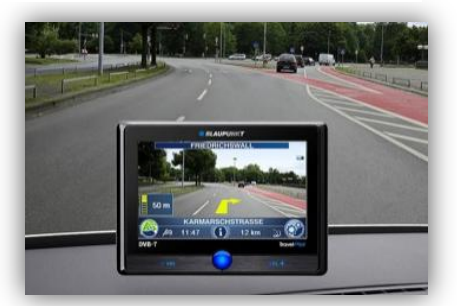

**Ilustración 16. GPS**

una ciudad, calle, o incluso farmacias, gasolineras, hoteles etc. con un margen de error de diez metros. Ya que la mayoría de los dispositivos poseen una pantalla de "grandes dimensiones" permite usar el propio teléfono inteligente para este uso, evitando así tener que disponer del GPS por un lado y el smartphone por otro ya que tenemos las 2 funciones integradas en el mismo dispositivo. En este ámbito existen diversas aplicaciones como son Tom Tom App o Navizon de iPhone, o Copilot Live de Android entre otras muchas.

Entre la multitud de aplicaciones que utilizan GPS se encuentran muchas dentro del mundo del entretenimiento y de los juegos. Como ejemplo expongo el "Tourality GPS Treasure Hunt" de Android que consiste en desplazarte por la ciudad hasta llegar a los puntos de destino antes que otros jugadores. Pueden jugar hasta 40 personas de forma simultánea

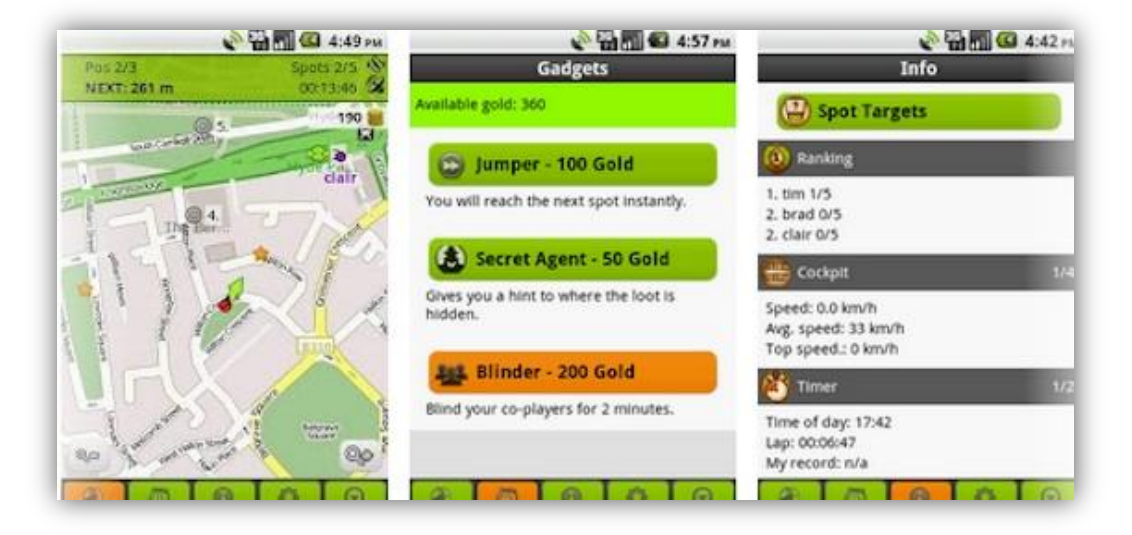

**Ilustración 17. Ejemplo Tourality GPS Treasure Hunt**

Otro ejemplo es "Runtastic**"** que se encarga de mapear tus actividades deportivas para llevar un control de los progresos en ritmo, velocidad, calorías, altitud etc. funcionando como un entrenador personal.

Saliéndonos de lo habitual encontramos fines como el que un grupo de investigadores del MIT está estudiando. Se basa en el incremento de la velocidad del tráfico de datos de los smartphones mediante el uso de la tecnología ya existente en estos. Este equipo ha descubierto que la forma actual en la que los dispositivos móviles se conectan a las antenas dista mucho de ser eficiente y proponen aprovechar los [GPS,](http://es.engadget.com/tag/GPS/) acelerómetros e incluso giroscopios para optimizar el rendimiento. Así, con la información proporcionada con estos elementos, el móvil sabrá a qué antena debe conectarse para obtener una conexión óptima.

Tras diversas pruebas de esta investigación han llegado a la conclusión de que la recepción se acerca al 50% de mejora y se escoge siempre el mejor bit rate.

# **2.6.4 ACELERÓMETRO**

#### **a. Descripción**

Un acelerómetro es un dispositivo electromecánico que contiene el teléfono móvil y como bien indica su nombre se encarga de medir las fuerzas de aceleración. Estas fuerzas pueden ser estáticas, como la constante gravedad que te empuja al centro de la Tierra, o dinámicas, como el movimiento o la vibración del acelerómetro.

**Ilustración 18. Chip Acelerómetro**

Midiendo la cantidad de aceleración estática de la gravedad se puede averiguar el ángulo en el que el dispositivo se inclina en relación a la Tierra. Con los sensores de aceleración dinámica es posible analizar la forma en que se mueve el dispositivo en una, dos o tres dimensiones, pues al conocerse su aceleración en todo momento, es posible calcular los desplazamientos que tuvo.

En términos de hardware, los acelerómetros pertenecen a la categoría de los MEMS (Micro Electro-Mechanical Systems), un tipo de dispositivos electromecánicos construidos generalmente a base de silicio policristalino modelado y que se miden en micrómetros.

Los acelerómetros han pasado de estar dedicados a un uso industrial (medir vibraciones y oscilaciones) y de investigación a estar presentes en muchos aparatos cotidianos como en el que nos vamos a centrar que es el uso en los teléfonos inteligentes.

El iPhone de Apple fue uno de los primeros teléfonos en incluir acelerómetros permitiendo múltiples oportunidades de uso a partir del movimiento del mismo dispositivo en aplicaciones y juegos, no obstante este tipo de acelerómetros se fueron generalizando en el resto de [teléfonos móviles](http://www.xatakamovil.com/) del mercado.

El principio de funcionamiento de un acelerómetro es el siguiente:

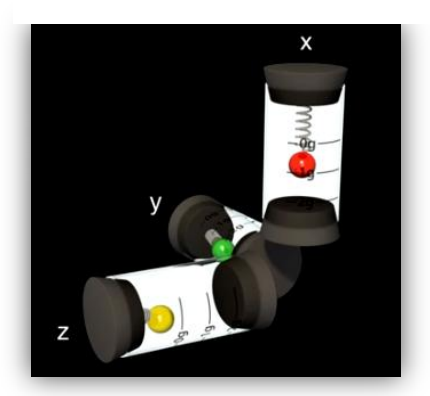

**Ilustración 19. Ejes acelerómetro**

Existe una especie de tubo donde encontramos un muelle y una masa. La masa se desplaza verticalmente en función de la orientación por lo que con la interpretación conjunta de tres tubos situados en cada uno de los ejes de coordenadas podemos saber la posición exacta del móvil.

Insertar esto en un chip microscópico para poder incorporarlo en nuestros smartphones es realmente complicado. Los acelerómetros de nuestros terminales cuentan con las mismas partes pero su funcionamiento es más complejo. Usan acelerómetros capacitivos.

En este caso existe una especie de peine flexible colocado sobre una base, el cual se mueve con facilidad con el movimiento. Este movimiento es detectado por dos láminas que, junto con el peine, forman un capacitor diferencial.

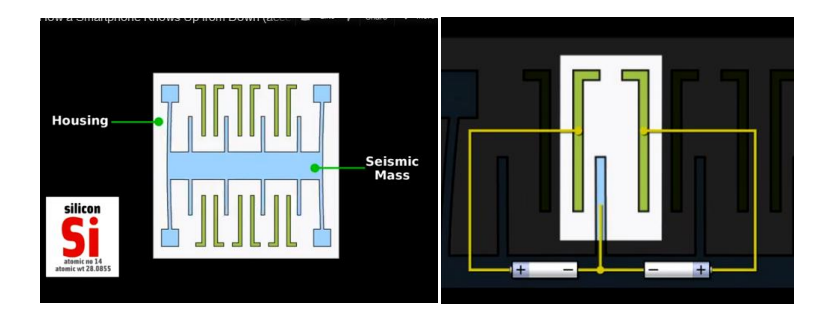

**Ilustración 20. Funcionamiento acelerómetro**

El movimiento producido entre el peine flexible y las laminas produce que la capacidad del sistema varíe en función de la posición .Esto sucede así gracias a que el chip es de Silicio los cuales reducen tipos de problemáticas como son la humedad o la temperatura.

Es decir, si en un sentido tenemos que el conjunto tiene una capacidad determinada, al rotarlo hacemos que se produzca una pequeña variación. Esta variación nos dice en qué sentido se produce el movimiento.

#### **b. Usos del acelerómetro**

A estos diminutos dispositivos se les saca más partido del que en realidad pensamos estando en muchos de los elementos con los que nos encontramos en el día a día. Por ejemplo desde hace años los airbags de los automóviles usan los acelerómetros para poder diferenciar una frenada brusca de un choque, y así poder determinar en qué situaciones deben saltar y en cuales no, o incluso las cámaras digitales lo usan en sus circuitos para estabilizar la imagen y que detecta si hemos hecho la foto en horizontal o en vertical, grabando el dato en la foto y permitiendo verla con su orientación correcta. Los acelerómetros han estado detrás de algunos de los productos tecnológicos más exitosos de los últimos años, como por ejemplo la Wii de Nintendo Wii, videoconsola que utiliza un mando que podemos mover para controlar a nuestro personaje.

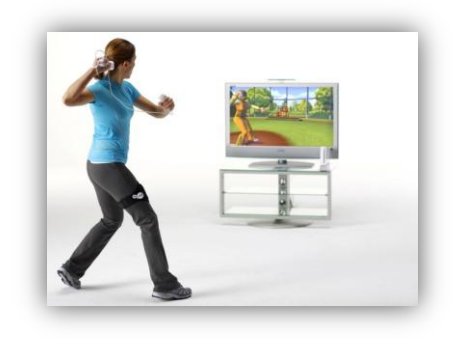

**Ilustración 21. Ejemplo Wii de Nintendo**

Los acelerómetros junto al GPS y las pantallas táctiles, lideran la actual avalancha de smartphones, hasta el punto que es impensable un teléfono de gama alta que no lo incorpore.

Uno de los más obvios y primeros usos consistía en cambiar la orientación de la pantalla al girar el teléfono o elegir de qué forma queremos navegar una web, seleccionando la opción vertical o apaisada en función del diseño del website. Con el tiempo los desarrolladores vieron en este tipo de sensores una gran salida para elaborar numerosas aplicaciones que pudieran facilitar ciertas tareas al usuario como por ejemplo la capacidad de leer un sms con la simple agitación del terminal. Actualmente las posibilidades son tan ilimitadas como el desarrollador pueda imaginar. Los juegos desarrollados por iPhone son uno de los casos más vistosos de este aspecto ya que permiten al jugador una experiencia de juego mucho más real.

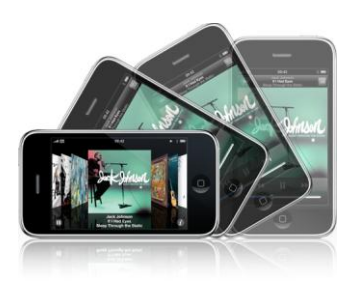

**Ilustración 22. Acelerómetro como detector de movimiento**

Además de mejorar la usabilidad y comodidad de los terminales smartphone los acelerómetros también son usados en portátiles, y se usan para tareas tan útiles como la detección de caídas. Este sistema consiste en detectar previo al golpe la caída con lo que puedan aparcar los cabezales el disco duro y así evitar daños mayores a los datos que tengamos almacenados. En este concepto se basa un parte del proyecto a presentar, en la detección de caídas que ya explicaremos en el apartado *"3.4 Estudio del sistema de reconocimiento de caídas".*

Sin embargo, en combinación con un GPS es cuando las potencialidades de los acelerómetros aparecen en todo su esplendor, porque conocida la posición proporcionada por un satélite, estos sensores pueden aportar más datos, como frenadas, curvas, velocidades, etc. (incluso, cuando un GPS pierde la señal del satélite durante unos segundos, los acelerómetros se encargan de auxiliarlos calculando la ubicación del objeto).

Un muy buen ejemplo de este matrimonio entre un GPS y un acelerómetro se puede ver en la aplicación de realidad aumentada para Android, Wikitude. Esta aplicación le permite al teléfono saber no sólo cuándo estoy frente a un POI (Puntos Geográfico de Interés histórico o turístico), sino también hacia dónde está apuntando exactamente la cámara del teléfono. La idea es desplegar videos, fotos o textos en tiempo real con información de lo que estamos mirando.

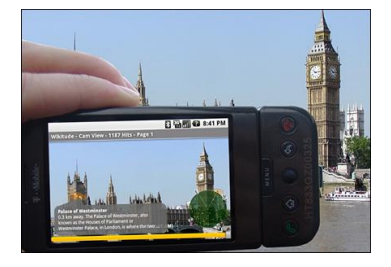

**Ilustración 23. Ejemplo Wikitude**

#### **2.7 WEBSERVICE**

Un Webservice es un método de comunicación entre dos dispositivos electrónicos sobre una red. Es decir, existen una serie de maquinas conectadas a Internet a las cuales podemos realizar peticiones, peticiones que volverán a nosotros en forma de respuestas. Todo esto se basa en la existencia de una serie de protocolos y estándares (HTTP, WSDL, SOAP, REST, RPC, XML, JSON, etc.).

Hay varias formas de comunicarse con un servidor, dependiendo del protocolo que utilice este para comunicarse con el exterior, y las comunicaciones con servicios web están basadas en APIs. Cada proveedor de servicio web tiene su propia API, debemos cumplir con ellas, y estar atentos a posibles cambios por parte de los autores.

# **2.7.1 CARACTERISTICAS DE UN WEBSERVICE:**

- *Multilenguaje*: no importa en qué lenguaje esté programado un Webservice, Visual Basic, C# o java, ya que podemos acceder a ellos y utilizarlos en aplicaciones desarrolladas en un lenguaje de programación distinto.
- *Multiplataforma*: no afecta que la plataforma sea Windows, UNIX o Linux.
- *Claridad de diseño*: para acceder al servicio resulta muy sencillo ya que utiliza un método estándar muy conocido basado en URL.
- *Aprovechamiento de las cabeceras HTTP*: el protocolo HTTP incorpora una serie de cabeceras para ofrecer información en el intercambio. Mediante estas cabeceras podemos controlar aspectos muy importantes como solicitar la autenticación del cliente, utilizar un modo seguro de transferencias (https), definir el tipo de información transmitida o controlar si queremos que las peticiones a nuestros servicios sean recordadas y por cuento tiempo en la cache del cliente. La ventaja de utilizar el protocolo HTTP son sus tipos de mensajes especialmente diseñados pasa ser utilizados en redes como Internet. HTTP es el protocolo utilizado por los Webservices para el transporte de mensajes

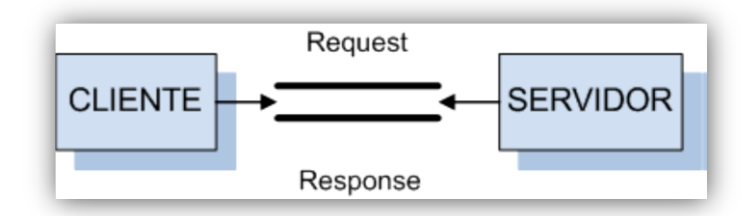

 **Ilustración 24. Mensajes del protocolo HTTP**

- *Uso de servidores comerciales*: proporcionan grandes ventajas como la seguridad, escalabilidad o facilidades de gestión.
- *Mismo puerto que en los servidores web*: Para evitar los problemas encontrados en entornos con cortafuegos de por medio donde, debido a estándares de seguridad, sea imposible habilitar ciertos puertos de comunicación se ha dado preferencia a usar el puerto 80 de HTTP. Este puerto se encuentra normalmente habilitado en la mayoría de los servidores y firewalls debido al uso de navegadores y servidores Web. Esto presenta la ventaja de que se trata de un puerto que raramente es filtrado por lo cortafuegos.

# **2.7.2 FUNCIONALIDAD WEBSERVICES**

El uso de Webservices nos facilita la reutilización de funciones de una aplicación en distintas plataformas.

El mecanismo utilizado por un Webservice para especificar de qué forma hay que proporcionarle los datos, de manera tal que cualquiera pueda interaccionar con el mismo, es por medio de lenguaje XML.

El protocolo de comunicación utilizado es el SOAP generalmente, el cual es relativamente sencillo de utilizar. SOAP define cómo dos objetos en diferentes procesos pueden comunicarse por medio de intercambio de datos XML (mensajes).

Los Webservices utilizan protocolos comúnmente conocidos y difundidos tales como el formato XML, TCP/IP como protocolo de transporte y HTTP como protocolo de transferencia de hipertexto.

# **2.7.3 WEBSERVICE CON ANDROID**

Para conocer cómo funciona el consumo de recursos Webservice con Android debemos estudiar cómo se realizan las peticiones al servidor y analizar la respuesta obtenida:

- APIs o Frameworks utilizados: Android no soporta REST como cliente por ello proporciona como solución Spring Android para dar soporte a cliente REST.
- Para la petición utiliza métodos HTTP (post, get, put, delete), es decir tiene un número fijo de operaciones definidas. Obtiene como respuesta objetos XML y JSON.
- Android posee varias librerías incluidas, y una de ellas (HttpClient), que es la que utilizaremos para realizar la petición (petición de tipo get). Elección de JSON como formato de datos.

Ya sabemos que la forma de obtener información de un WebService es mediante el proceso de realizar peticiones y obtener respuesta, y que para ello existen unos protocolos que debemos utilizar.

Si utilizamos un Webservice estaremos utilizando por defecto el protocolo HTTP y en Android no es diferente.

El protocolo HTTP utilizado en un principio para la descarga de páginas web ahora es muy frecuente utilizarlo para el intercambio de ficheros o para la comunicación entre aplicaciones.

Para consumir recursos de un Webservice utilizamos la arquitectura cliente-servidor :

- *Cliente*: se conecta al servidor, solicita información y recibe una respuesta. Puede volver a solicitar nueva información o cerrar la conexión.
- *Servidor*: permanece a la espera de que algún cliente se conecte. Recibe solicitudes y envía una respuesta. Cuando se cierra la conexión con el cliente vuelve a permanecer a la espera.

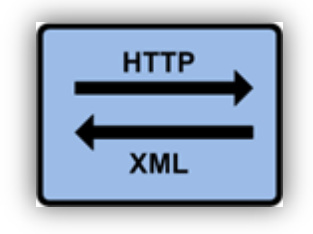

**Ilustración 25. Peticiones y respuestas a un WebService**

Como norma general el transporte de los datos se realiza a través del protocolo HTTP y la representación de los datos mediante XML. Sin embargo en la práctica no tiene por qué ser así. Y es que la respuesta que obtenemos en Android es en realidad un objeto JSON.

XML tiene la ventaja de ser muy conocido y de que es increíblemente flexible, además de que está soportado por casi todos los lenguajes. Sin embargo, tiene una gran desventaja con respecto al JSON, y es que requiere de la construcción de un parser, un analizador o escáner, especifico para cada tipo de documento XML. Esto significa que para un mismo Webservice, podríamos tener que escribir dos o más escáneres, uno por cada petición distinta que tengamos que hacer (en la práctica, los Webservices intentan minimizar que esto ocurra).

Es aquí donde gana ventaja JSON ya que funciona por parejas (clave, valor), se adapta a cualquier estructura, cada vez es más soportado, y además, no requiere construir un parser específico, solamente adaptarnos a la respuesta recibida.

JSON es un formato de datos muy ligero basado en un subconjunto de la sintaxis de JavaScript: literales de matrices y objetos. Como usa la sintaxis JavaScript, las definiciones JSON pueden incluirse dentro de archivos JavaScript y acceder a ellas sin ningún análisis adicional como los necesarios con lenguajes basados en XML.

Para el desarrollo del proyecto se ha decidido que la respuesta a analizar obtenida tras la consulta del Webservice fuera un archivo JSON.

La razón más importante para utilizar documentos JSON es que la arquitectura se utiliza para dispositivos móviles, por tanto con menos recursos y JSON, como hemos dicho, es un formato de datos muy ligero.

# **Capítulo 3.**

# **Diseño**

# **3 DISEÑO**

En esta sección se explica en qué consiste el PFC, cuáles son sus principales funcionalidades y cómo se han conseguido. Inicialmente se ofrece una descripción general del proyecto que cualquier persona sin conocimientos tecnológicos debería entender, y así después entrar en un detalle mucho más concreto.

# **3.1 INTRODUCCIÓN**

A medida que aumentan las capacidades, prestaciones y posibilidades de los dispositivos y terminales móviles, se está produciendo una demanda cada vez mayor de nuevos servicios y aplicaciones. Las aplicaciones para mejorar la salud y el bienestar se han convertido en una tendencia en auge con un gran crecimiento en los últimos años, por este motivo cada vez es más común encontrar aplicaciones móviles pensadas para mejorar diversos aspectos de la salud de sus usuarios o que les ayuden de algún modo a superar esos problemas o facilitarles ciertos aspectos de la enfermedad que se sufra.

#### **3.2 DESCRIPCIÓN GENERAL DE LA APLICACIÓN**

Este proyecto se basa en la creación de una aplicación Android para smartphones que permite realizar un determinado seguimiento sobre un usuario. Controla principalmente su localización y su seguridad debido a un sistema de reconocimiento de caídas que incluye. Todo esto es posible siempre y cuando el usuario lleve consigo mismo un terminal móvil smartphone con la aplicación Android desarrollada instalada.

La función de dicha aplicación es poder almacenar en una base de datos la posición en tiempo real del dispositivo (que llevará el usuario consigo mismo) de tal forma que se pueda acceder a dicha información desde una página web que ha sido creada como parte de la totalidad del proyecto. Además es capaz de avisar vía email automáticamente sobre cuándo el usuario portador del smartphone sufre una posible caída.

Para ello simplemente habrá que realizar un registro del usuario, e iniciar sesión cada vez que se quiera poner en marcha la aplicación.

Existen 2 tipos de usuarios para el uso del proyecto:

- **Usuario A.** Portador del teléfono móvil: persona cuya única función es llevar el móvil encima y seguir con su día a día. La aplicación está pensada para que este usuario sea de avanzada edad, con problemas de movilidad y/o memoria.
- **Usuario B.** Persona de seguimiento: se encarga de registrar al usuario en la aplicación, identificarlo y cuando el sistema esté puesto en marcha debe entregar el terminal al usuario anteriormente citado. Una vez que éste se desplace, la persona de seguimiento podrá ver a través de la página web dónde se encuentra el terminal y recibir un email en caso de que el usuario sufra una posible caída.

A continuación describiremos brevemente los pasos a seguir para realizar un uso adecuado de la aplicación:

- Paso1. Registro: La persona de seguimiento (usuario B) se encargará de registrar debidamente al usuario sobre el cual se quiere tener el control (usuario A). Unicamente habrá que rellenar el formulario de registro que ofrece la aplicación Android nada mas iniciarla.
- Paso 2. Inicio de sesión (identificación): Tanto si ya estabas previamente registrado, como si acabas de realizar el registro, lo que realmente pone en marcha la aplicación es el inicio de sesión. Para ello el usuario B debe introducir el email y la password correctos, siendo estos parametros datos pedidos en el formulario de registro.
- Paso 3. Entrega del terminal. Una vez que se realiza la identificacion mediante el inicio de sesión hay que entregar el terminal al usuario A y será entonces cuando empiece el control, dejando absoluta libertad a esta persona portadora del telefono de moverse a su libre albedrio.
- Paso 4. Seguimiento: El ultimo paso a realizar es el seguimiento por parte del usuario B al usuario A desde la pagina web elaborada. De esta forma se podra tener conocimiento en todo momento de la ubicación del usuario A y por otra parte se avisará al usuario B mediante un email en caso de que el terminal perciba una caida.

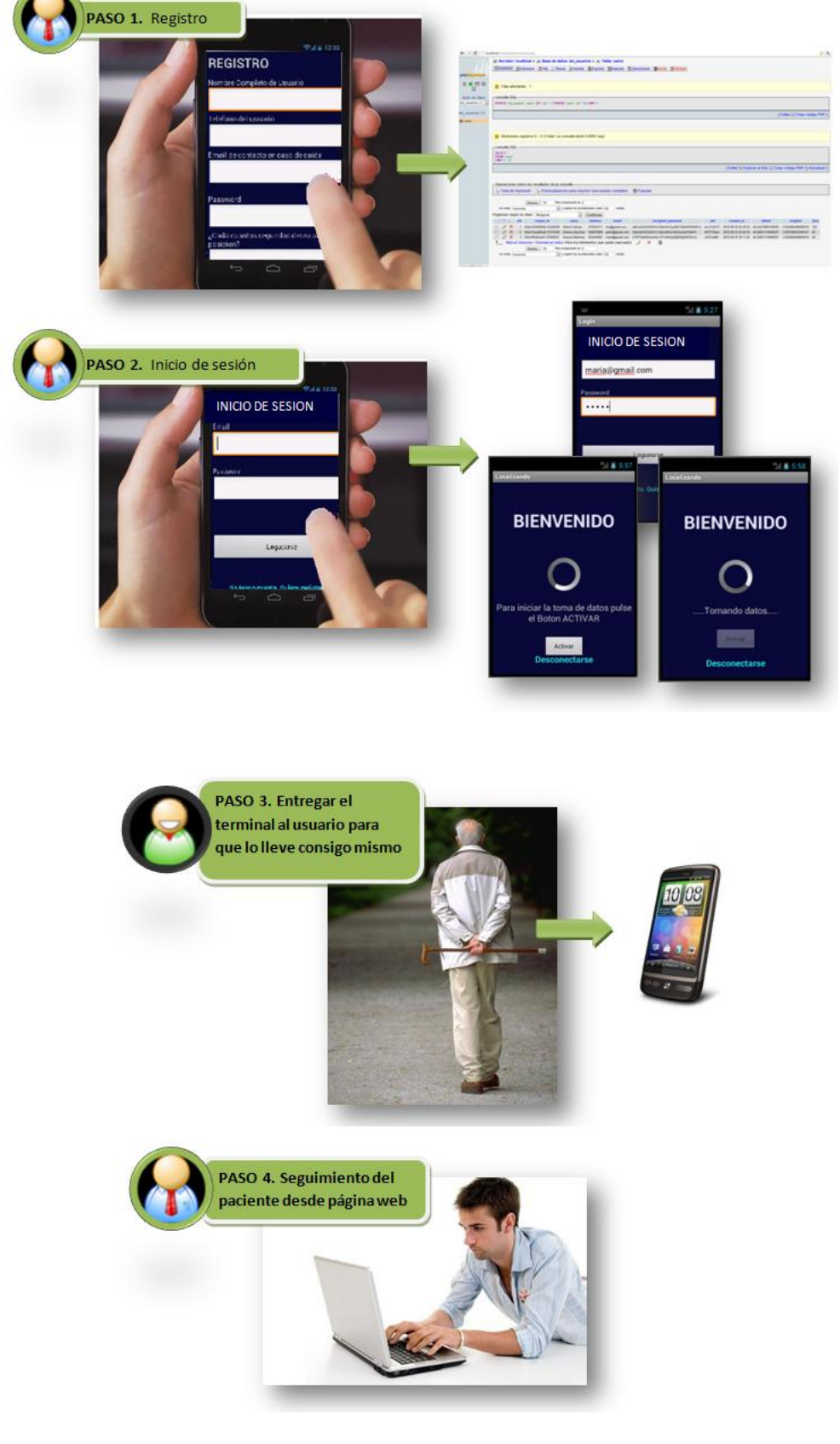

Esquemáticamente este sería el proceso:

**Ilustración 26. Esquema funcionamiento App**

A continuación explicamos más detalladamente las partes que constituyen el sistema y cómo se comunican entre ellas para lograr que todo funcione correctamente. Se puede decir que este proyecto tiene 2 partes fundamentales:

- Aplicación Android (pasos 1,2 y 3 del esquema superior)
- Pagina web (paso 4 del esquema superior)

# **3.2.1 APLICACIÓN ANDROID**

La aplicación móvil desarrollada consta de un sistema de registro e identificación, un sistema de detección de caídas y un sistema de localización.

#### **a. Sistema de registro e identificación**

La función de esta parte de la aplicación es sencilla. Por un lado permite registrar al usuario para poder almacenar su información en una base de datos y por otro identificarse y poner en marcha la aplicación. La información que se pide en el registro es la siguiente:

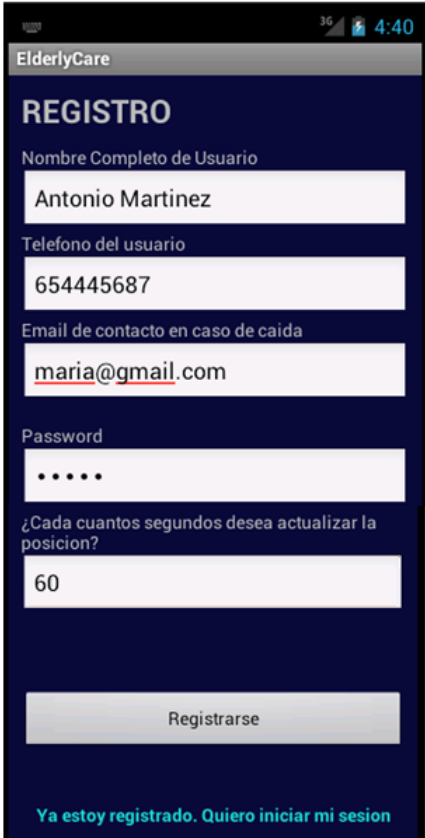

**Ilustración 27. Interfaz pantalla registro**

El nombre completo de usuario y el teléfono serán datos del portador del teléfono, es decir, de la persona a la cual se quiere hacer el seguimiento. Sin embargo, el email, la password y el tiempo de actualización son parámetros que determina el encargado de hacer el seguimiento al usuario de la aplicación, ya que esa dirección de email será a la que se enviará el aviso en caso de que sufra una caída; también servirá para realizar el inicio de sesión.

Los segundos cada los cuales se actualizará la posición será un dato que dependa de lo exhaustivo que tenga que ser el seguimiento, esta información dice cada cuando tiempo el terminal tomará la latitud y longitud del usuario y lo modificará en la base de datos.

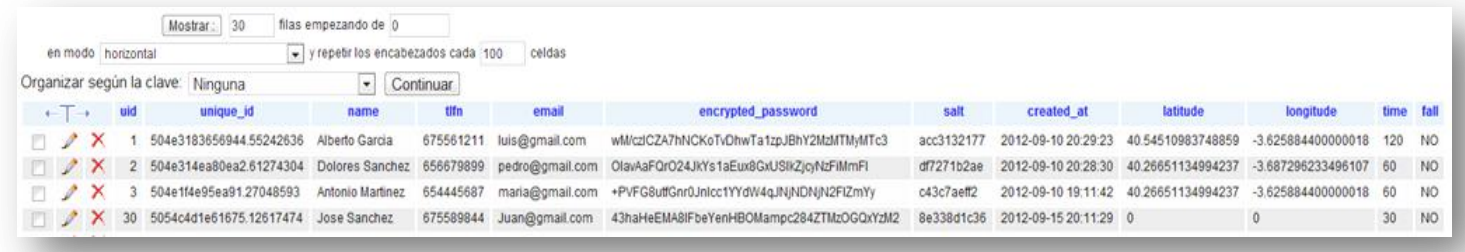

# **Ilustración 28. Base de datos**

Una vez realizado el registro se agrega automáticamente una línea a la base de datos como las que vemos en la imagen superior. La información que se guarda es la siguiente:

- Uid: es el identificador de usuario. A medida que se registren personas este número se incrementa una posición. Comienza en 1.
- Unique id: Genera un identificador de usuario único.
- Name: es el nombre completo de usuario al cual se le quiere hacer el seguimiento.
- Teléfono: es el teléfono del usuario al cual se le quiere hacer el seguimiento.
- Email: es el email al que se enviará el aviso en caso de caída y a través del cual habrá que identificarse en la aplicación.
- Encrypted\_password: es la contraseña introducida pero encriptada. Esto se ha hecho así para la seguridad de los usuarios de tal forma que únicamente la persona que haya realizado el registro la conozca.
- Salt: esta columna era necesaria para la encriptación de la contraseña
- Create\_at: Fecha y hora en la cual se registró el usuario.
- Latitude/Longitude: Se inicializa a 0 antes de identificarse por primera vez en el sistema, pero en estas columnas se recogen la latitud y la longitud del usuario una vez que la aplicación se pone en marcha.
- Time: es el tiempo cada el cual se pretende actualizar la información de la posición.
- Fall: por defecto su valor es "NO", pero cuando el dispositivo percibe una caída, este campo cambia su valor por "SI" y es entonces cuando se realiza el envío del email.

El registro únicamente habrá que realizarlo una vez para que la información quede guardada en la base de datos.

Una vez que el usuario esté registrado la aplicación te lleva directamente a la pantalla del Login. En ésta es necesario introducir el email y la password para poner todo en marcha.

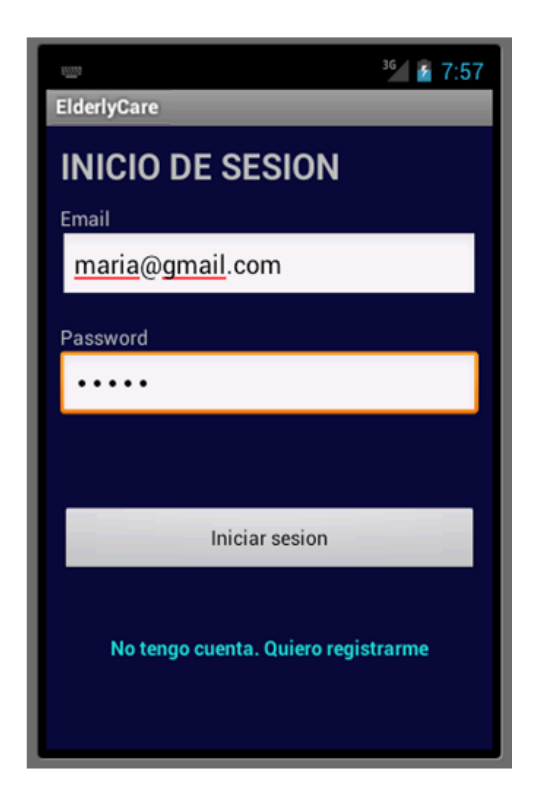

**Ilustración 29. Interfaz pantalla Inicio de sesión**

Podremos identificar al usuario todas las veces que deseemos dar uso a la aplicación. Una vez que el usuario está identificado correctamente aparece la siguiente pantalla:

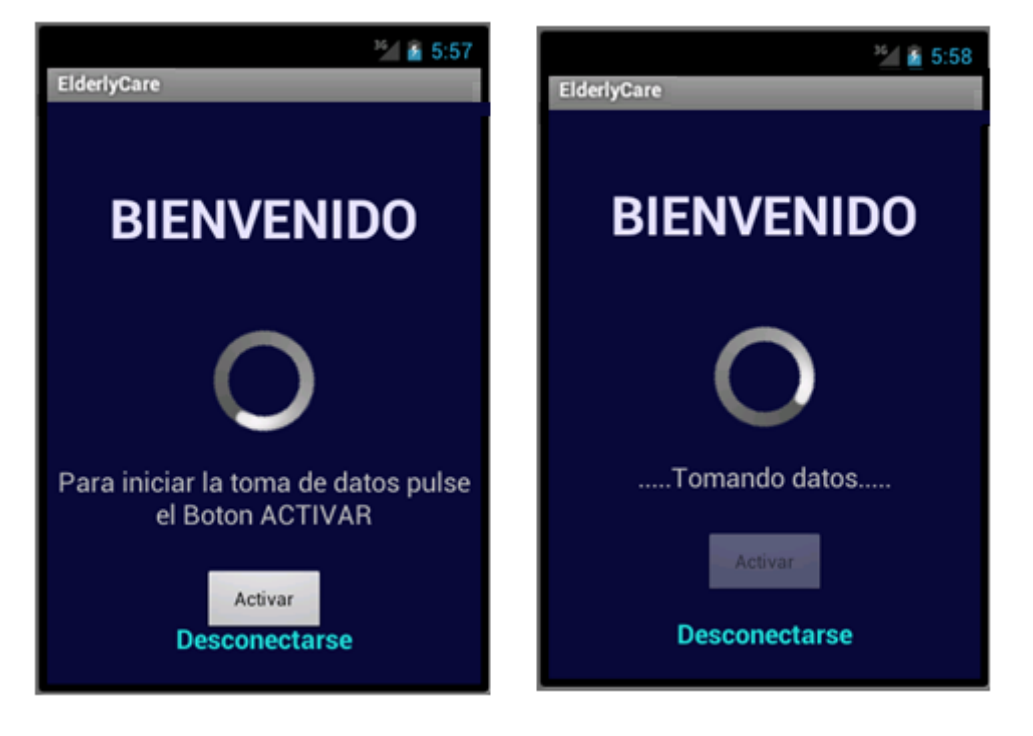

**Ilustración 30. Interfaz pantalla Dashboard**

Una vez que nos encontremos con la primera interfaz, deberemos pulsar el botón "Activar" para que comience a funcionar el sistema de reconocimiento de caídas y la localización. Para que se puedan captar las latitudes y longitudes y así tener localizado el terminal, será necesario tener activado el GPS. Si al pulsar el botón, éste no está activado muestra un mensaje recordatorio.

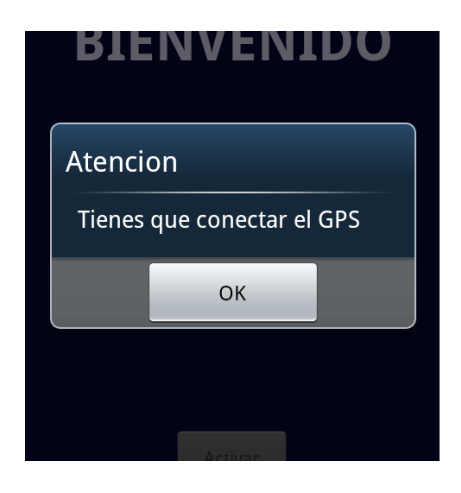

**Ilustración 31. Alarma informativa GPS desconectado**

Al pulsar el botón OK, y tras activar el GPS la aplicación continuará con normalidad.

Para que el sistema deje de tomar datos de ese usuario basta con pulsar sobre el enlace "Desconectar" y la aplicación te llevará nuevamente a la pantalla de Login.

# **b. Sistema de detección de caídas**

Una vez que se realiza el Login como hemos indicado anteriormente y se pulsa "Activar", la aplicación gracias a los sensores del terminal es capaz de captar si el terminal ha sufrido una caída y en tal caso envía un email a la persona encargada del seguimiento del usuario. En el apartado *"3.5 Estudio del sistema de reconocimiento de caídas"* y en el detalle de la clase *Dashboard* explicaremos detalladamente cómo se ha conseguido esta funcionalidad.

# **c. Sistema de localización**

Gracias al GPS la aplicación se encarga de obtener las coordenadas Latitud y Longitud para poder determinar así la situación en la cual se encuentra el usuario en todo momento.

# **3.2.2 PAGINA WEB:**

La página web se aloja en la dirección *[http://192.168.1.33/elderlyCare](http://192.168.1.33/elderyCare)*. Su interfaz es realmente sencilla e intuitiva y básicamente sirve para poder visualizar desde cualquier PC la localización del usuario que lleva consigo mismo el terminal.

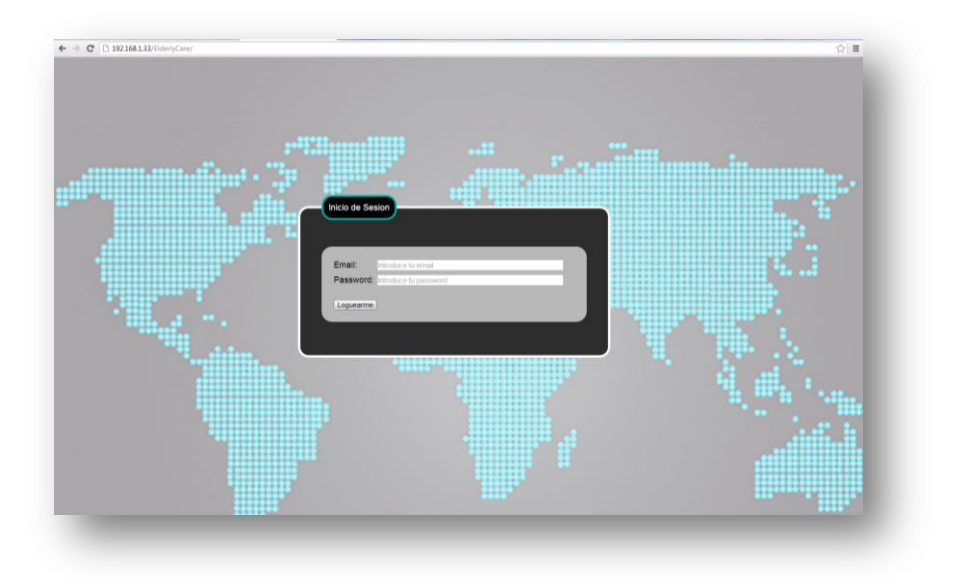

**Ilustración 32. Vista principal Página Web**

Esta página web tiene 2 posibles usos:

**1. Localizar a un usuario concreto:** en tal caso deberemos introducir en el formulario el email y la password al igual que hacíamos en el terminal móvil para conectarnos y comenzar con la toma de datos. Por ejemplo, si introducimos los datos [maria@gmail.com / maría](mailto:maria@gmail.com%20/%20maría) la pagina web nos mostraría lo siguiente:

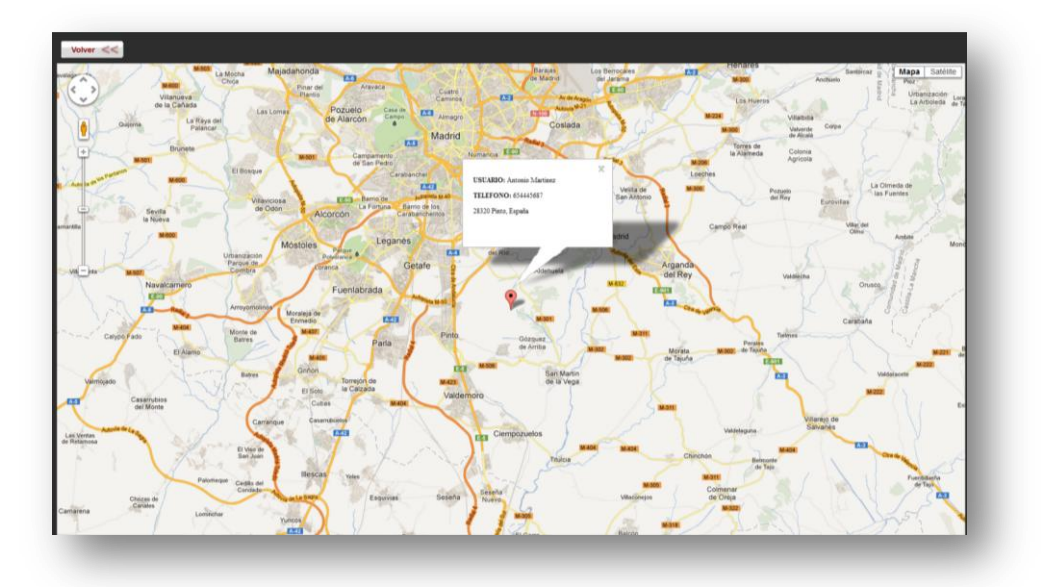

**Ilustración 33. Vista Pág. Web localizando a un usuario concreto**

Como podemos observar muestra el marcador con la situación del usuario, un mensaje con sus datos de contacto y la dirección en la cual se encuentra:

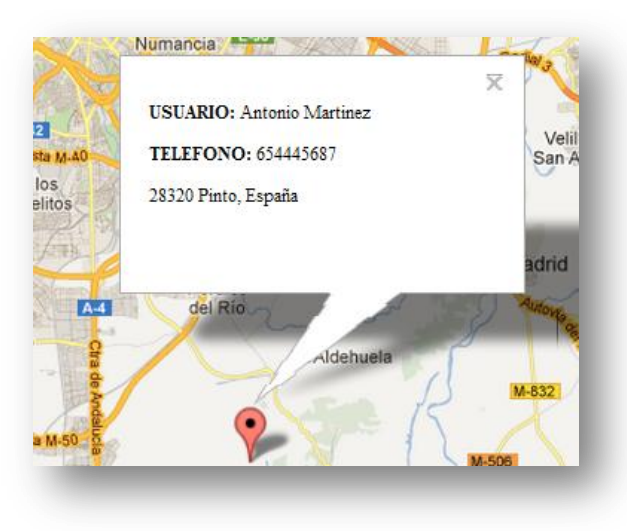

**Ilustración 34. Detalle información usuario**

Si queremos volver a la pagina inicial únicamente tendremos que pulsar el botón "Volver" situado en la esquina superior izquierda de la pantalla y ya podremos acceder nuevamente a la página de Login.

**2. Localizar a todos los usuarios registrados en la aplicación**: Existe la posibilidad de ver a todos los usuarios registrados gracias a las claves de administrador. Si nos identiicamos en la página web con el email/password "admin/admin" podremos ver la lista de usuarios registrados y podremos acceder a la información de cada uno de ellos.

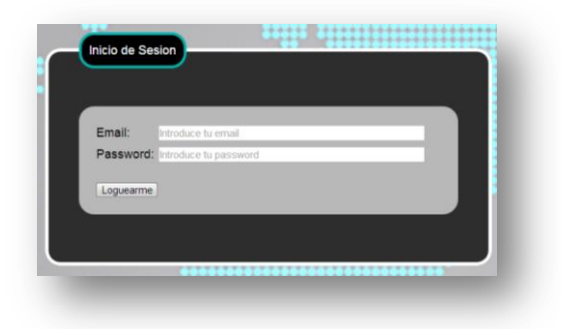

**Ilustración 35. Formulario de identificación Pag Web**

La interfaz en este caso varía notablemente con respecto a la que hemos visto en el caso anterior. En este caso es la que muestra la siguiente imagen:

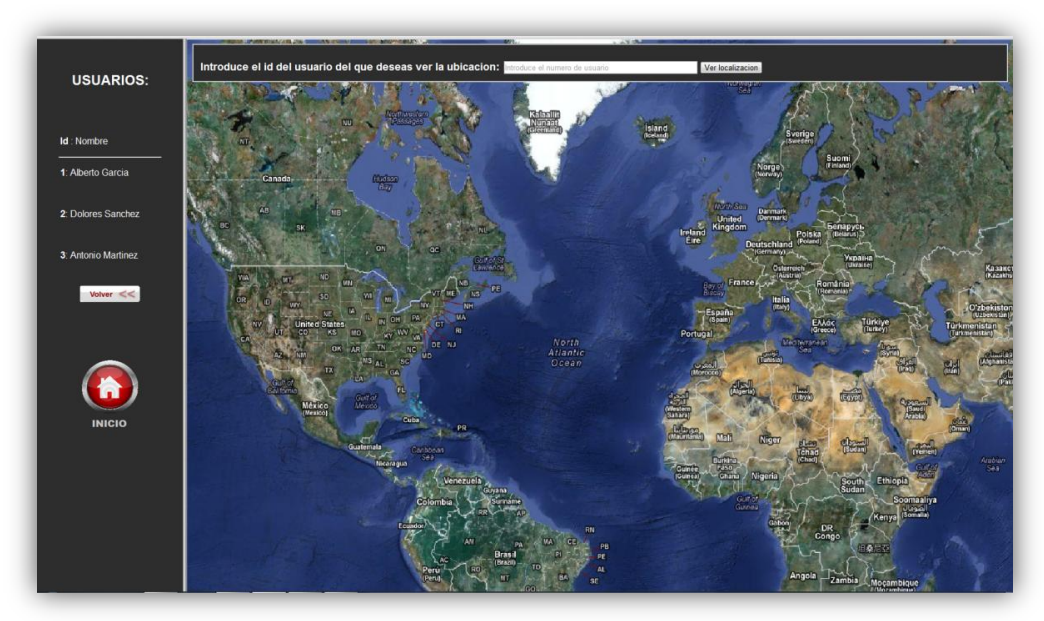

**Ilustración 36. Vista Pag Web listado usuarios**
Como se puede observar muestra un buscador horizontal en la parte superior y una lista de usuarios vertical en la parte izquierda de la pantalla. En esa lista se observará el nombre de todos los usuarios registrados precedidos de un identificador numérico. Dicho identificador será el que hay que introducir en el buscador para conseguir ver la ubicación actual del usuario deseado.

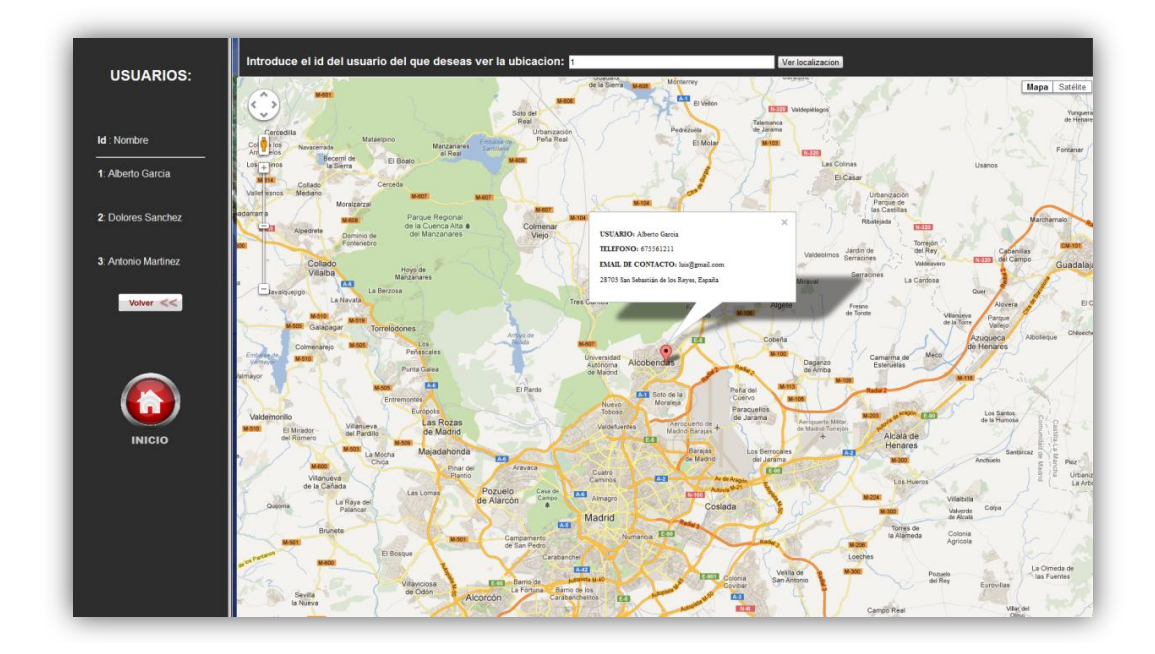

#### **Ilustración 37. Vista Pag Web buscando usuario**

También cuenta con 2 botones.

- Volver: permite dar marcha atrás y volver al usuario anterior consultado
- Inicio: al pulsarlo te lleva directamente a la página principal donde podremos introducir nuevamente los datos de un usuario determinado o el general admin/admin.

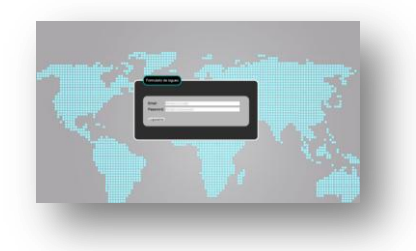

**Ilustración 38. Inicio**

Y esta es la forma y el procedimiento a seguir para realizar el seguimiento a cualquier usuario de la aplicación desarrollada en este proyecto.

### **3.3 ANÁLISIS DETALLADO DE LAS CLASES**

En este apartado vamos a analizar detalladamente las distintas clases que forman nuestro software para ver cómo funciona todo el sistema.

Para entender todo el conjunto a la perfección vamos a dividirlo en dos partes que denominaremos Aplicación Android y Página Web.

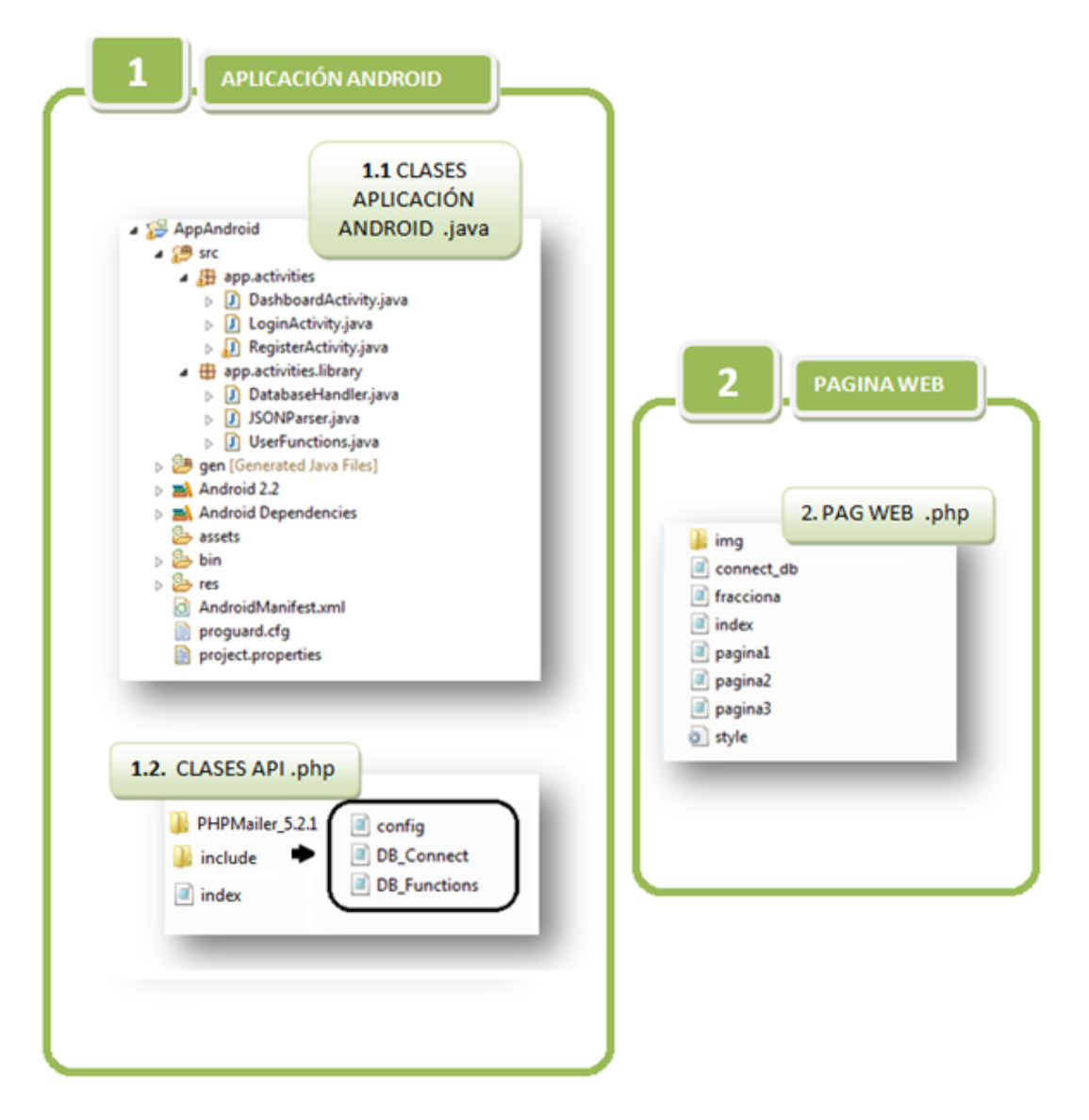

**Ilustración 39. Organización de los archivos**

Comenzaremos profundizando en las clases pertenecientes a la parte de Android y continuaremos con la página web.

## **3.3.1 APLICACIÓN ANDROID**

Esta parte del proyecto se encarga de construir un completo sistema de registro e identificación de usuario, de tomar los datos del GPS para obtener las latitudes y longitudes y analizar los valores del acelerómetro del terminal en cada momento por si detecta una caída.

Todo esto se realiza gracias a Android, Php, MySQL y SQLlite.

- Android se encarga de proporcionarnos una interfaz a la aplicación y es la base de ésta ya que es donde se inicia todo el proceso y desde donde se llaman a otras funciones pertenecientes tanto a código php como MySQL como SQLite.
- PHP y MySQL está muy ligadas entre sí y en conjunto nos permiten gestionar la base de datos MySQL, a través de la cual podremos añadir elemento a nuestra tabla y obtener datos previamente guardados en ella.
- SQLite es otro sistema de gestión de bases de datos que a diferencia de los sistemas [de gestión de bases de datos](http://es.wikipedia.org/wiki/Sistema_de_gesti%C3%B3n_de_bases_de_datos) cliente-servidor, el motor de SQLite no es un proceso independiente con el que el programa principal se comunica. En lugar de eso, la biblioteca SQLite se enlaza con el programa pasando a ser parte integral del mismo. El programa utiliza la funcionalidad de SQLite a través de llamadas simples a subrutinas y funciones. Esto reduce la latencia en el acceso a la base de datos, debido a que las llamadas a funciones son más eficientes que la comunicación entre procesos. El conjunto de la base de datos son guardados como un sólo fichero estándar en el terminal.

Para intentar comprender la función de cada una de las clases vamos a explicar inicialmente una a una comentando sus métodos y a continuación plantearemos una serie de diagramas de flujos que expresen como se va llamando de unas clases a otras para lograr el objetivo de la aplicación.

Vamos a diferenciar 2 partes tal y como muestra el siguiente esquema para su explicación.

- Clases App Android - Paquete App.Activities - Paquete App.Activities.Library - AndroidManifest.xml
- Clases API

## **a. Clases Aplicación Android**

Vamos a dividir todas estas clases que lo forman en 3 grandes grupos:

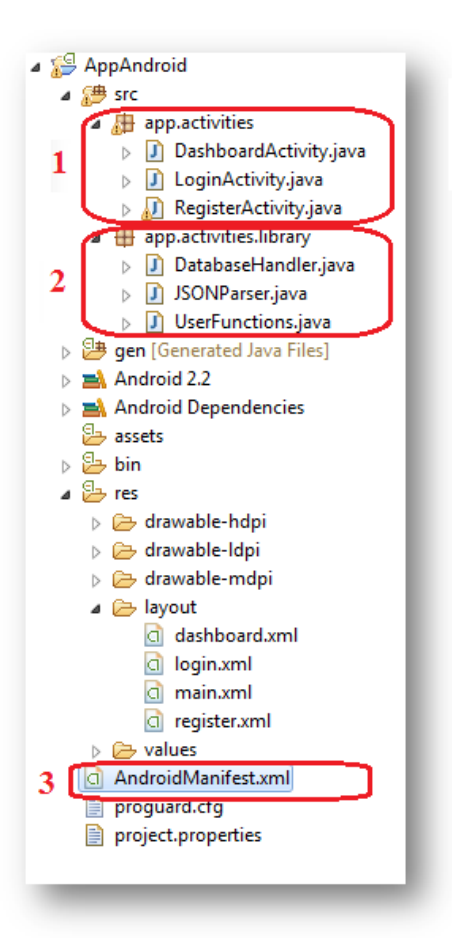

**Ilustración 40. Clases Aplicación Android**

## **Paquete app.activities**

Las clases pertenecientes a este paquete son las que extienden de Activity siendo RegisterActivity la que se ejecuta al iniciar la aplicación. Todas deben cargar el layout (interfaz grafica definida en XML) que les corresponda. Dentro de este paquete nos encontramos con:

- o RegisterActivity.java  $\rightarrow$  register.xml
- $\circ$  LoginActivity.java  $\rightarrow$ login.xml
- $\circ$  DashboardActivity.java  $\rightarrow$  dashboard.xml

Se pueden definir coloquialmente como las pantallas por las cuales puede pasar nuestra aplicación. No obstante tienen gran peso puesto que son la base de la aplicación, desde las cuales se realizan todas las llamadas a operaciones de tomas de datos tanto del gps y del acelerómetro.

# **I. RegisterActivity.java**

Esta clase como decíamos antes está asociada a la interfaz *register.xml.* Gracias a dicho archivo tiene la siguiente apariencia:

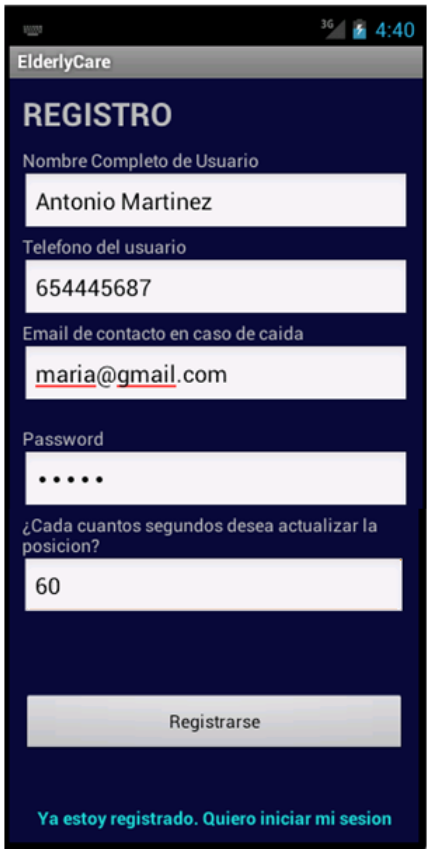

**Ilustración 41. RegisterActivity.java**

Una vez situados en ella tenemos 2 opciones:

Ir a la pantalla de Login pulsando el enlace azul celeste de abajo:

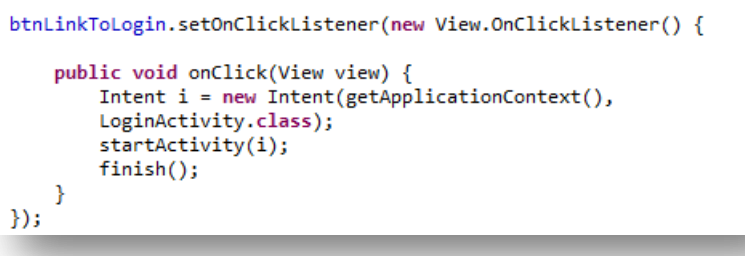

Registrar un usuario:

```
btnRegister.setOnClickListener(new View.OnClickListener() {
    public void onClick(View view) {
\mathcal{V}:
```
El método *public void onClick(View view)* se encarga de guardar en variables los datos introducidos por el usuario (nombre, teléfono, email, password, tiempo de actualización) e inicializa a 0 la latitud y la longitud.

A continuación lo que se pretende es conseguir realizar el registro del usuario (con los datos previamente almacenados en variables) y para ello llama al método *registerUser(…)* de la clase *UserFunction* (situada dentro de app.activities.library) a través de un objeto creado de esta. El valor devuelto es un JSONObject lo cual nos facilitará mucho su manejo a la hora de insertarlo en la base de datos MySQL.

UserFunctions userFunction = new UserFunctions(); JSONObject json = userFunction.registerUser(name, tlfn, email, password, latitude, longitude, time, fall);

Gracias a la llamada a *registerUser (…)* se guardan los datos del usuario en la base de datos MySQL (lo explicaremos cuando contemos el resto de clases). Una vez que tenemos el JSONObject únicamente queda comprobar que el registro se ha hecho correctamente y en tal caso realizar el registro en SQLite.

Para ello creamos un Objeto de la clase DatabaseHandler (situada dentro de app.activities.library) y así poder agregar a la base de datos SQLite el JSONObject que habíamos registrado en MySQL.

Finalmente con todos los datos guardados tanto en MySQL como en SQLite la aplicación nos lleva a la pantalla Login.

```
DatabaseHandler db = new DatabaseHandler(getApplicationContext());
JSONObject json_user = json.getJSONObject("user");
db.addUser(json_user.getString(KEY_NAME),json_user.getInt(KEY_TLFN), json_user.getString(KEY_EMAIL),
Intent login = new Intent(getApplicationContext(), LoginActivity.class);
login.addFlags(Intent.FLAG_ACTIVITY_CLEAR_TOP);
startActivity(login);
finish();
```
En caso de que el usuario que esté intentado registrarse ya esté registrado previamente, la aplicación te muestra un mensaje informando de lo ocurrido.

Únicamente permite un usuario por email, es decir, no puede haber 2 usuarios registrados con un mismo email, sin embargo si puede darse el caso de que un usuario tenga varias personas responsables de él y esté registrado con el mismo nombre para diferentes emails.

A continuación mostramos esquemáticamente lo anteriormente descrito:

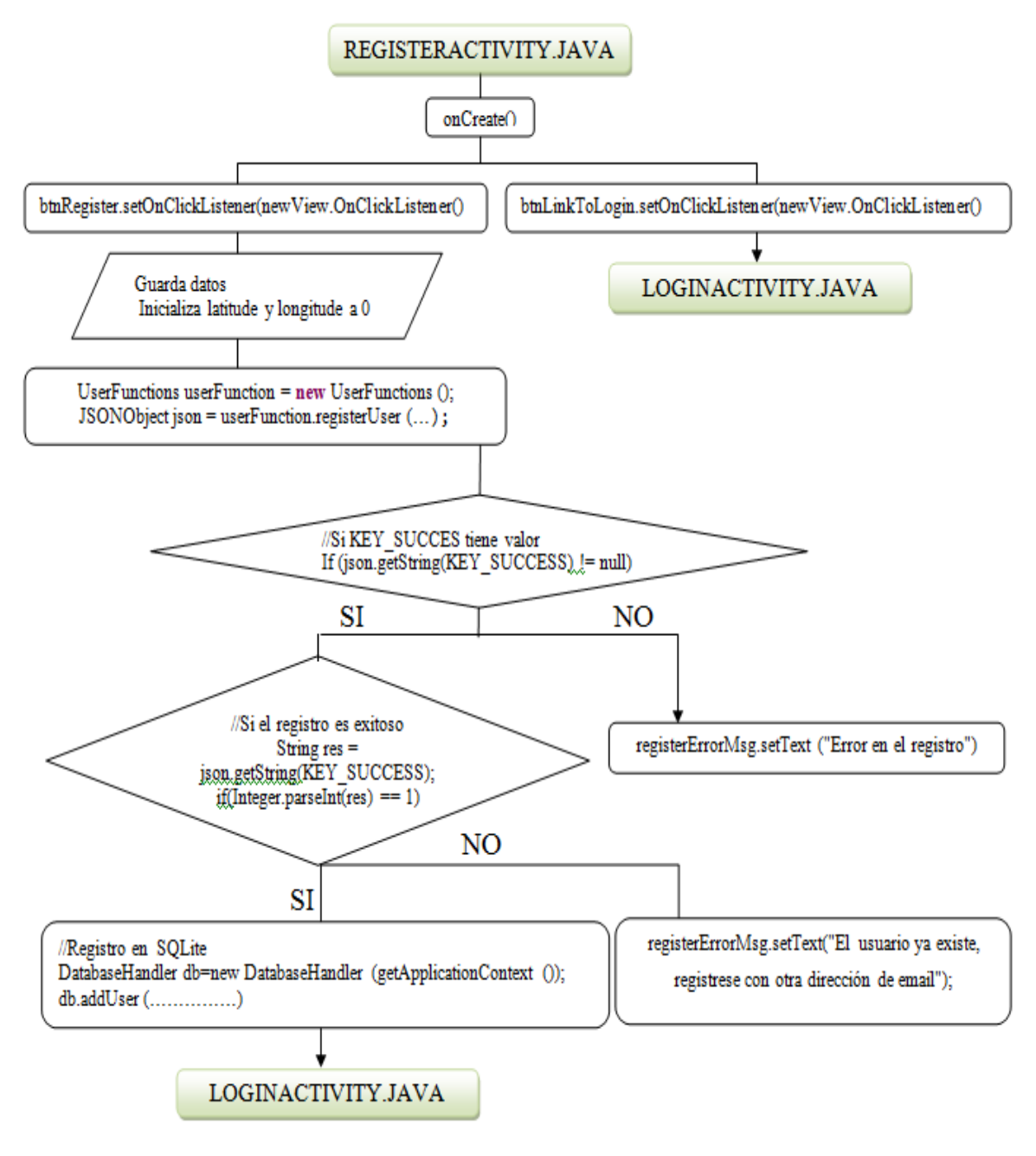

**Ilustración 42. Diagrama clase RegisterActivity.java**

### **II. LoginActivity.java**

Esta clase como decíamos antes está asociada a la interfaz *login.xml.* Gracias a ello tiene la siguiente apariencia:

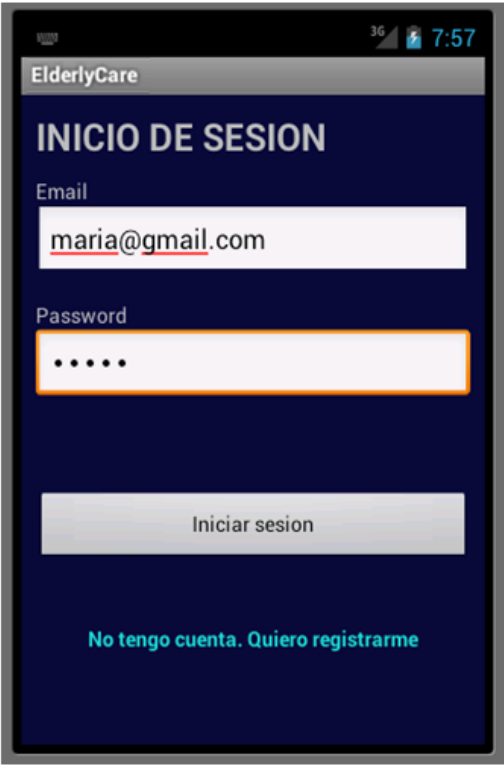

**Ilustración 43. LoginActivity.java**

Una vez situados en ella tenemos 2 opciones:

Ir a la pantalla de Registro pulsando el enlace azul celeste de abajo:

btnLinkToRegister.setOnClickListener(new View.OnClickListener() { public void onClick(View view) {<br>Intent i = new Intent(getApplicationContext(), RegisterActivity.class);  $startActivity(i);$  $finish()$ ;  $\mathcal Y$  $\})$ ;

Loguear un usuario:

```
btnLogin.setOnClickListener(new View.OnClickListener() {
    public void onClick(View view) {
\});
```
El método *public void onClick(View view)* se encarga de guardar en variables el email y la contraseña para posteriormente lograr un inicio de sesión exitoso, comprobando que el usuario que intenta acceder estaba previamente registrado. Esto se consigue gracias a la llamada al método *loginUser(email, password )* de la clase UserFunction a través de un objeto creado de esta.

> UserFunctions userFunction = new UserFunctions(); JSONObject json = userFunction.loginUser(email, password);

Una vez que tenemos el JSONObject accederemos a la base de datos SQLite para obtener el tiempo de actualización que eligió el usuario y pasárselo a la clase DashboardActivity de forma que sepa cada cuanto debe actualizar la información de posición. Para ello utilizamos el método gettime(email) de la clase DatabaseHandler a través de un objeto de esta. Además del tiempo le pasaremos el parámetro email.

```
DatabaseHandler db = new DatabaseHandler(getApplicationContext());
int time=db.gettime(email);
String res = json.getString(KEY_SUCCESS);
if(Integer.parseInt(res) == 1){
   Intent dashboard=new Intent(getApplicationContext(),DashboardActivity.class);
   dashboard.putExtra("email".email):
   dashboard.putExtra("time",time);
   startActivity(dashboard);
   finish();
```
Finalmente tras comprobar que el usuario que quiere realizar el inicio de sesión estaba correctamente registrado, la aplicación nos lleva a la pantalla DashboardActivity.

En caso de que se perciba un error en el inicio de sesión, ya sea porque la contraseña sea incorrecta o porque el usuario que se introduce en el formulario no está registrado se muestra un mensaje de error que informa al usuario de lo sucedido.

A continuación mostramos en un esquema lo anteriormente descrito:

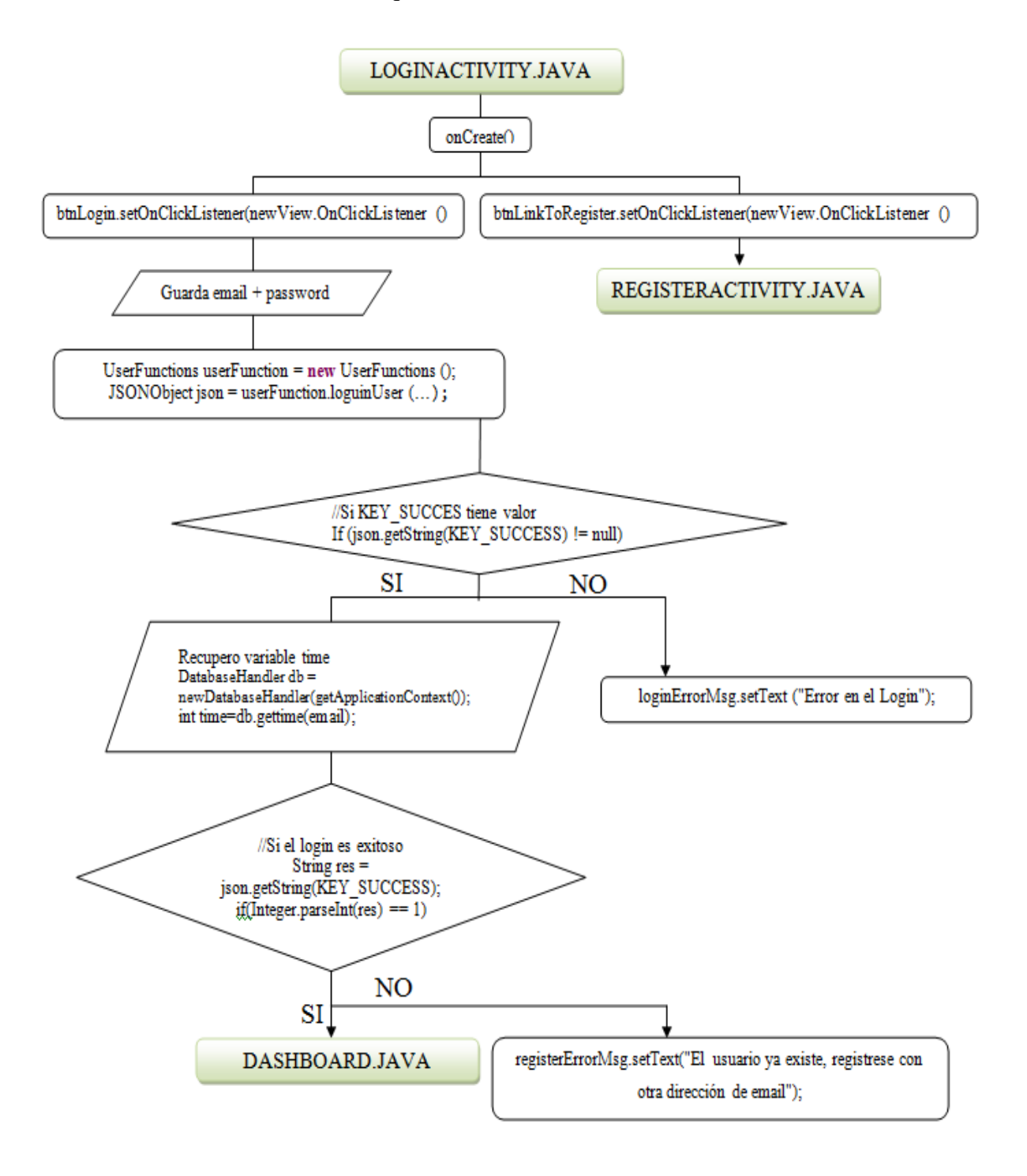

**Ilustración 44. Diagrama LoginActivity.java**

#### **III. DashboardActivity.java**

Esta clase como decíamos antes está asociada a la interfaz *dashboard.xml.* Gracias a ello tiene la siguiente apariencia inicial:

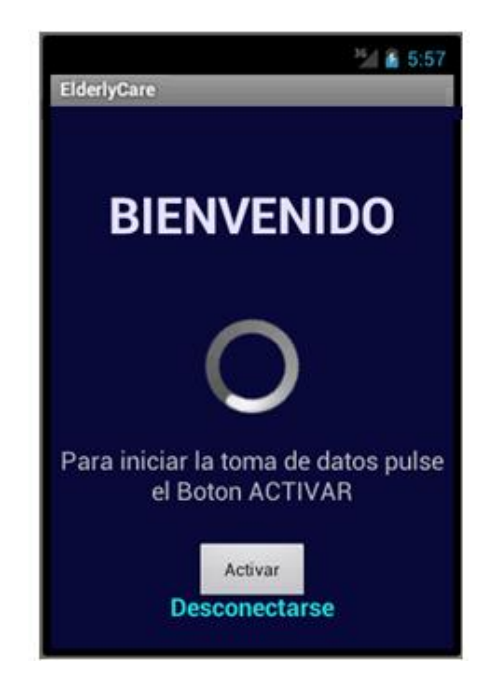

**Ilustración 45. DashboardActivity.java**

Una vez situados en ella tenemos 2 opciones:

 Desconectarnos: para ello simplemente hay que pulsar en enlace azul celeste de la parte inferior. En tal caso te lleva a la pantalla de Login.

```
btnLogout.setOnClickListener(new View.OnClickListener() {
        public void onClick(View view) {
            //Detenemos toma de datos de GPS y de Acelerometro
            sensorActivate=false;
            if(locActivate=="on"){
                locationManager.removeUpdates(locationListener);
            //Pantalla Login
            Intent login = new Intent(getApplicationContext(), LoginActivity.class);
            login.addFlags(Intent.FLAG_ACTIVITY_CLEAR_TOP);
            startActivity(login);
            finish();
        -}
    \});
ł
```
La línea *locationManager.removeUpdates(locationListener();* se encarga de parar el escuchador para dejar de recibir actualizaciones de latitud y longitud pero solo en el caso en el que se haya empezado a tomar datos, para lo cual tendremos que haber pulsado el botón "Activar", por eso está controlado por un if, por si deseamos desconectarnos antes de haber empezado la toma de datos.

**Activar:** 

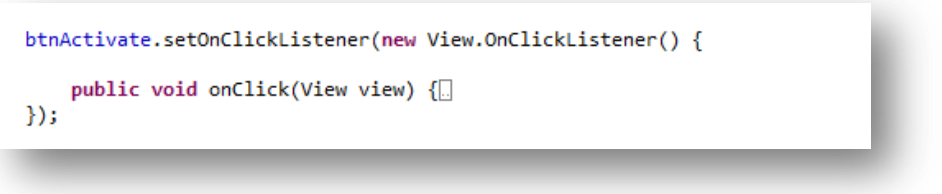

El método *public void onClick(View view)* se encarga de desactivar el botón "activar" y inicia la toma de datos del GPS controlando que éste esté activado. La interfaz durante la toma de datos es la siguiente:

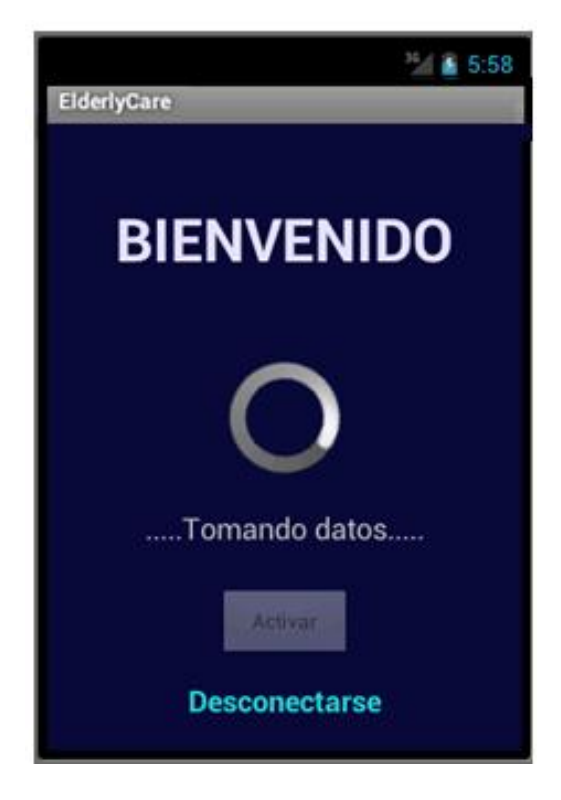

**Ilustración 46. Interfaz tras pulsar "Activar"**

Si el GPS no está habilitado muestra una alerta para avisarlo, dado que sin él será imposible realizar la toma de datos de la posición. Para recibir la posición de la latitud y la longitud será necesario crear un escuchador *LocationListener* e implementar su método *public void onLocationChanged(Location location)* el cual nos permitirá obtener las coordenadas si se recibe un cambio en ellas. Esto nos lo proporcionan las sentencias:

#### *String latitude=String.valueOf(location.getLatitude());*

```
String longitude=String.valueOf(location.getLongitude ());
```

```
//Recibimos actualizaciones de la posición
locationListener = new LocationListener() {
    public void onProviderDisabled(String provider){}
    public void onProviderEnabled(String provider){}
    public void onStatusChanged(String provider, int status, Bundle extras){}
    public void onLocationChanged(Location location) {
        if (location != null){
            Bundle extras = getInternet().getExtras();
            if(extras != null) {
                String email = extras.getString("email");
                String latitude=String.valueOf(location.getLatitude());
                String longitude=String.valueOf(location.getLongitude());
                UserFunctions userFunction = new UserFunctions();
                userFunction.updateLatLon(email, latitude, longitude);
            \rightarrow\mathcal{F}\mathbf{H}};
```
Para conseguir que la actualización se realice en los periodos de tiempo que determinó el usuario en el registro disponemos del siguiente código:

```
Bundle extras = getIntent().getExtras();
if(extras != null) {
    int time = extras.getInt("time");
    int time2=time*1000;
    locationManager.requestLocationUpdates(LocationManager.GPS_PROVIDER, time2, 0, locationListener);
Þ
```
En el cual primero recuperamos la variable time y posteriormente se la pasamos al método requestLocationUpdates (..) para que sepa cada cuanto tiempo debe actualizar.

Adema una vez que pulsamos "Activar" nos el sistema de reconocimiento de caídas se pone en marcha. Para ello es necesario que la clase *DashboardActivity*  implemente *SensorEventListener.*

La idea de este sistema es la siguiente. Tendremos un sensor tomando datos continuamente para el eje x, eje y y eje z y un array de 100 celdas para cada eje. Inicialmente dichos arrays se encuentran a 0.

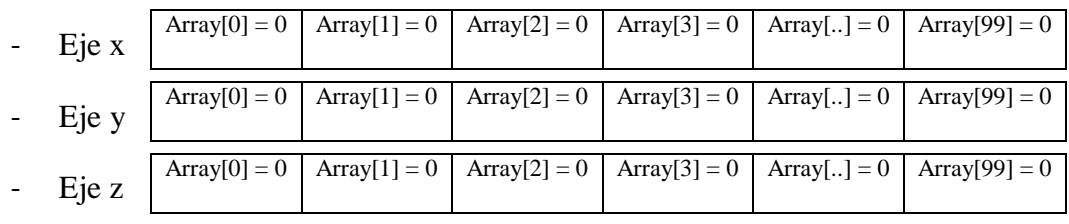

#### **Ilustración 47. Representación arrays por cada eje**

A medida que los sensores tomen valores este array se irá llenado como si de una cola FIFO se tratara:

|                | Sensor x   | Sensor y | Sensor z |
|----------------|------------|----------|----------|
| 1              | $-0,91936$ | 4,13713  | 9,19362  |
| $\overline{2}$ | $-1,07259$ | 3,9839   | 9,19362  |
| 3              | $-0,76613$ | 3,9839   | 9,34685  |
| 4              | $-1,07259$ | 3,83067  | 9,34685  |
| 5              | $-1,22582$ | 3,9839   | 9,04039  |
| 6              | $-1,37904$ | 4,13713  | 9,04039  |
| $\overline{7}$ | $-1,07259$ | 4,13713  | 9,19362  |
| 8              | $-0,91936$ | 4,29036  | 9,19362  |

**Ilustración 48. Ejemplo datos acelerómetro**

|    | $T2 -0.91936 -1.07259$ |                                                                  | $\mathbf{0}$ | $\bf{0}$ | $\bf{0}$                                                                    | $\mathbf 0$ |
|----|------------------------|------------------------------------------------------------------|--------------|----------|-----------------------------------------------------------------------------|-------------|
|    |                        | <b>T3</b> $-0.91936$ $-1.07259$ $-0.76613$ 0                     |              |          | $\Omega$                                                                    | $\Omega$    |
|    |                        | $T4 - 0.91936 - 1.07259 - 0.76613 - 1.07259$                     |              |          | $\Omega$                                                                    | $\Omega$    |
|    |                        | <b>T5</b> $-0.91936$ $-1.07259$ $-0.76613$ $-1.07259$ $-1.22582$ |              |          |                                                                             | $\Omega$    |
|    |                        |                                                                  |              |          | <b>T6</b> $-0.91936$ $-1.07259$ $-0.76613$ $-1.07259$ $-1.22582$ $-1.37904$ |             |
|    |                        |                                                                  |              |          | <b>T7</b> $-1.07259$ $-0.76613$ $-1.07259$ $-1.22582$ $-1.37904$ $-1.07259$ |             |
| T8 |                        |                                                                  |              |          | $-0.76613$ $-1.07259$ $-1.22582$ $-1.37904$ $-1.07259$                      | -0.91936    |
| TN |                        |                                                                  |              |          |                                                                             |             |

**Tabla 4.Tabla ejemplo de valores obtenidos con el acelerómetro**

De esta manera continuamente tendremos un array con 100 muestras para cada eje (x, y,

- z) de los cuales sacaremos:
	- **Media**
	- Máximo
	- Mínimo
	- Varianza

Para la toma de valores del acelerómetro será necesario elegir el tipo de sensor a utilizar y en este caso elegimos *SENSOR\_DELAY\_FASTEST*

#### *private int tipoSensor=SensorManager.SENSOR\_DELAY\_FASTEST;*

Para guardar los valores del sensor en variables basta con lo siguiente:

```
//DETECTOR DE CAIDAS
public void onSensorChanged(SensorEvent event) {
   if (sensorActivate){
        synchronized (this) {
           //Valaces actuales acelerometra
            currentValueX = event.values[0];
            currentValueY = event.values[1];currentValueZ = event.values[2];
```
Gracias a los siguientes métodos:

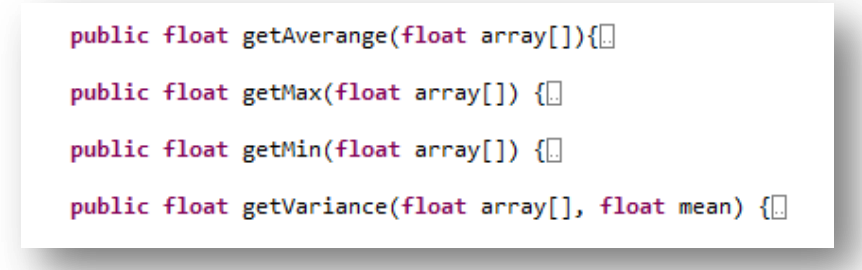

Podremos obtener en todo momento la media, el máximo, el mínimo y la Varianza del array que le pasamos por parámetro.

Para determinar las condiciones que determinan que se ha producido una caída se ha realizado un profundo estudio que se explica más adelante en el apartado *"3.5 Estudio*  *del sistema de reconocimiento de caídas"* llegando a la conclusión de que una caída se da si se cumple lo siguiente:

```
//Detecta caida
if(((SMA>80 && SMA<98) && (disMinMaxx>20 && disMinMaxx<35)))
```
Siendo SMA =  $x^2+y^2+z^2$  y disMinMaxx la distancia entre el máximo y el mínimo del array.

Una vez que se cumplen estas condiciones (se detecta una caída) se realiza una llamada al método *updateFall(email, fall)* de la clase *UserFunction* gracias al cual sustituimos el valor "*fall*" de la base de datos que se encontraba en NO por un SI (condición necesaria de la base de datos para que se pueda enviar el email a la persona responsable)

```
//Detecta_caida
if(((SMA>80 && SMA<98) && (disMinMaxx>20 && disMinMaxx<35))){
    UserFunctions userFunction = new UserFunctions();
    Bundle extras = getInternet().getExtras();if(extras != null) {
        String email = extras.getString("email");
        String fall="SI";
        userFunction.updateFall(email, fall);
    Y
```
Para finalizar, se vacían los arrays para poner cada uno de sus valores a 0 y comenzar de nuevo la toma de datos.

A continuación mostramos esquemáticamente lo anteriormente descrito:

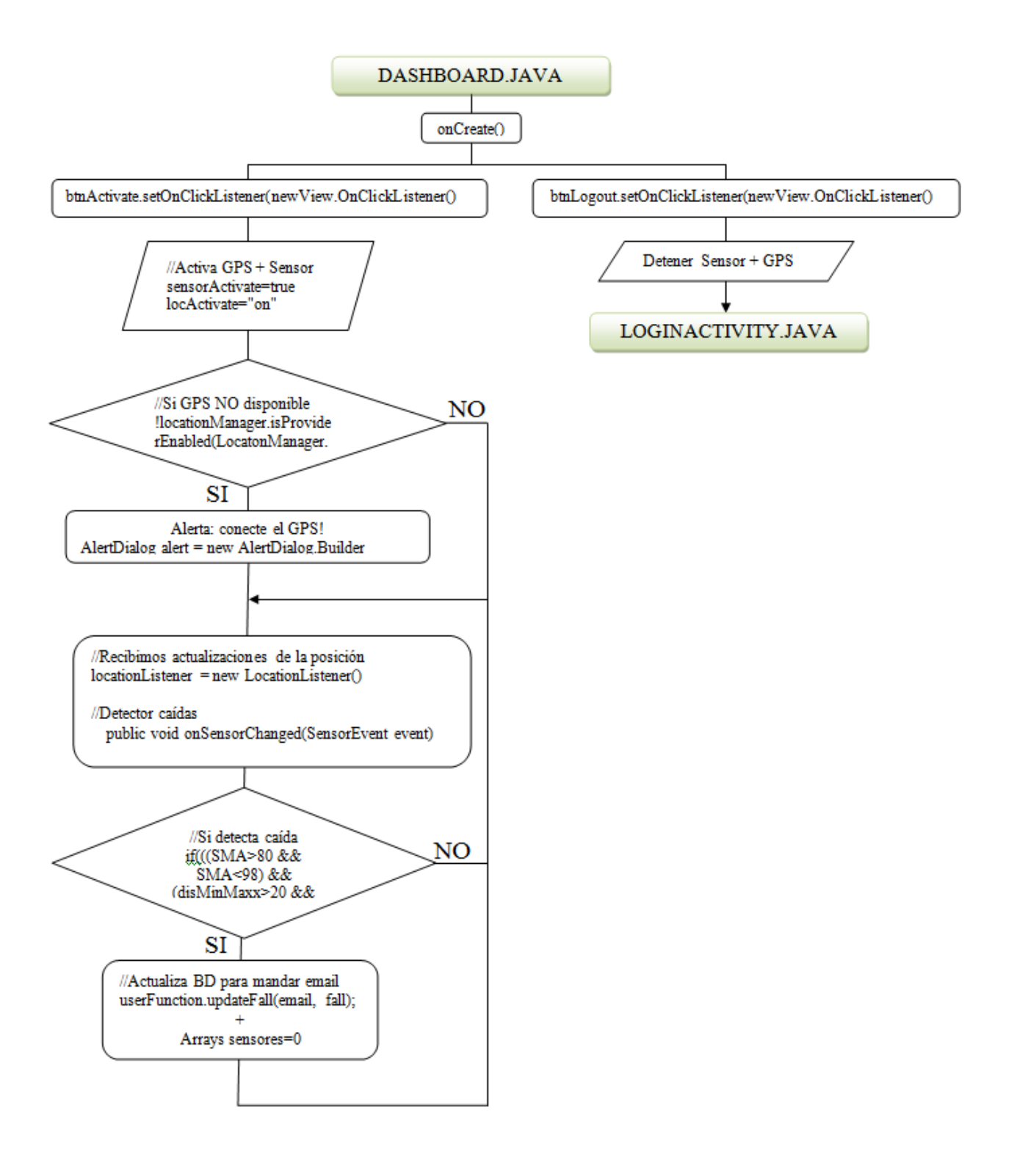

### **Ilustración 49. Diagrama DasboardActivity. java**

### **Paquete app.activities.library**

Las clases pertenecientes a este paquete son las que sirven de apoyo a la aplicación ofreciendo el soporte al paquete app.activities. Se puede decir que son las herramientas con las cuales el paquete anteriormente citado trabaja. Dentro de este paquete nos encontramos con:

- **-** JSONParser.java
- **-** Userfunctions.java
- **-** DatabaseHandler.java

### **I. JSONParser**

En la mayoría de las aplicación Android es necesario que ésta pueda conectarse a Internet, para ello deberemos hacer peticiones HTTP.

La estructura de esta clase es sencilla, únicamente dispone de un método llamado *getJSONFromUrl(String url, List <NameValuePair> params)*

El objetivo de esta clase es conectarnos a nuestro servidor, leer y parsear el JSON que nos devuelve y guardar información en nuestra base de datos.

El método citado se encarga de conectarse a la URL que se le pasa por parámetro y trata de leer y parsear la respuesta en un objeto JSONObject.

```
public JSONObject getJSONFromUrl(String url, List<NameValuePair> params) {
      // Making HTTP request
      try {<br>// defaultHttpClient<br>DefaultHttpClient ht
             DefaultHttpClient httpClient = new DefaultHttpClient();
            HttpPost httpPost = new HttpPost(url);<br>httpPost.setEntity(new UrlEncodedFormEntity(params));
      "httpResponse httpResponse = httpClient.recyte(httpPost);<br>"httpResponse httpResponse = httpClient.recyte(httpPost);<br>"httpCniity httpEntiity = httpResponse.getEntiity();<br>"satch (UnsupportedEncodingException e) {e.printStack
      catch (ClientProtocolException e) {e.printStackTrace();}<br>catch (IOException e) {e.printStackTrace();}
      try {
             l<br>BufferedReader reader = new BufferedReader(new InputStreamReader(is, "iso-8859-1"), 8);
            BurteredReader reader = new BurteredReader(not<br>StringBuilder Sb = new StringBuilder();<br>String line = null;<br>while ((line = reader.read.ine()) != null) {<br>sb.append(line + "\n");
      // try parse the string to a JSON object
      try<br>
'cobj = new JSONObject(json);<br>
}catch (JSONException e) {Log.e("JSON Parser", "Error parsing data " + e.toString());}<br>
// return JSON String
      return jObj;
```
La primera parte del método abre la conexión http y obtiene la respuesta en un **InputStream** (denominado en este caso *is*, definido como InputStream al comienzo de la clase). La segunda parte, lee la respuesta y la parsea con un objeto **BufferedReader** para poder finalmente pasarla a un **String (***json***)**. Este String es necesario en la tercera parte para crear un nuevo objeto **JSONObject** que será lo que vamos a devolver finalmente.

Los objetos JSON poseen una estructura de este estilo:

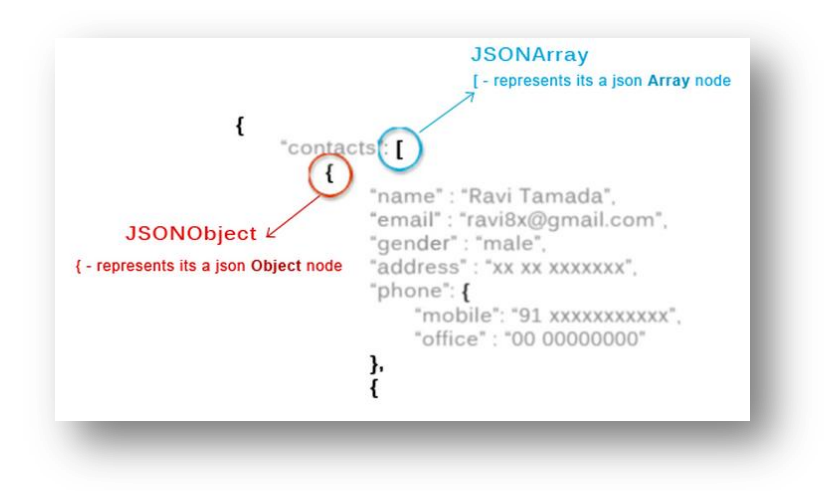

**Ilustración 50. Formato respuesta JSON**

En nuestro caso el JSON devuelto será del tipo:

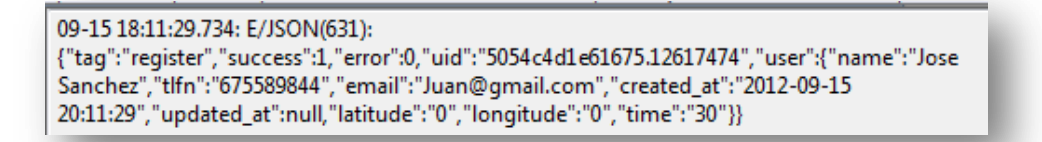

### **Ilustración 51. Ejemplo de JSON obtenido**

#### **II. UserFunctions**

Esta clase en todas sus funciones interactúa con JSONParser y DatabaseHandler. Coloquialmente podemos decir que esta clase es la pasarela entre la aplicación Android con la base de datos MySQL ya que a través de sus métodos accedemos a las CLASES

API en las cuales realizamos la gestión de Registro, Login y Actualización permitiendo la inserción de usuarios, búsqueda y actualización.

En la siguiente imagen mostramos los métodos de los que dispone esta clase:

```
package app.activities.library;
# import iava util ArrayList:
 public class UserFunctions {
      private JSONParser isonParser:
      private static String URL = "http://192.168.1.33/Android/android_login_api/";
     private static String Login tag = "login";<br>private static String register tag = "register";<br>private static String update = "update";
     private static String updatefall = "updatefall";
     public UserFunctions(){
          jsonParser = new JSONParser();
      \mathbf{v}//Solicitud de registro
\opluspublic JSONObject registerUser(String name, int tlfn, String email, String password, String
      .<br>//Solicitud de login
     public JSONObject loginUser(String email, String password){
Æ.
      //Solicitud de actualizacion de posicion
æ.
      public JSONObject updateLatLon(String email, String latitude, String longitude){
      //Solicitud de actuacion por la deteccion de una caida
      public JSONObject updateFall(String email, String fall){
```
Los siguientes métodos:

- o *public JSONObject registerUser(String name, int tlfn, String email, String password, String latitude, String longitude,int time, String fall)*
- o *public JSONObject loginUser(String email, String password)*
- o *public JSONObject updateLatLon(String email , String latitude, String longitude)*
- o *public JSONObject updateFall(String email , String fall,)*

tienen la misma estructura:

*public JSONObject nombreMetodo(parametro1, parametro2, parámetro n)*

```
//Solicitud de login
public JSONObject loginUser(String email, String password){
    List<NameValuePair> params = new ArrayList<NameValuePair>();
    params.add(new BasicNameValuePair("tag", login_tag));<br>params.add(new BasicNameValuePair("tag", login_tag));
     params.add(new BasicNameValuePair("password", password));
     JSONObject json = jsonParser.getJSONFromUrl(URL, params);
    return json;
\mathcal{Y}
```
Estos métodos asignan un valor a cada parámetro de la lista params para posteriormente pasárselo al método .*getJSONFromUrl ()* junto a la url. Este método es el que ya hemos explicado en la clase *JSONParser. java.* Gracias a él nos podemos conectar a la base de datos MySQL, ya que la URL nos lleva al conjunto de las CLASES API la cual se conecta directamente a la base de datos para obtener valores o agregar nuevos.

Cada método de los citados anteriormente tienen la misma funcionalidad, poder acceder a la base de datos, no obstante dependiendo del "tag" en el que nos encontremos:

- $\circ$  *public JSONObject loginUser(String email, String password)*  $\rightarrow$  Tag = login
- o *public JSONObject updateLatLon(String email , String latitude, String longitude*)  $\rightarrow$  Tag = update
- o *public JSONObject registerUser(String name, int tlfn, String email, String password, String latitude, String longitude, int time*)  $\rightarrow$  Tag=register
- o *public JSONObject updateFall(String email , String fall,)* ) Tag=updatefall

Necesitaremos pasarle unos parámetros u otros.

#### **III. DatabaseHandler.java**

Esta es la encargada de la gestión de la base de datos SQLite que está almacenada en el terminal móvil. En ella disponemos de diversos métodos:

```
public DatabaseHandler(Context context) {
public void onCreate(SQLiteDatabase db) {
public void onUpgrade(SQLiteDatabase db, int oldVersion, int newVersion) {
public int gettime(String email){[]
public void addUser(String name, int tlfn, String email, String uid, String created_at, String latitud
```
o *public void onCreate(SQLiteDatabase db)* : Crea una base de datos

o *public void onUpgrade(SQLiteDatabase db, int oldVersion, int newVersion)*: Actualiza la base de datos

- o *public int gettime(String email):* devuelve el parámetro time del usuario al cual le pertenece el email pasado por parámetro
- o *public void addUser(String name, int tlfn, String email, String uid, String created\_at, String latitude, String longitude, int time, String fall)* : añade un usuario a la base de datos

## **AndroidManifest.xml**

Esta clase determina qué Activity es la que se presenta al iniciar la aplicación (RegisterActivity en este caso). También aporta los siguientes permisos:

```
<uses-permission android:name="android.permission.ACCESS COARSE LOCATION" />
<uses-permission android:name="android.permission.ACCESS FINE LOCATION" />
<uses-permission android:name="android.permission.INTERNET" />
```
Las dos primeras dan permiso para la localización en el uso del GPS siendo ACCESS\_FINE\_LOCATION mas precisa. Y la última nos permite la conexión a internet.

Y por ultimo recoge todas las activities que contiene la aplicación.

### **b. Clases API**

Este conjunto de clases son las encargadas de conectarse a nuestra base de datos para poder registrar usuarios, identificarlos y actualizar sus datos. Se encargan de comprobar todas las condiciones necesarias para que las acciones citadas anteriormente se ejecuten correctamente.

### **Config.php**

Este archivo únicamente contiene las constantes para conectarse a la base de datos

### **DB\_Connect.php**

Este archivo se utiliza para conectar o desconectar la base de datos. Para ello hace uso de los parámetros del fichero anteriormente citado gracias a la sentencia *require\_once'include/config.php'*

## • **DB** Functions.php

Este archivo contiene funciones a las que se llamará desde la clase *index.php*. Ayudan a realizar las acciones anteriormente citadas y tener el código de forma más organizada.

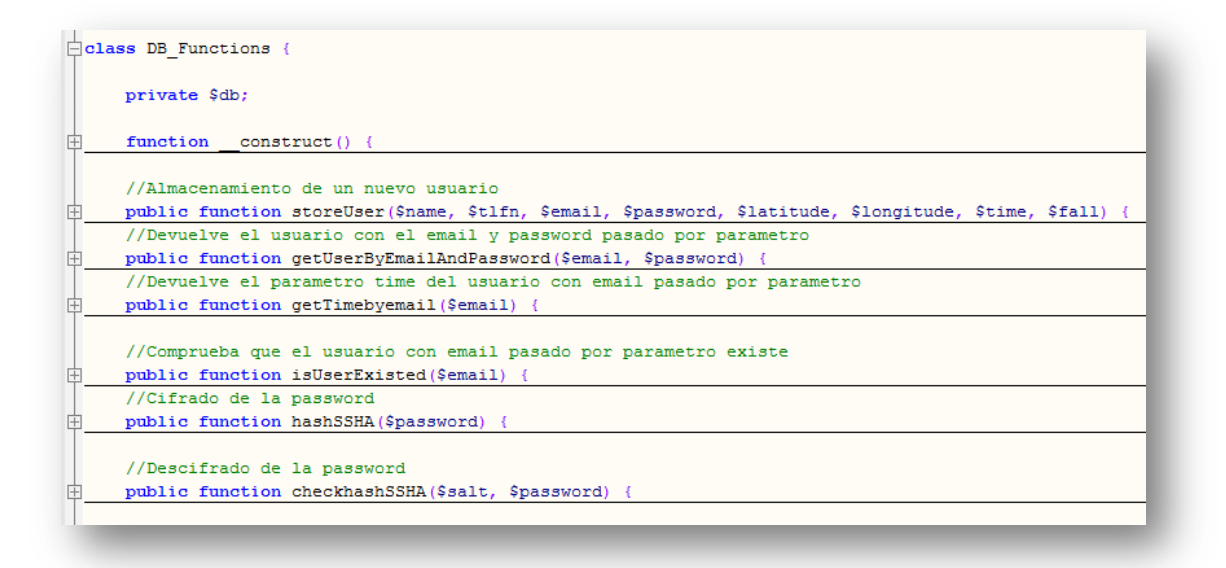

- **Public function storeUser(...) :** Método que se encarga del almacenamiento de un nuevo usuario, guardando en la base de datos las variables pasadas como parámetros. Tiene la particularidad de que encripta la contraseña para la máxima seguridad del usuario gracias al método *hashSSHA(password).* Esta función se usa a la hora de registrar un usuario
- **-** *Public function getUserByEmailAndPassword(…):* Como el propio nombre indica, este método devuelve el usuario correspondiente a la contraseña y el email que se le pasa como parámetros, controlando en todo momento que el conjunto email/contraseña es el correcto gracias al método *checkhashSSHA(\$salt, \$password).* Esta función se usa durante el inicio de sesión de un usuario, para comprobar que el usuario introducido existe en la base de datos, lo cual quiere decir que se ha registrado previamente.
- **-** *Public function getTimebyEmail(…):* esta función simplemente devuelve la variable "time" del usuario que se corresponda con el email introducido como parámetro.
- **Public function is UserExisted(...):** esta función se encarga de buscar en la base de datos al usuario con el email que se pasa por parámetro para determinar si dicho email está registrado previamente.
- **Public function hashSSHA(...):** esta función se encarga de encriptar la contraseña
- **Public function checkhashSSHA(...):** esta función desencripta la password, para poder acceder a ella y comprobar que los datos son correctos en la identificación del usuario.

### **Index.php**

Esta es la clase principal de este subconjunto. La aplicación Android recurre a ella cada vez que un usuario se registra/identifica/actualiza posiciones, y en función de la tarea que vaya a realizar esta se encarga de realizar el proceso correctamente intercambiando información con la base de datos y usando las funciones del archivo *DB\_Functions.php.*

```
//Maneja todas las solicitudes de la API
\overline{\text{inf}} (isset($ POST['tag']) && $ POST['tag'] != '') {
      \texttt{stag} = \$ POST['tag'];
      require once 'include/DB_Functions.php';
      $db = new DB Functions()$response = array("tag" => $tag, "success" => 0, "error" => 0);//Registro
中
      if (\text{Stag} == 'register') {
      //Login
      if (\text{Stag} == 'login') {
由
      // Actualizacion de localizacion
      if (\text{flag} == 'update') {
厈
      //Actualizacion del campo fall al detectar caidas
      if (\text{stag} == 'updatefall') {
```
El funcionamiento de esta clase es la siguiente:

Cuando se llama a este archivo desde la Aplicación Android se le pasa por parámetro un TAG que puede ser "login", "register" , update" o "updatefall" y dependiendo de este se realizará una cosa u otra. En cualquier caso el resultado obtenido siempre es la

variable \$response que gracias al método *json\_encode(\$response)* se devuelve como un JSONObject existiendo los siguientes tipos:

Registro exitoso:

```
{
     "tag": "register",
     "success": 1,
     "error": 0,
     "uid":
     "user": {
              "name":
              "tlfn":
              "email":
             "created_at":
             "latitude":
             "longitude":
             "time":
             "fall":
     }
}
```
Registro: Error en el almacenamiento : Error Code = 1

```
{
    "tag": "register",
     "success": 0,
     "error": 1,
    "error_msg": "Error en el almacenamiento del usuario"
}
```
Registro: Usuario ya existía: Error Code =  $2$ 

{

}

```
 "tag": "register",
 "success": 0,
 "error": 2,
 "error msg": "El usuario ya existe, registrese con
 otra direccion de email"
```
Login exitoso: Succes Code = 1 (usuario registrado) { "tag": "login", "success": 1, "error": 0, "uid": "4f074eca601fb8.88015924", "user": { "name": "tlfn":

> "email": "created\_at":

```
"latitude":
        "longitude":
        "time":
        "fall":
 }
```
}

Login: Error en el usuario/Contraseña: Error Code = 1

```
{
     "tag": "login",
     "success": 0,
     "error": 1,
    "error msg": "Email y/o password incorrectos"
}
```
Actualización exitosa (tanto para update como para updatefall):

```
{
     "tag": "update"/"updatefall",
     "success": 1,
     "error": 0,
     "uid": "4f074ca1e3df49.06340261",
     "user": {
             "name":
              "tlfn":
              "email":
             "created_at":
             "latitude":
             "longitude":
             "time":
             "fall":
     }
}
```
**-** Caso tag=register: Primero comprueba si el usuario existe mediante el método *isUserExisted(\$email)* de la clase DB\_*Functions* y en caso de obtener respuesta afirmativa muestra el mensaje "El usuario ya existe, regístrese con otra dirección de email" . Si el usuario no existe se procede al registro de éste mediante el método *storeUser(\$name, \$tlfn, \$email, \$password, \$latitude, \$longitude, \$time)* de la clase DB\_*Functions*.

- **-** Caso tag=login: partiendo de que tenemos un email y una password proporcionada por el usuario, el primer paso es llamar a la función getUserByEmailAndPassword(\$email, \$password) para obtener dicho usuario. En caso de que este no pueda exista, ya sea porque no esté registrado o porque el email introducido no coincide con su correspondiente password, muestra un mensaje para anunciar que los datos son incorrectos. Si consigue acceder a él te devuelve dicho usuario con todos sus datos.
- **-** Caso tag=update: Accederemos a este caso cuando nos encontremos en la pantalla Dashboard y pulsemos el botón activar. Su funcionamiento consiste en buscar al usuario por email y actualizar sus campos latitud y longitud gracias a la sentencia:

*mysql\_query("UPDATE users SET latitud='".\$\_POST["latitud"]."', longitud='".\$\_POST["longitud"]."' WHERE email='".\$\_POST["email"]."'") or die(mysql\_error());*

- **-** Caso tag=updatefall : Se accede a este caso cuando el terminal móvil percibe una posible caída. Su funcionamiento consiste en recuperar los datos del usuario al cual estamos realizando el seguimiento y enviar un email al responsable informando de lo sucedido. Para que el email se envíe debe cumplirse que el campo "fall" de la base de datos sea "SI" por tanto, una vez que se recupera al usuario los pasos son:
	- Actualizar el campo "fall" =  $SI$
	- Envío automático del email
	- Actualizar el campo "fall" =  $NO$  para evitar un ciclo infinito de envío de emails.

El envío automático de emails se realiza por la la via SMTP (configurado para enviar emails a través de Gmail) y gracias a PEAR siendo este un es un entorno de desarrollo y sistema de distribución para componentes de código [PHP.](http://es.wikipedia.org/wiki/PHP)

### **3.3.2 PAGINA WEB**

Este conjunto de archivos se encargan de mostrar la página web a través de la cual el usuario podrá hacer un seguimiento del terminal móvil registrado en la aplicación. Para ello disponemos de los siguientes archivos:

- Style.css
- Connect\_db.php
- Index.php
- Fracciona.php
- Pagina1.php
- Pagina2.php
- Pagina3.php

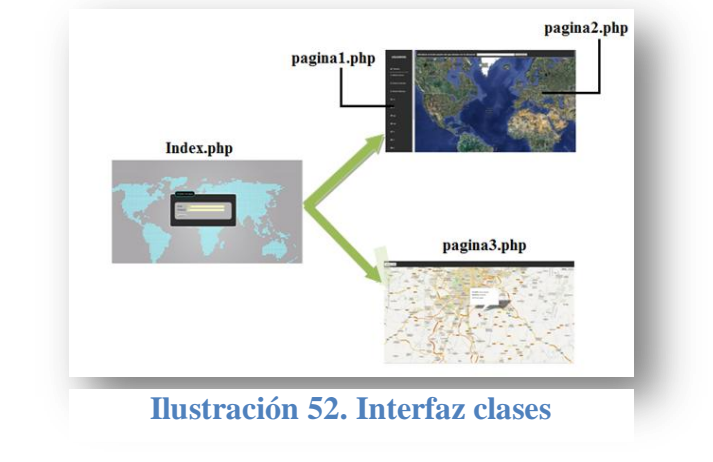

Además disponemos de la carpeta *imgs* en la cual incluimos todas las imágenes que aparecen en la página web.

#### **Style.css**

Se encarga de recoger los estilos de la página principal index.php, definiendo colores tamaños y formas de los elementos de dicha pantalla.

### **Connect\_db.php**

Es la encargada de conectarse a la base de datos mediante el siguiente código:

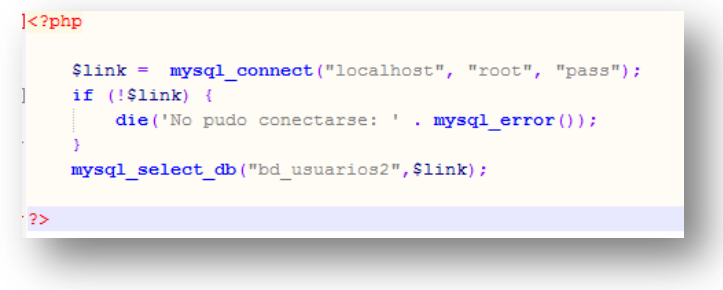

## **Index.php**

Esta es la pagina principal. Está formada por un formulario en la que el usuario debe introducir su email y password y poder así acceder a los datos del usuario previamente registrado desde la aplicación Android. Incluye las siguientes funciones:

- *function isUserExisted(\$email):* Función que comprueba si el usuario con el email introducido por parametro está registrado en la base de datos según el email
- *function getUserByEmailAndPassword3(\$email, \$password):* Función que comprueba si la password introducida coincide con la del usuario que intenta iniciar sesión .
- *function checkhashSSHA(\$salt, \$password):* función que decodifica la password codificada previamente. Se necesita dentro de la función anteriormente citada *getUserByEmailAndPassword3(\$email, \$password).*

Situados en la pantalla principal existen 2 opciones:

- Usuario admin/admin: te muestra todos los usuarios registrados en la base de datos con la posibilidad de ver la situación de cada uno de ellos
- Usuario x/y: te muestra la información de un usuario x concreto con su contraseña y.

Por este motivo lo primero que hace es la comprobación de si se ha introducido admin/admin; en caso afirmativo nos lleva a *fracciona.php*.

En caso negativo comprueba si el usuario introducido existe en la base de datos gracias a la función *isUserExisted(\$email);* en caso negativo muestra un error en pantalla que dice que "La password o el usuario son incorrectos". En caso afirmativo comprueba que la identificación es correcta mediante la función *getUserByEmailAndPassword3(\$email, \$password)* y nos da paso a *Pagina3.php*

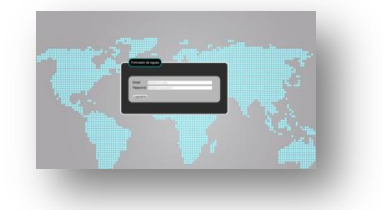

**Ilustración 53. Interfaz index.php**

### **fracciona.php**

Se encarga de dividir el frame en 2 columnas, estando una al 85% y otra al 25% . Y asigna al frame del 85% la *pagina2.php* y al frame del 15% la *pagina1.php.* Esto sirve para encuadrar la pagina a la cual accederemos al introducir admin/admin y en la cual veremos todos los usuarios registrados.

### **pagina1.php**

Esta página simplemente muestra los usuarios registrados en modo lista con el nombre del usuario precedido de su id. Ocupa el 15% del total de la pantalla como así se estableció en *fracciona.php*. Además incluye 2 botones:

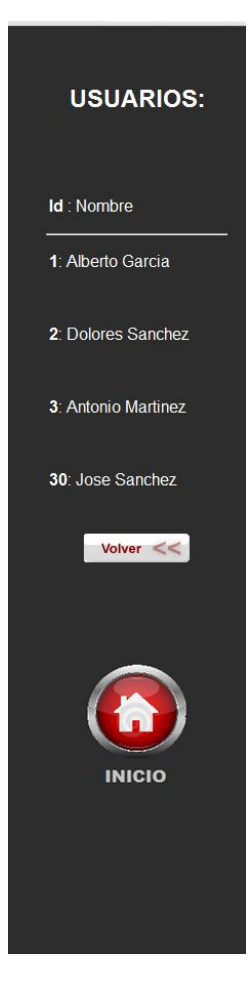

**Ilustración 54. Interfaz pagina1.php**

- *Volver*: Este botón actúa sobre *página2.php*; te permite volver a la pantalla anterior en el frame dicho. Es decir, si decides ver los datos de Alberto García y continuamente acudes a consultar los de Dolores Sanches y pulsas "Volver" te llevara a la pantalla de detalle de Alberto García.
	- *Inicio*: este botón te lleva directamente a la pantalla inicial de la aplicación, es decir, la que se mostraba en index.php

## **pagina2.php**

Esta página ocupa el 85% del total de la ventana, compartiendo esta con la anteriormente citada *pagina1.php*. Muestra en su parte superior un buscador en el que te permite introducir al usuario del cual quieres ver sus datos a través de su id (indicado en *pagina1.php*):

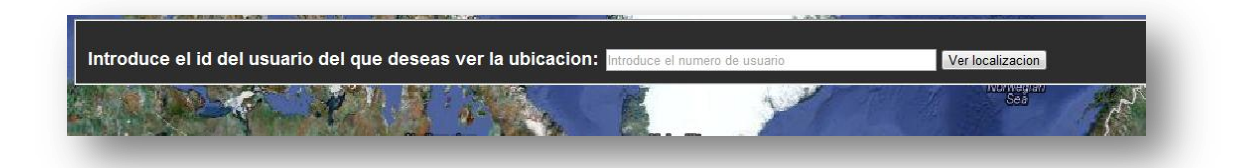

**Ilustración 55. Buscador pagina2.php**

Una vez que se introduce el id deseado en la parte inferior a este buscador te muestra el mapa con la localización de dicho usuario. En el podremos ver el mapa con la opción de hacer el zoom que deseemos, y un cuadro de texto sobre un marcador en el que nos muestra el nombre completo del usuario, su teléfono, el email de contacto y la dirección en la cual se encuentra, mostrándolo como se ve en la siguiente imagen.

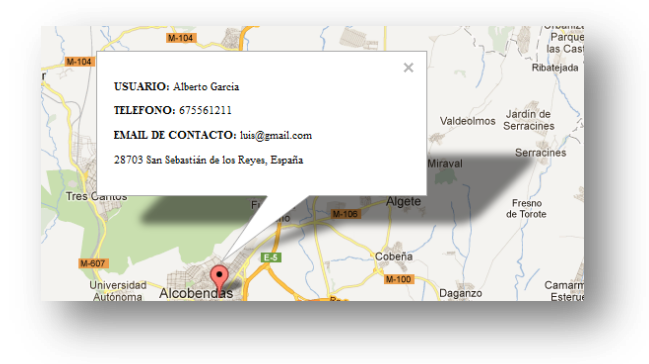

**Ilustración 56. Detalle información usuario**

Para mostrar el mapa disponemos de la función *initialize(lati,longi)*que está codificada en JavaScript .

El funcionamiento es sencillo, una vez que introducimos el id en el buscador nos conectamos a la base de datos y realizamos la búsqueda con estas sentencias:

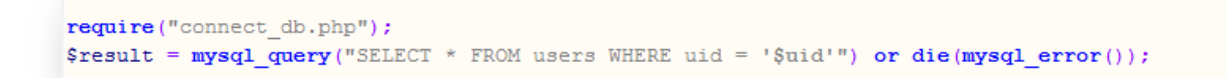

En caso de que el usuario no se encuentre en la base de datos se muestra el siguiente error

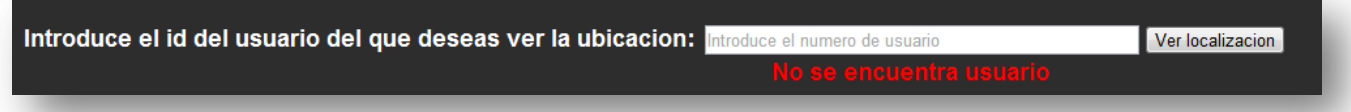

#### **Ilustración 57. Error en el buscador**

Pero si se localiza el usuario buscado, se llama a la función gracias a la cual logramos mostrar el mapa.

<br />body onload=initialize("<?php echo \$latitude; ?>","<?php echo \$longitude; ?>") width=100%; height=100%; ></body> <div id="map canvas" style="width:100%; height:100%"></div>

#### **pagina3.php**

Esta página funciona exactamente igual que pagina2.php, con la diferencia de que no existe buscador y ocupa toda la ventana. Se visualiza cuando un usuario se registra con un email y password concreto, y lo que se obtiene es la situación de dicho usuario. Además ofrece un botón para volver a la pantalla anterior, es decir, a la pantalla de inicio.

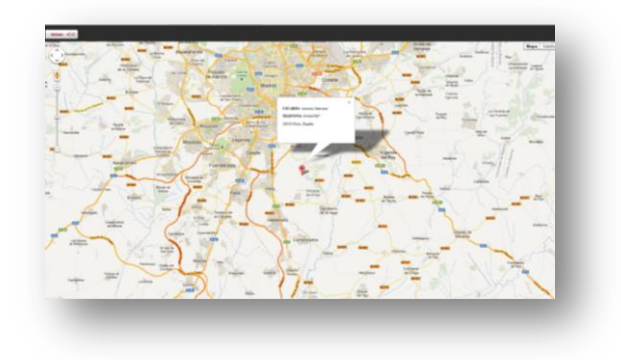

**Ilustración 58. Interfaz pagina3.php**

En las siguientes imágenes mostramos esquematicamente el funcionamiento de la pagina web:

## **I. Caso admin/admin**

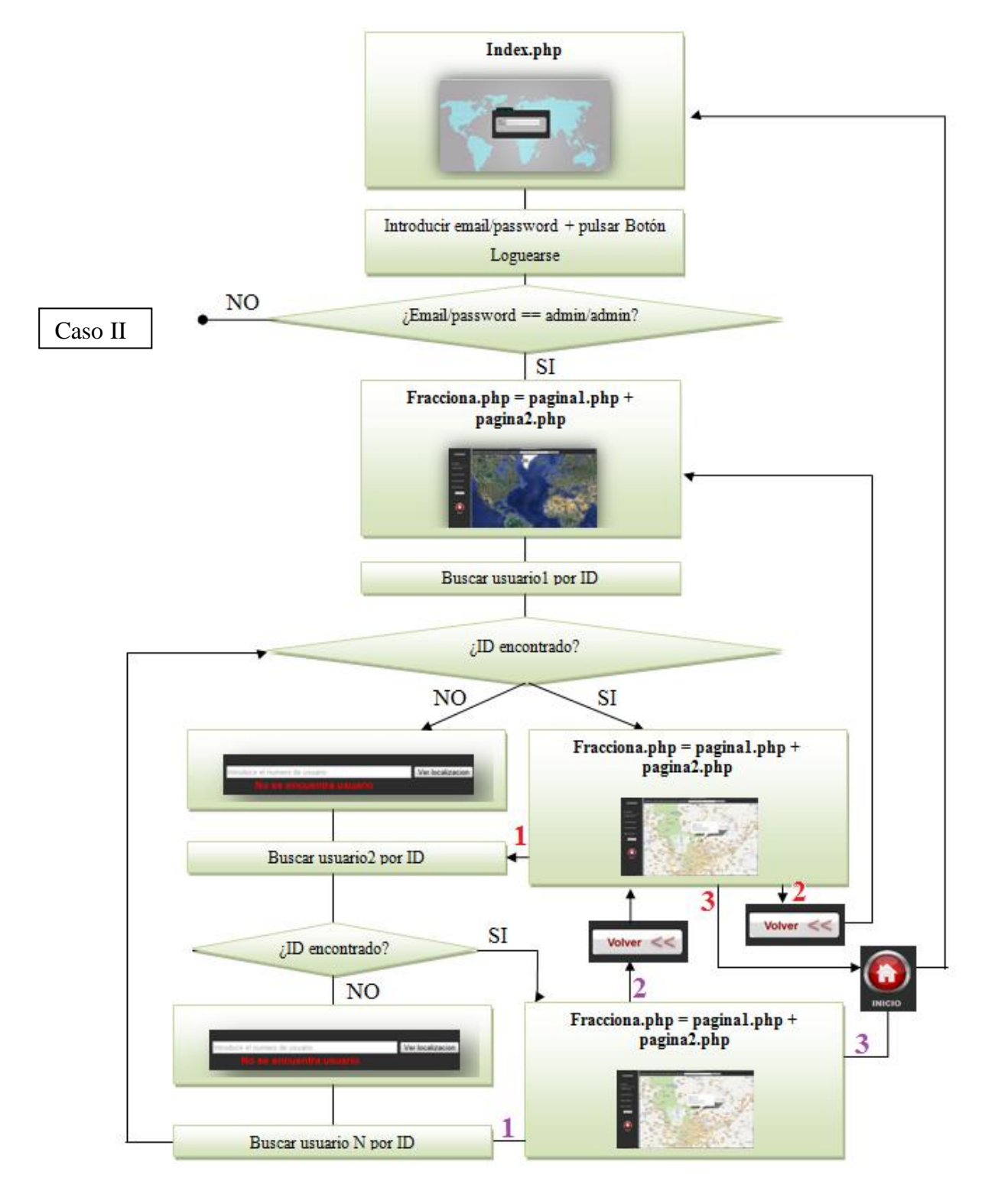

**Ilustración 59. Diagrama caso admin / admin**

# **II. Caso user/password**

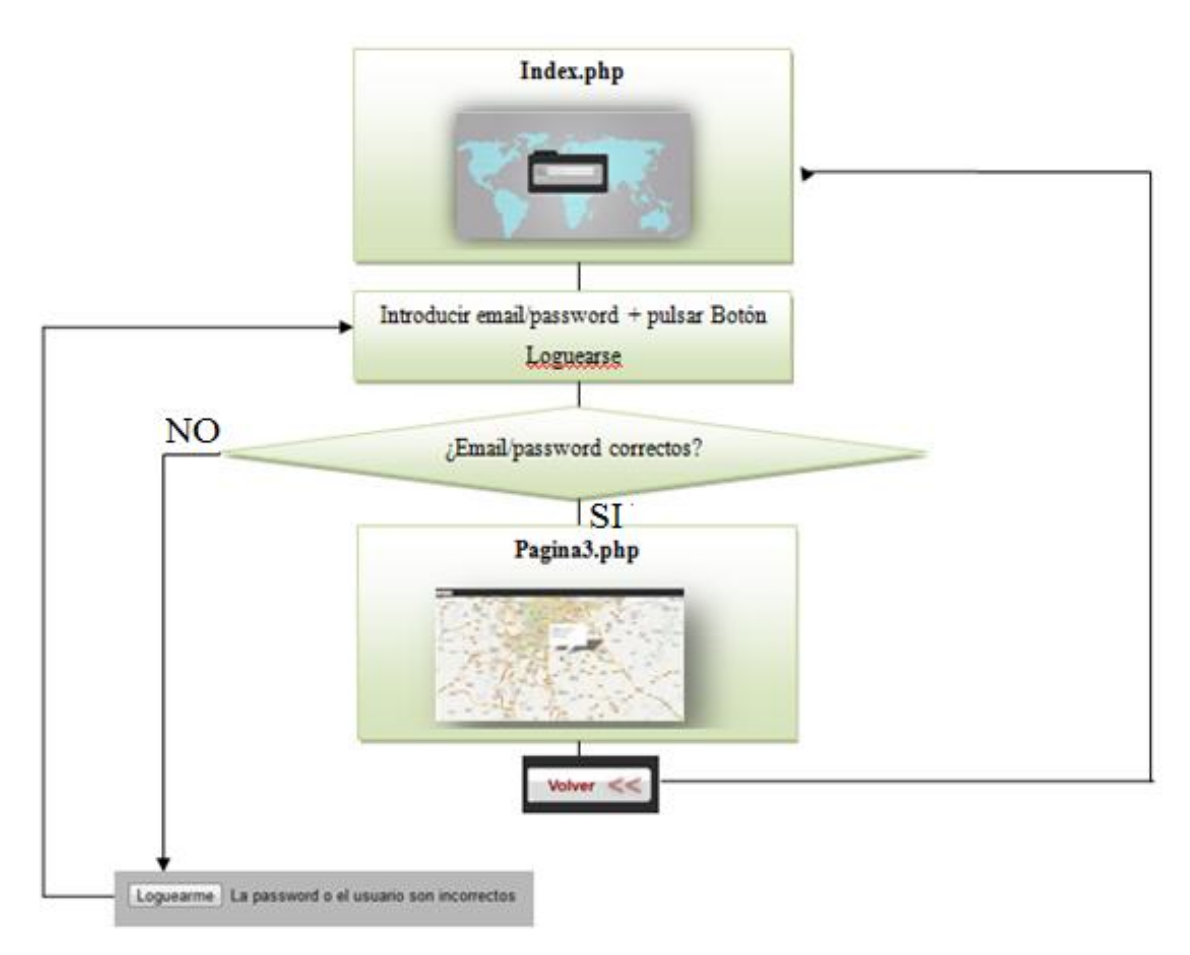

**Ilustración 60. Diagrama caso user / password**

### **3.4 ESTUDIO DEL SISTEMA DE RECONOCIMIENTO DE CAIDAS**

### **3.4.1 INTRODUCCIÓN**

Como bien decíamos al comienzo de la memoria, la funcionalidad de la aplicación desarrollada en este proyecto está dirigida a personas de avanzada edad con problemas de memoria, desorientación o personas con capacidades físicas disminuidas.

Uno de los principales objetivos que se pretende conseguir es tener localizado al usuario de la aplicación no obstante, existe otro uso igualmente atractivo y útil que es la medición del nivel de actividad de una persona gracias al cual podemos reconocer caídas del usuario.

Según la Sociedad Española de Geriatría y Gerontología, aproximadamente el 30% de las personas mayores de 65 años sufren una caída una vez al año. Para los mayores de 80 años, ese porcentaje se eleva hasta el 50%.

Este proyecto intenta solucionar el problema que otros dispositivos que reconocen las caídas poseen, su tamaño y peso. Gracias a esta aplicación bastará con llevar el móvil encima para captar en todo momento si un usuario ha sufrido una caída. Además de la comodidad que esto supone, la discreción que aporta es un punto a favor.

### **3.4.2 DESCRIPCION DE LA SOLUCIÓN ADOPTADA**

#### **a. Descripción**

Para conseguir dicho sistema se ha desarrollado una aplicación independiente del proyecto en la cual podremos captar los datos obtenidos por el acelerómetro cuando un usuario está en movimiento y posteriormente enviarlos a una dirección de email establecida por defecto en el código para poder analizar dichos datos.

A continuación vamos a explicar el funcionamiento de la aplicación, el porqué de la necesidad de su existencia junto con las conclusiones finalmente extraídas de su puesta en marcha. Además mostraremos ejemplos de los datos tomados para justificar nuestras elecciones junto con sus graficas correspondientes.

Esta aplicación realmente no llegará al usuario final, únicamente nos ha servido para poder obtener unos resultados óptimos a la hora de delimitar los valores de los ejes del acelerómetro del smartphone y así determinar una caída.
#### **b. Funcionamiento**

Esta herramienta posee la siguiente interfaz grafica:

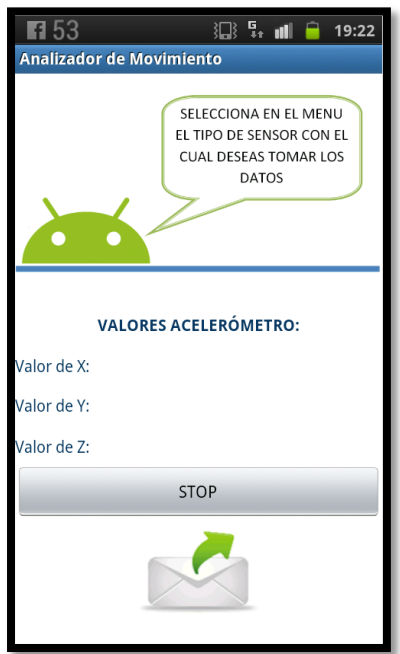

# **Ilustración 61. Interfaz Analizador de movimiento**

Si desplegamos el menú obtenemos las siguientes opciones:

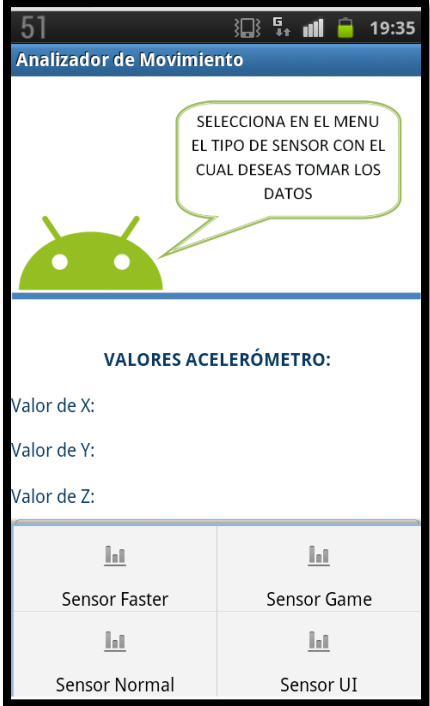

**Ilustración 62. Interfaz con menú desplegado**

Estas 4 opciones que da a elegir son los 4 tipos de sensores que poseen los dispositivos móviles.

- SENSOR\_DELAY\_FASTEST: obtiene los datos de los sensores lo más rápido posible
- SENSOR\_DELAY\_GAME: adecuado para los juegos de ritmo
- SENSOR\_DELAY\_NORMAL: (por defecto) adecuado para los cambios de orientación de la pantalla
- SENSOR\_DELAY\_UI : adecuado para la interfaz de usuario

Una vez que se elige el sensor con el cual se quieren tomar los datos tenemos las siguientes opciones:

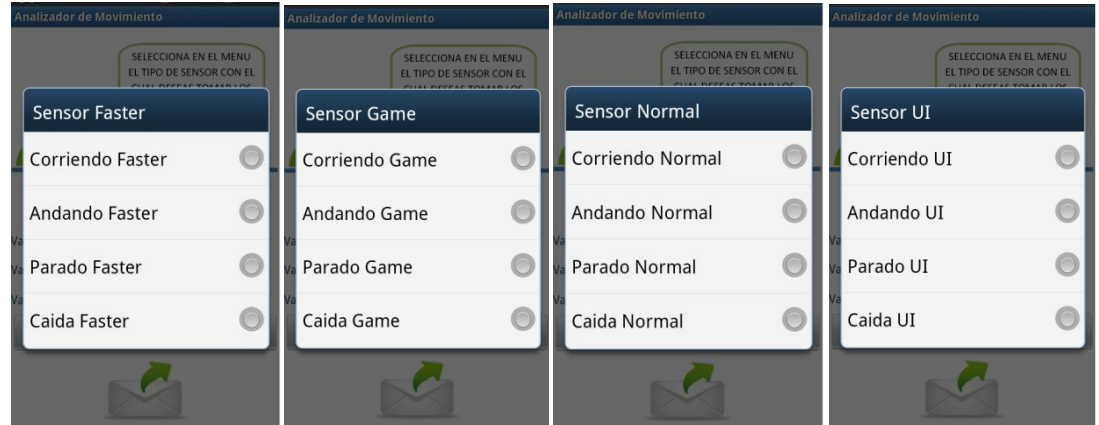

**Ilustración 63. Opciones menú**

Este submenú despliega una lista en la cual podemos elegir entre corriendo/andando/parado/caída y dependiendo de opción elegida, así será la actividad que tendremos que desarrollar. Una vez se pulse alguna de estas 4 opciones, los valores de los 3 ejes del acelerómetro se muestran en la pantalla y empiezan a registrarse para poder enviarse posteriormente. Por ejemplo, si se elije:

- Menu  $\rightarrow$  Sensor Faster  $\rightarrow$  Corriendo Faster: el usuario de inmediato empezaría a correr para que los datos que se queden registrados sean los de una persona corriendo.
- Menu  $\rightarrow$  Sensor Normal  $\rightarrow$  Caída Normal: el usuario tendrá que simular una caída accidental para que los datos obtenidos sean los de una persona que sufre una caída.

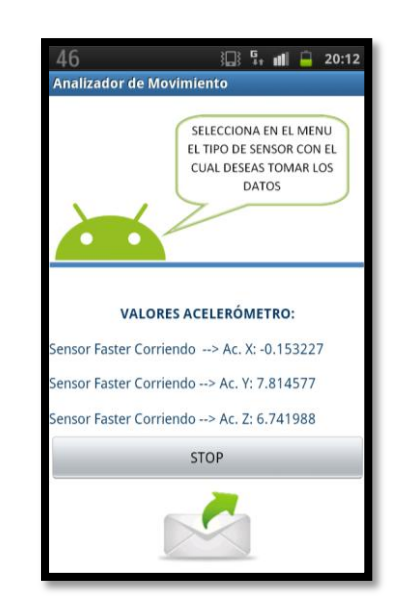

Una vez pasado un minuto aproximadamente hay que pulsar el botón "STOP"

#### **Ilustración 64. Captación de valores ejes acelerómetro**

Seguidamente es necesario pulsar la imagen del sobre para enviar los datos obtenidos. Únicamente hace falta confirmar el envío; el asunto, el contenido del email y la dirección a la cual se envía están establecidos en el código.

Una vez enviado el email, tenemos la siguiente información:

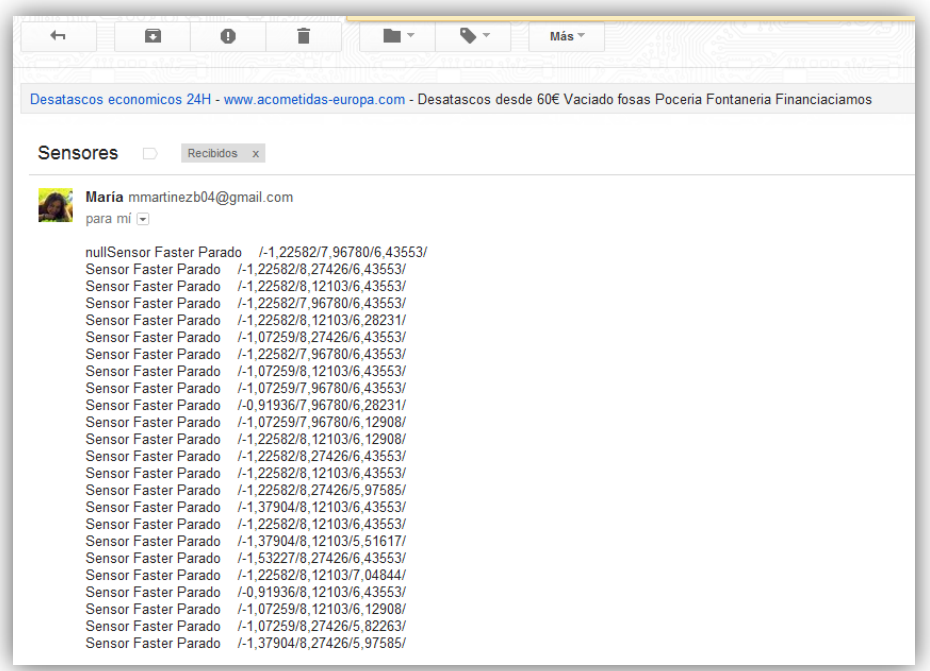

**Ilustración 65. Email recibido de la aplicación**

La información se envía con el siguiente formato:

*Tipo sensor acción / valor eje x / valor eje y / valor eje z*

#### **c. Presentación de los datos obtenidos**

Lo primero que hacemos con esos datos obtenidos por email es pasarlos a una hoja Excel para poder realizar cuentas con ellos y sacar conclusiones. Los pasos realizados son los siguientes:

- Obtener datos corriendo
- Obtener datos andando
- Obtener datos parado
- Obtener datos caída
- La hoja Excel calcula para cada caso y para cada eje:
	- o Máximo
	- o Mínimo
	- o Media
	- o Varianza
	- o  $SMA = x^2+y^2+z^2$
	- o Distancia del máximo al mínimo

Estos valores deberían ser suficientes para obtener las condiciones necesarias que deben darse para reconocer una caída.

A continuación vamos a mostrar 3 ejemplos de la toma de datos como muestra significativa del completo estudio en el cual hemos realizado numerosas pruebas.

Para cada ejemplo tenemos 3 secciones:

**1. Conjunto de datos:** muestra el conjunto de valores tomados para cada acción (andando/corriendo/parado/caída) en un periodo de tiempo suficiente. Estará formado por 170 muestras.

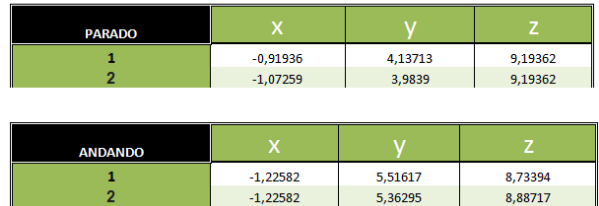

| <b>CORRIENDO</b> | x          |         |          |
|------------------|------------|---------|----------|
|                  | $-1,6855$  | 3,37099 | 10,57266 |
| 2                | $-1,53227$ | 2,60486 | 9,80653  |
|                  |            |         |          |
| $\overline{+}$   |            |         |          |
| <b>CAIDA</b>     | х          |         |          |
|                  | $-1,07259$ | 3,9839  | 9,50007  |

**Ilustración 66. Conjunto de datos obtenidos**

**2. Resumen**: La segunda tabla muestra un resumen de los datos obtenidos anteriormente. Dicha tabla tiene el siguiente formato:

| x                        | <b>PARADO</b> | ANDANDO        | CORRIENDO | CAIDA        |
|--------------------------|---------------|----------------|-----------|--------------|
| <b>MAX</b>               |               |                |           |              |
| MIN                      |               |                |           |              |
| Promedio                 |               |                |           |              |
| <b>VARIANZA</b>          |               |                |           |              |
|                          |               |                |           |              |
| Y                        | <b>PARADO</b> | <b>ANDANDO</b> | CORRIENDO | CAIDA        |
| <b>MAX</b>               |               |                |           |              |
| MIN                      |               |                |           |              |
| Promedio                 |               |                |           |              |
| <b>VARIANZA</b>          |               |                |           |              |
|                          |               |                |           |              |
| z                        | <b>PARADO</b> | <b>ANDANDO</b> | CORRIENDO | <b>CAIDA</b> |
| <b>MAX</b>               |               |                |           |              |
| MIN                      |               |                |           |              |
| Promedio                 |               |                |           |              |
| <b>VARIANZA</b>          |               |                |           |              |
|                          |               |                |           |              |
|                          | <b>PARADO</b> | ANDANDO        | CORRIENDO | CAIDA        |
| <b>SMA</b>               |               |                |           |              |
| <b>DISTANCIA MIN-MAX</b> |               |                |           |              |

**Ilustración 67. Formato tabla resumen**

**3.** Graficas: La tercera imagen muestra las graficas de los datos almacenados en las tablas del paso 1.

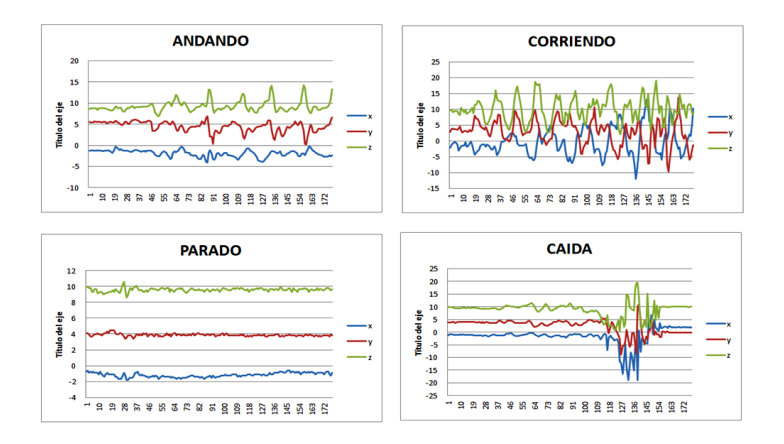

**Ilustración 68. Formato gráficas**

# **Ejemplo 1:**

# 1. Toma de datos:

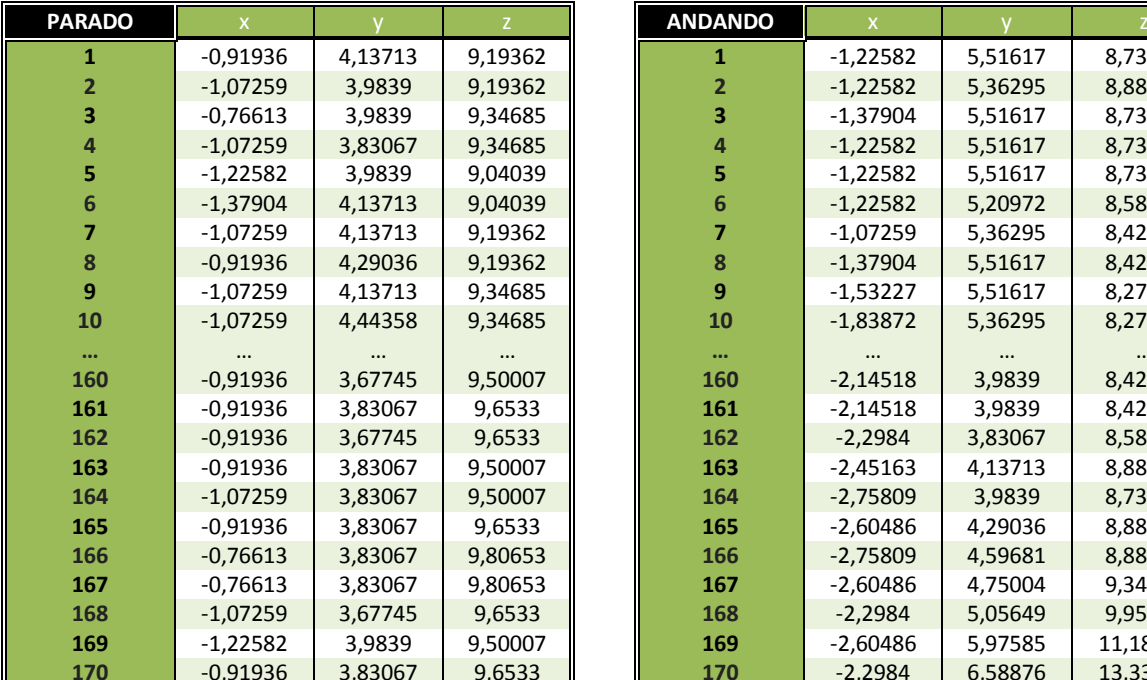

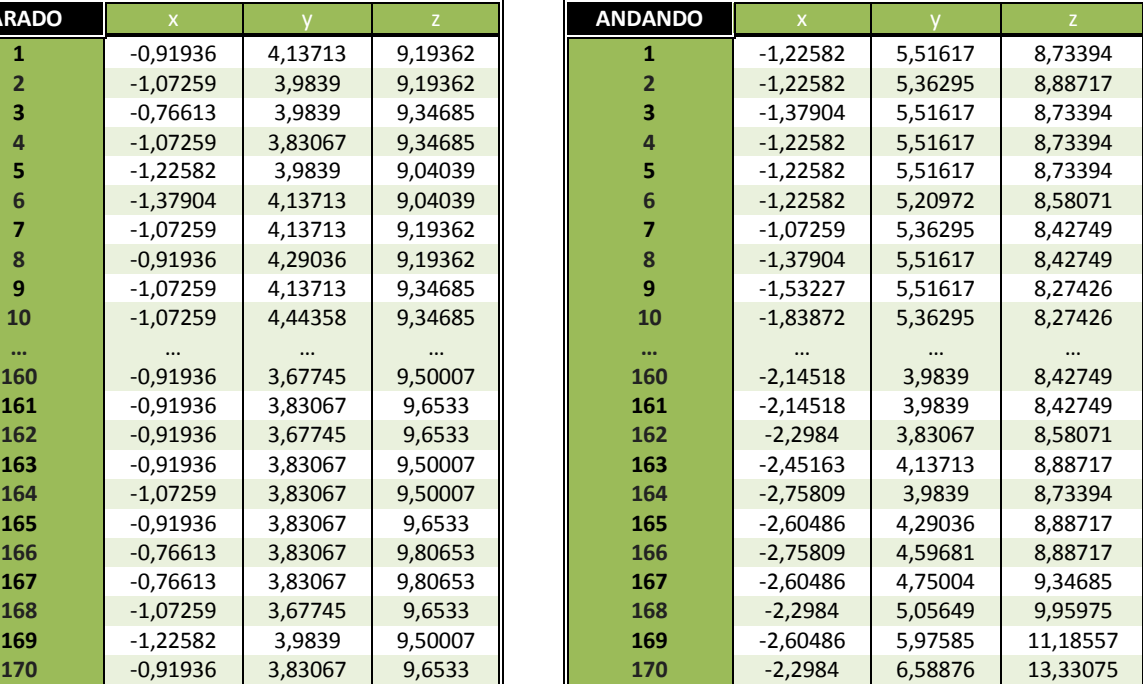

# **Tabla 5. Datos Parado y Andando EJEMPLO 1**

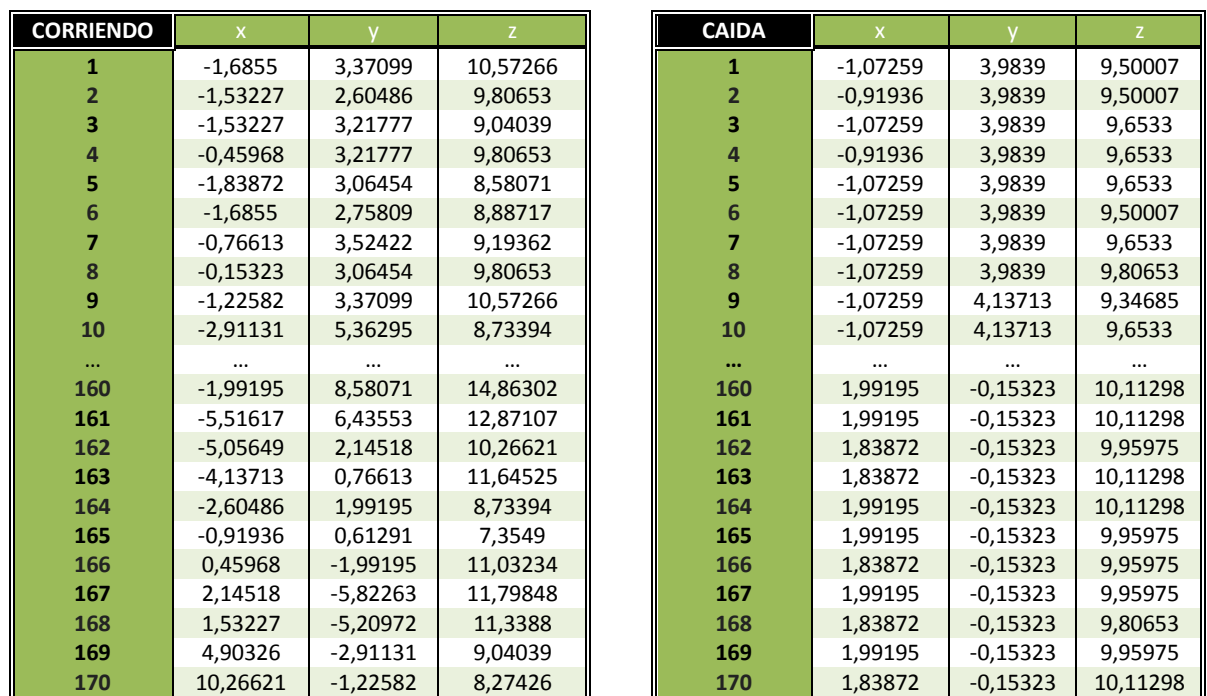

### **Tabla 6. Datos Corriendo y Caída EJEMPLO 1**

# 2. Resumen

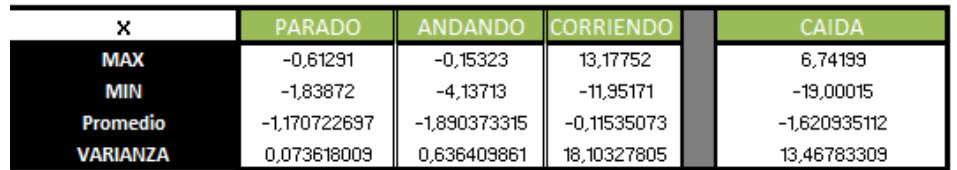

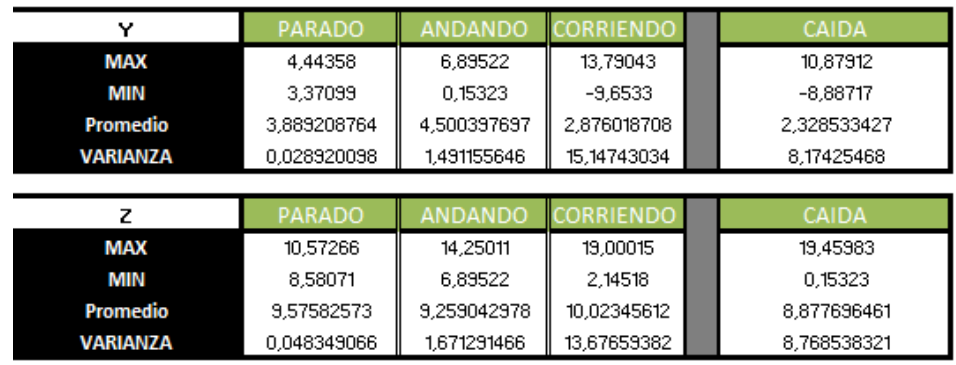

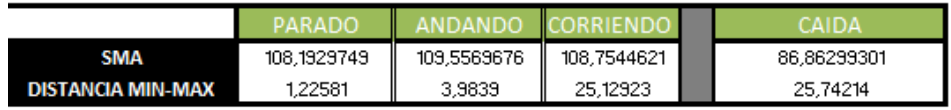

# **Tabla 7. Resumen datos EJEMPLO 1**

#### 3. Graficas

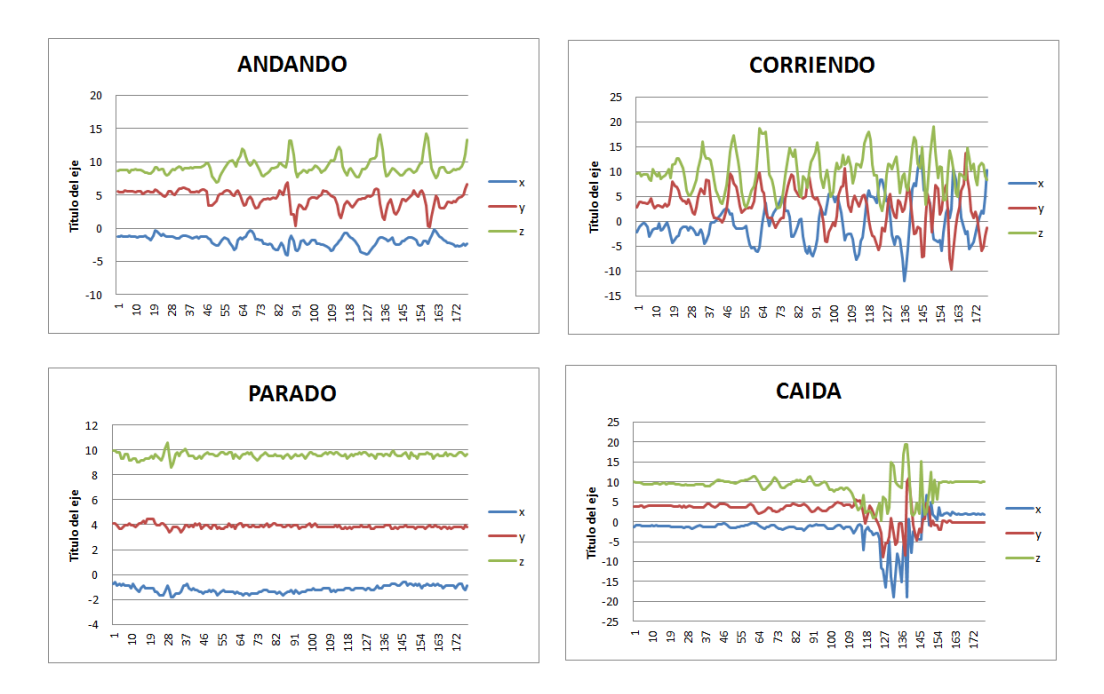

**Ilustración 69. Graficas EJEMPLO 1**

# **Ejemplo 2:**

# 1. Toma de datos:

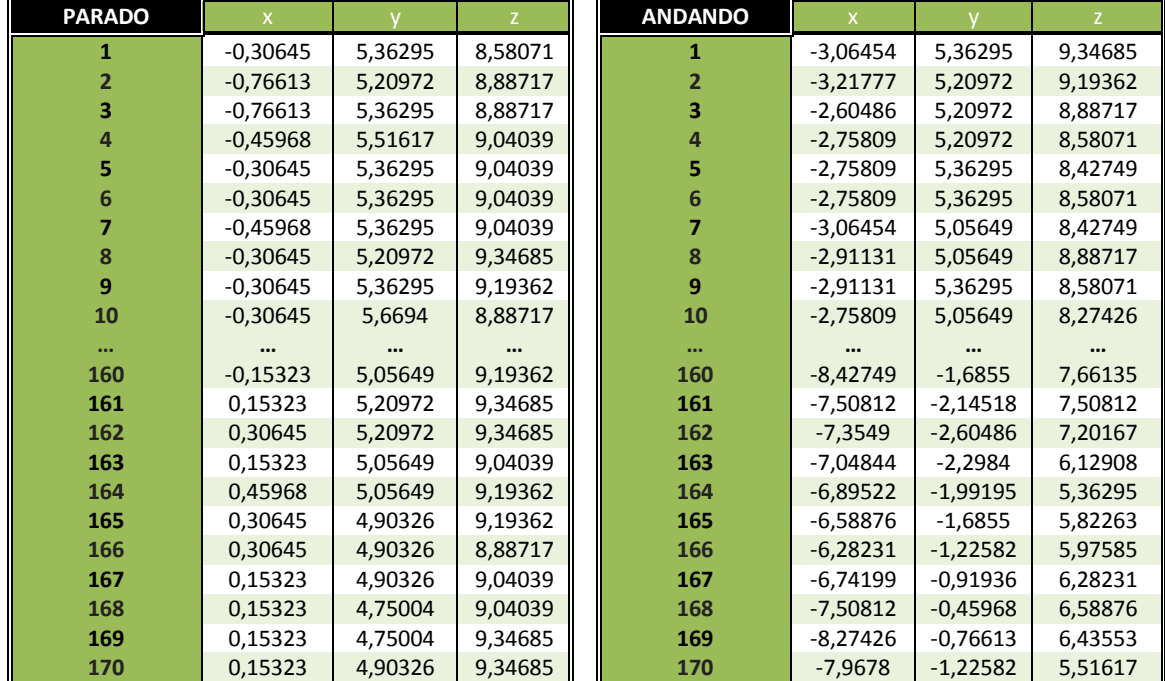

#### **Tabla 8. Datos Parado y Andando EJEMPLO 2**

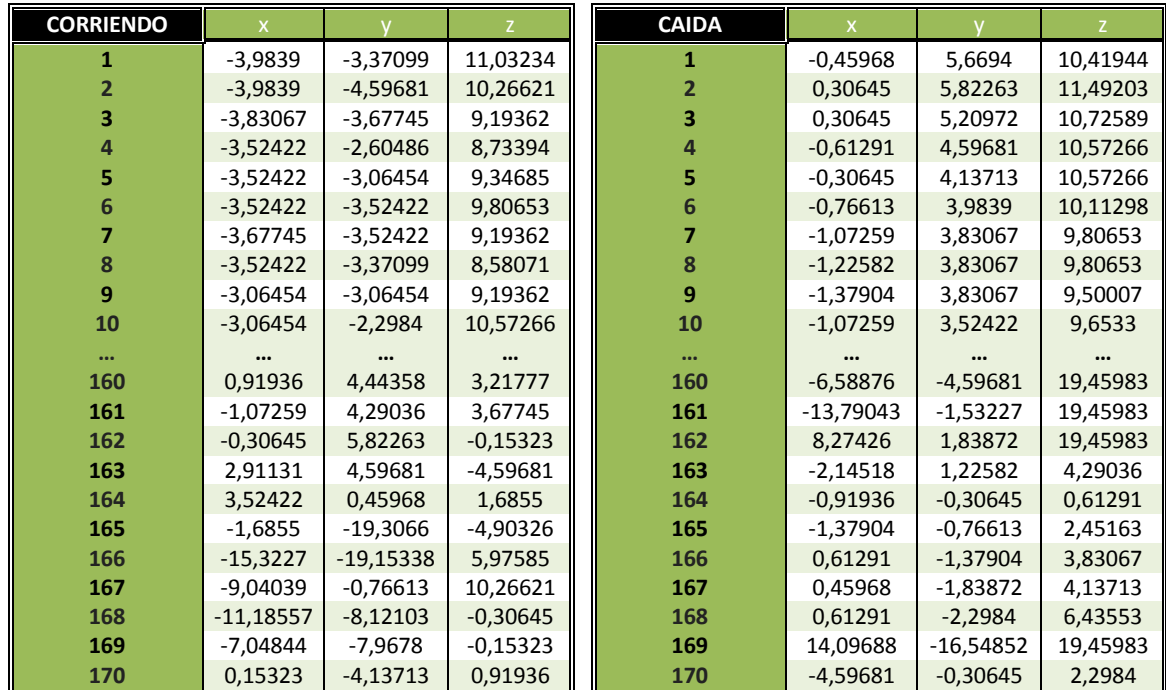

# **Tabla 9. Datos Corriendo y Caída EJEMPLO 2**

# 2. Resumen

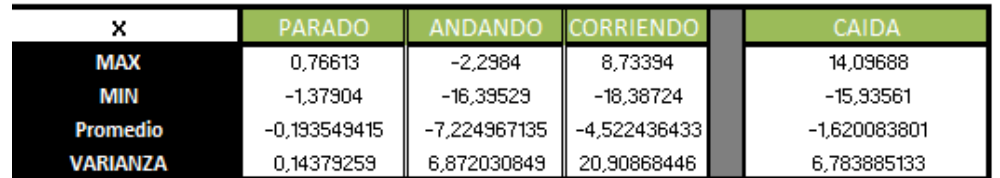

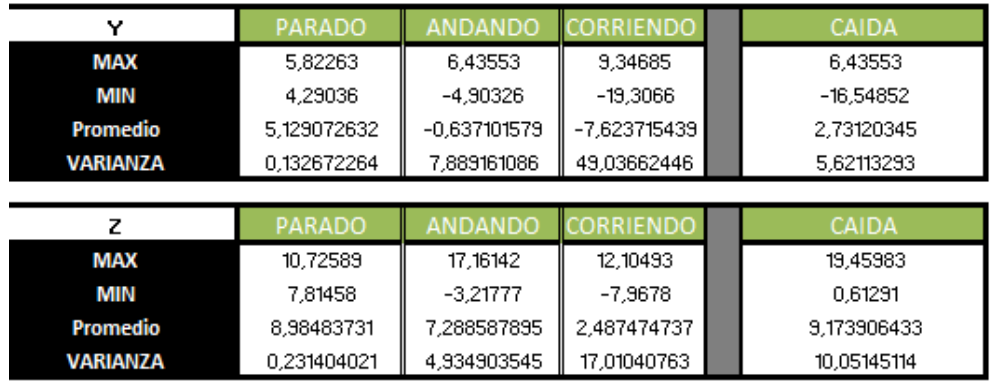

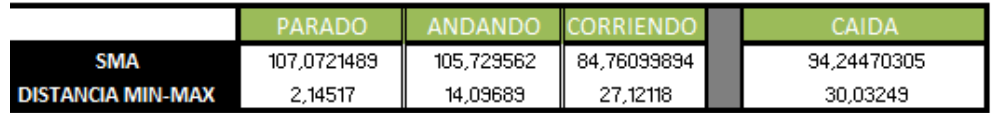

#### **Tabla 10. Resumen datos EJEMPLO 2**

# 3. Graficas

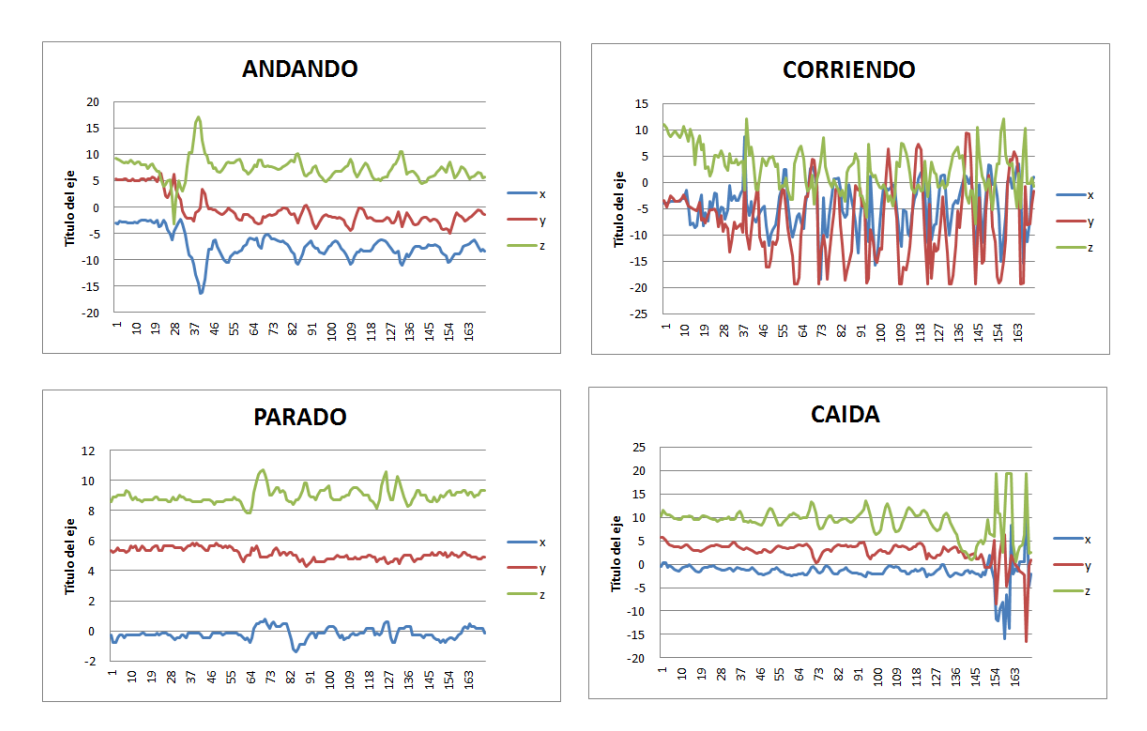

**Ilustración 70. Graficas EJEMPLO 2**

# **Ejemplo 3:**

# 1. Toma de datos:

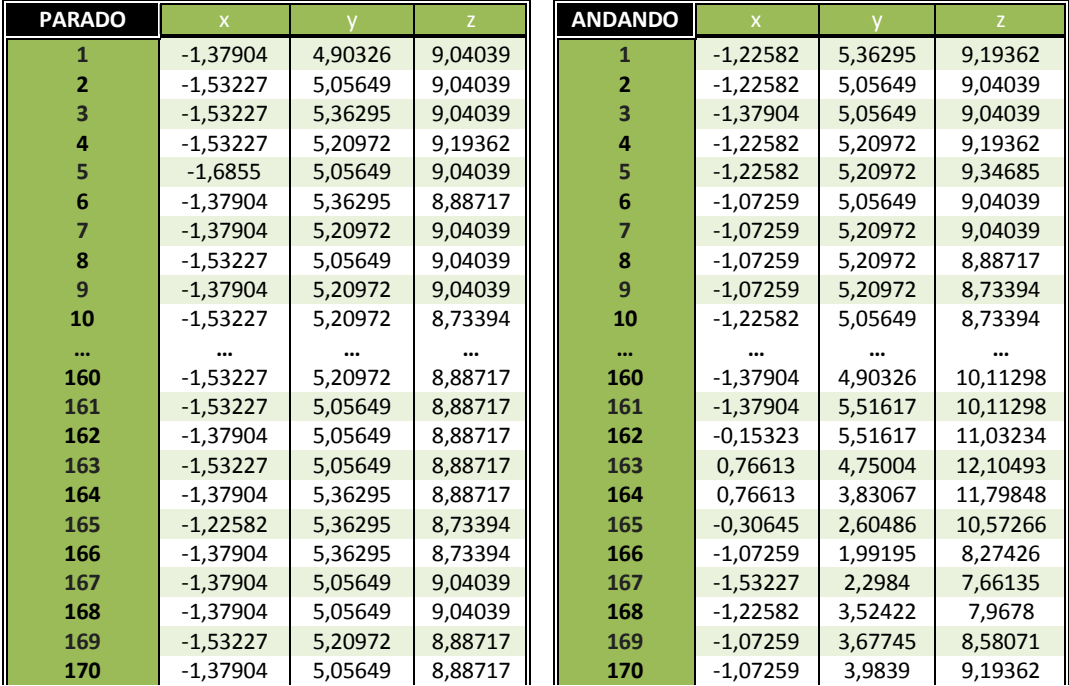

# **Tabla 11. Datos Parado y Andando EJEMPLO 3**

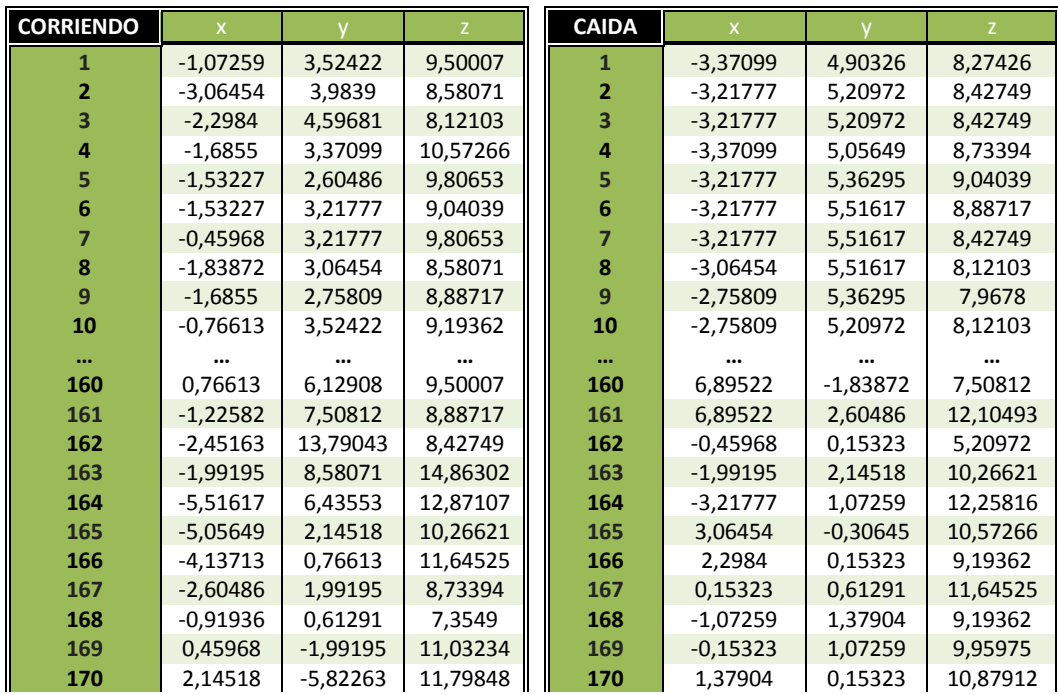

# **Tabla 12. Datos Corriendo y Caída EJEMPLO 3**

# 2. Resumen

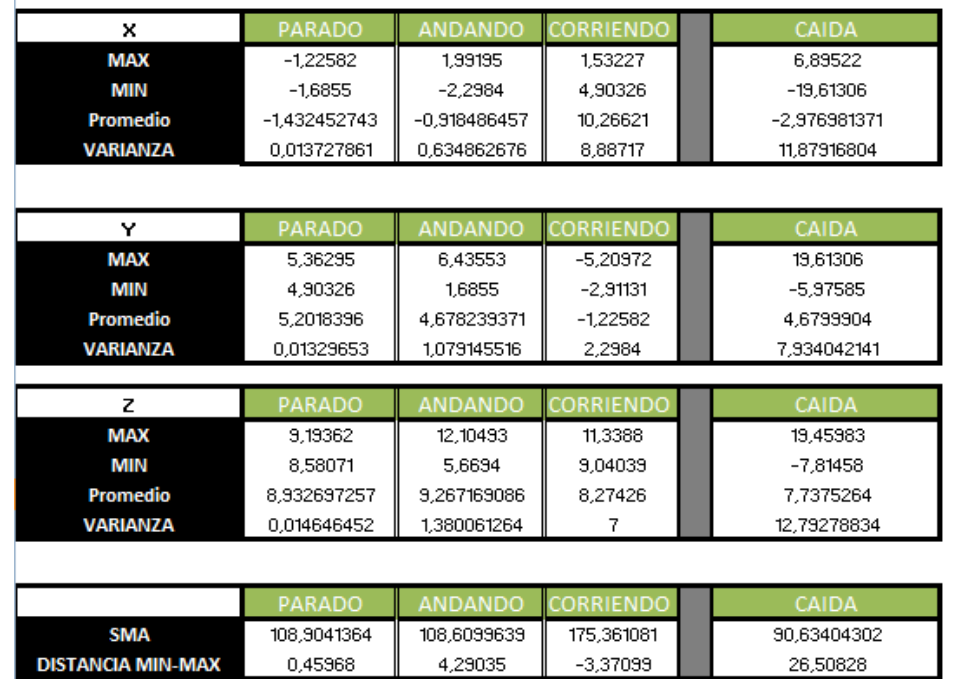

# **Tabla 13. Resumen Datos EJEMPLO 3**

# 3. Graficas

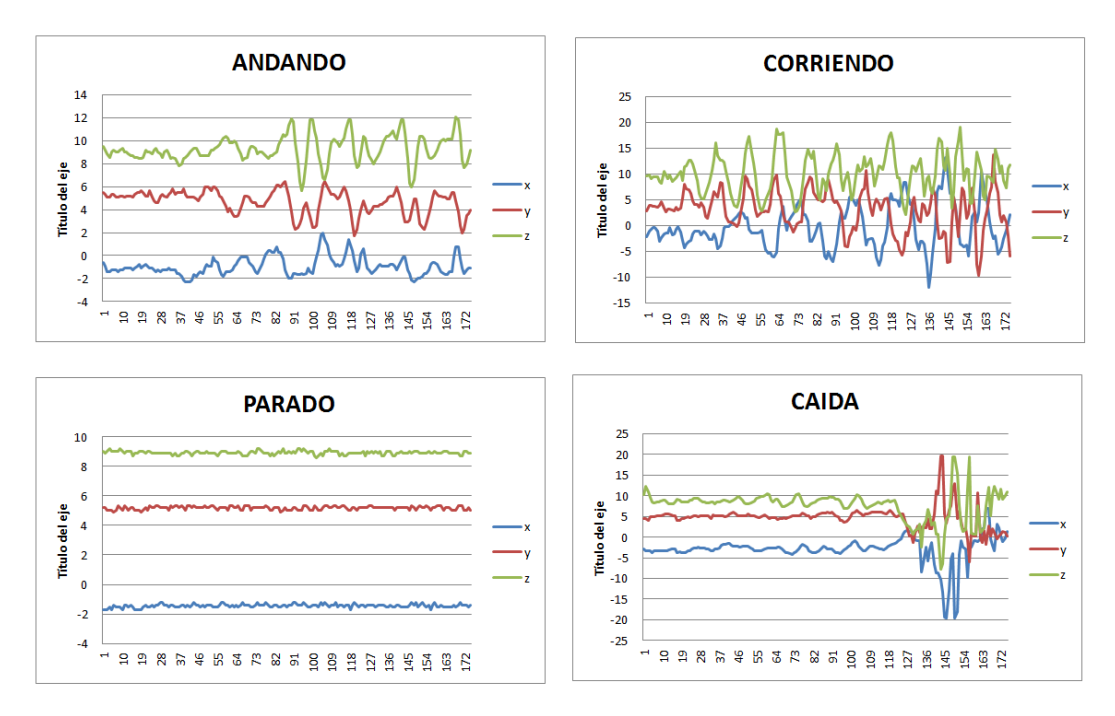

**Ilustración 71. Gráficas EJEMPLO 3**

#### **d. Análisis de los datos obtenidos**

Una vez tomados los datos el siguiente paso es establecer qué condiciones determinan que un usuario ha sufrido una caída. Para ello hacemos un exhaustivo examen tanto de los datos numéricos obtenidos como de las graficas unido todo ello al sentido común como explicaremos más adelante.

¿Por qué se dice que hay que tener en cuenta el sentido común?

Es necesario pensar para quien va dirigirá esta aplicación, y en este caso es para personas de avanzada edad que pueden tener problemas físicos que les impida la realización de movimientos bruscos. Esta razón nos lleva a pensar que la mayoría de las veces los sensores captaran datos de personas que estén andando, paradas o sufran una caída, pero difícilmente van a percibir datos de una persona corriendo.

El fin de esta aplicación no es determinar en cada momento la actividad que está desarrollando una persona, sino ser una herramienta que facilite la determinación de las condiciones que deben darse al percibir una caída. Esto nos facilita las cosas, ya que los valores obtenidos de la caída pueden asemejarse en varias de sus propiedades a los de una persona corriendo, pero al descartar esta opción, nos será más fácil decir los límites que determinen la caída.

Gracias al conjunto de 170 muestras obtenidas para cada prueba realizamos la tabla resumen, pero en realidad fueron las graficas las que visualmente demostraban mas diferencias entre las distintas acciones, y gracias a estas elegimos como parámetros a tener en cuenta en el análisis lo siguiente:

- o Máximo
- o Mínimo
- o Media
- o Varianza
- o  $SMA = x^2+y^2+z^2$
- o Distancia del máximo al mínimo

Para sacar dichas conclusiones vamos a analizar por separado cada una de las acciones:

# **Corriendo**

Como hemos dicho anteriormente no vamos a tener en cuenta los datos obtenidos para este tipo de actividad ya que las probabilidades de que se den en las personas que deberían utilizar esta herramienta son realmente bajas.

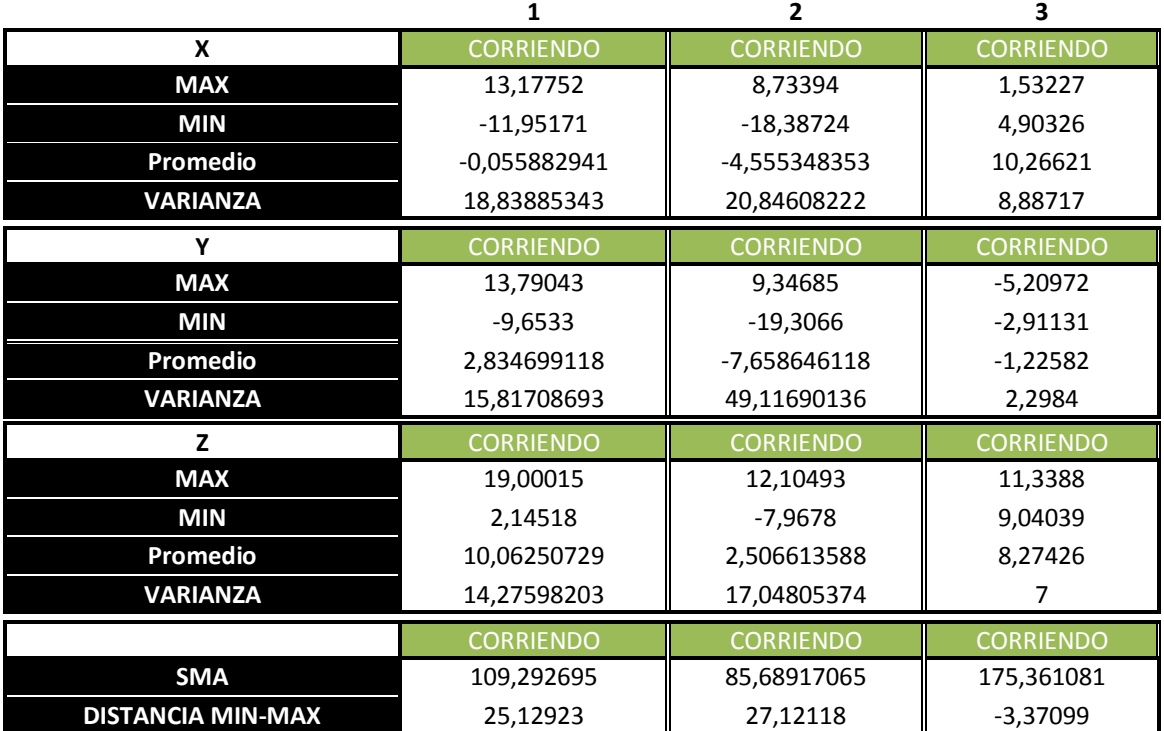

# **Tabla 14. Datos Corriendo**

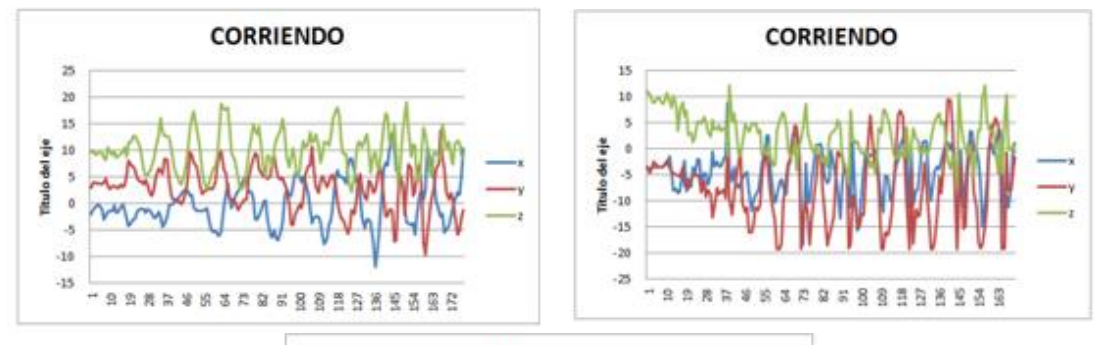

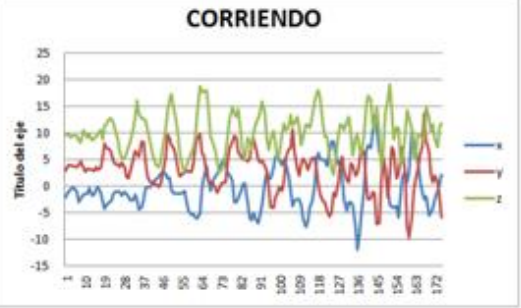

**Ilustración 72. Graficas Corriendo**

# **Andando:**

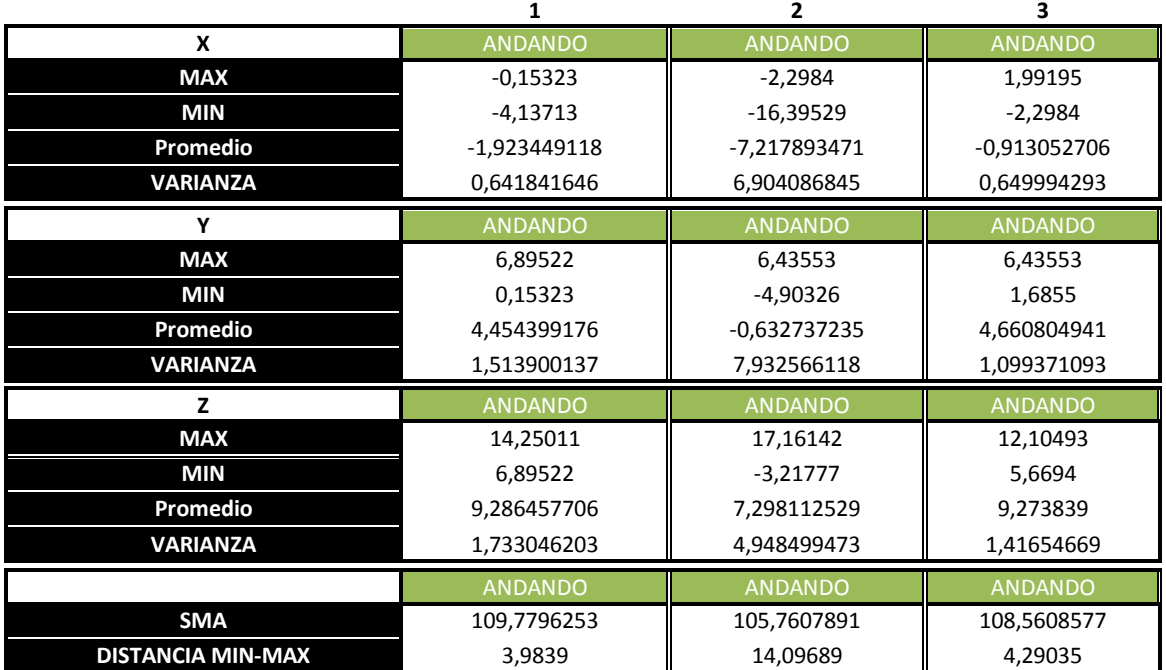

# **Tabla 15. Datos Andando**

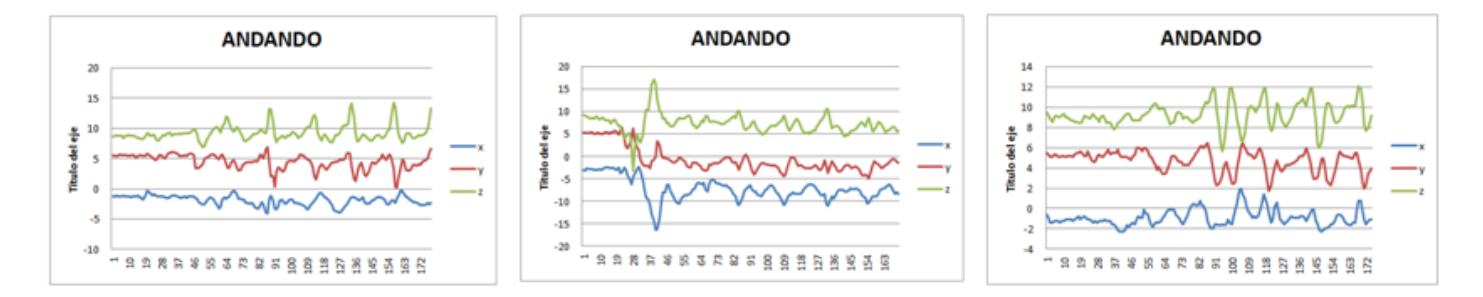

**Ilustración 73. Graficas andando**

Este estado es el más importante después de la caída, ya que será en el que se encuentre el usuario en la gran mayoría del tiempo en el que se de uso a la aplicación completa descrita en esta memoria.

Como se puede observar en las graficas no todas las personas caminan igual y en el caso de personas ancianas puede que muchas de ellas sufran cojera como sucede en el caso de la tercera gráfica expuesta.

Tanto en los datos expuestos en los ejemplos como en el resto de muestras utilizadas se puede concluir lo siguiente:

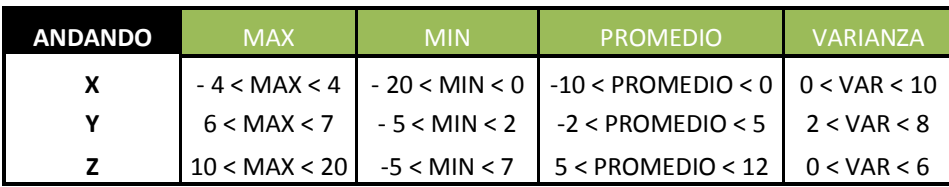

### **Tabla 16. Conclusiones Andando**

#### **Parado**

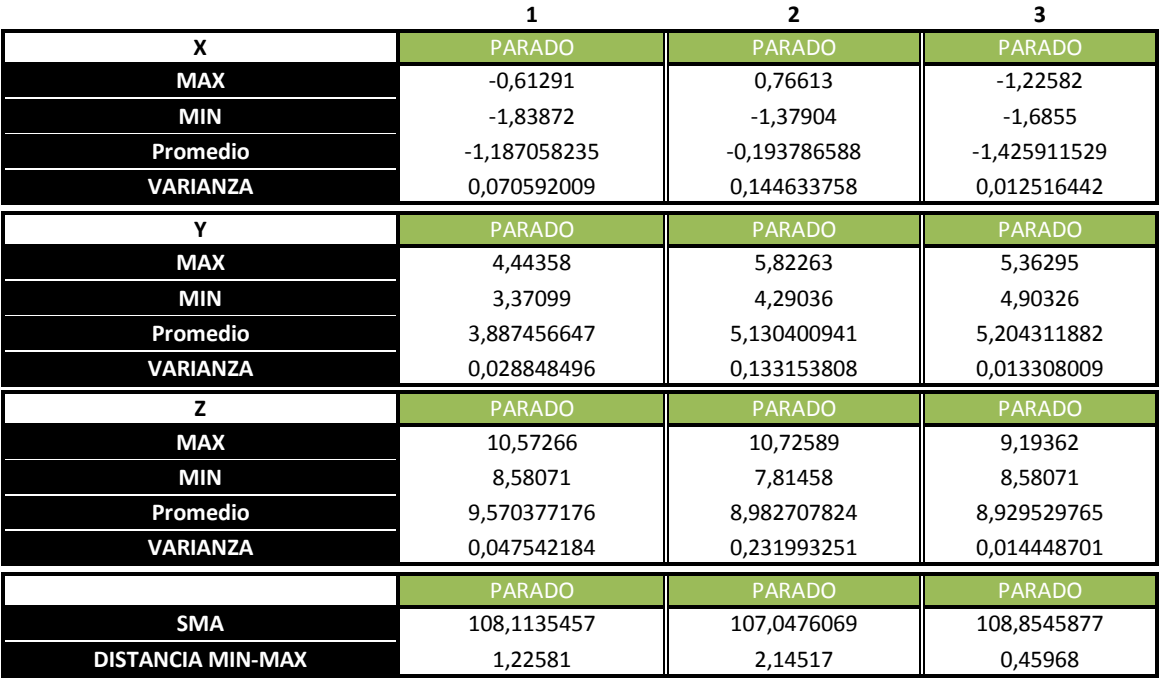

#### **Tabla 17. Datos Parado**

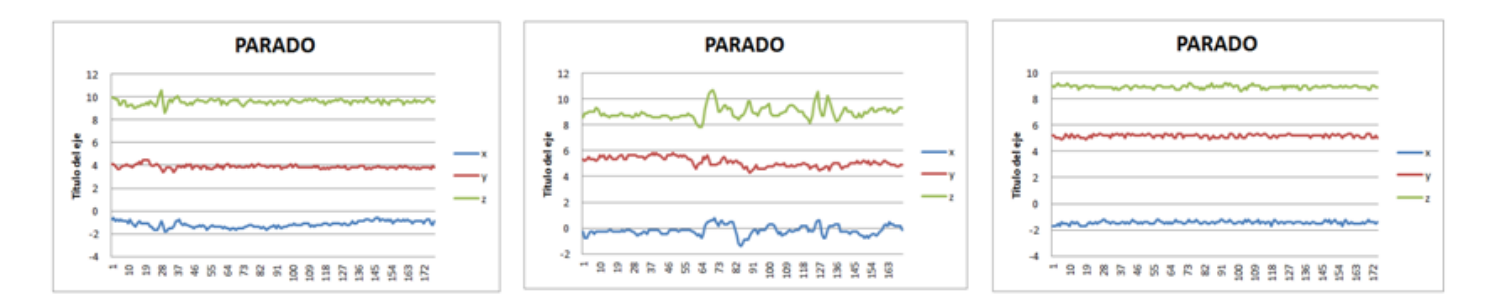

**Ilustración 74. Graficas Parado**

Este estado será uno de los más fácilmente identificables debido a los valores de la varianza, ya que como observamos, para todos sus ejes se mantiene entre 0 y 1.

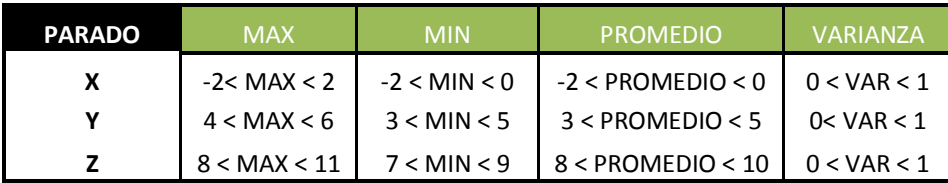

#### **Tabla 18. Conclusiones Parado**

La varianza será uno de los principales factores que determinaran el suceso de la caída.

# **Caída**

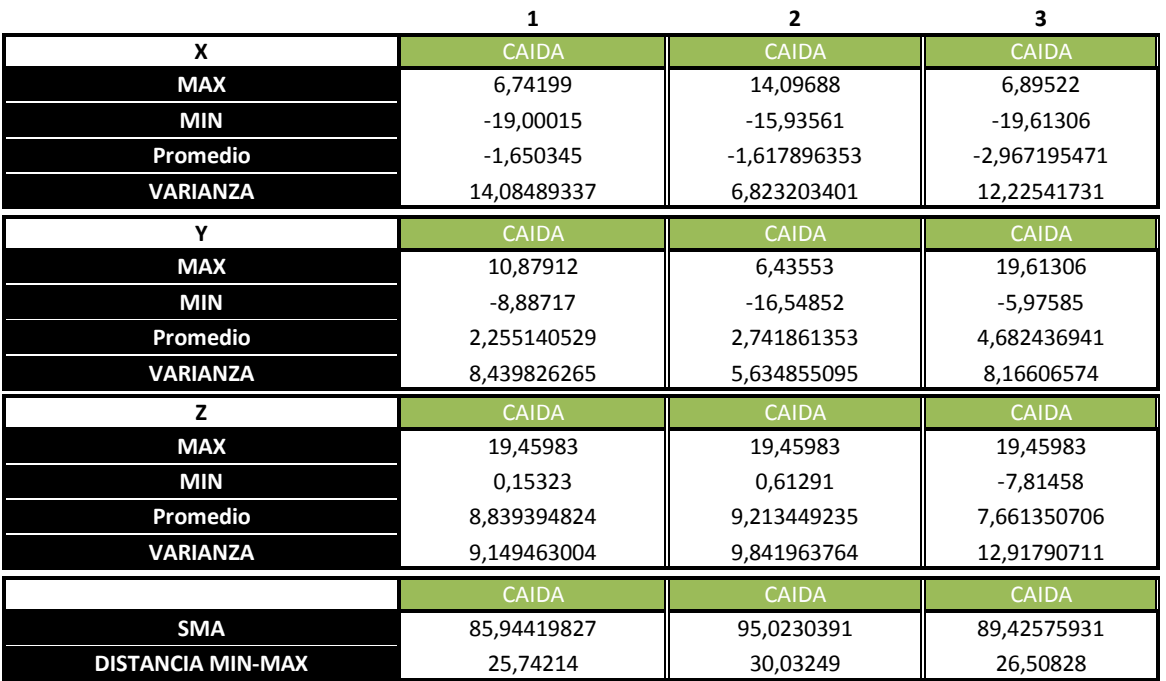

#### **Tabla 19. Datos Caída**

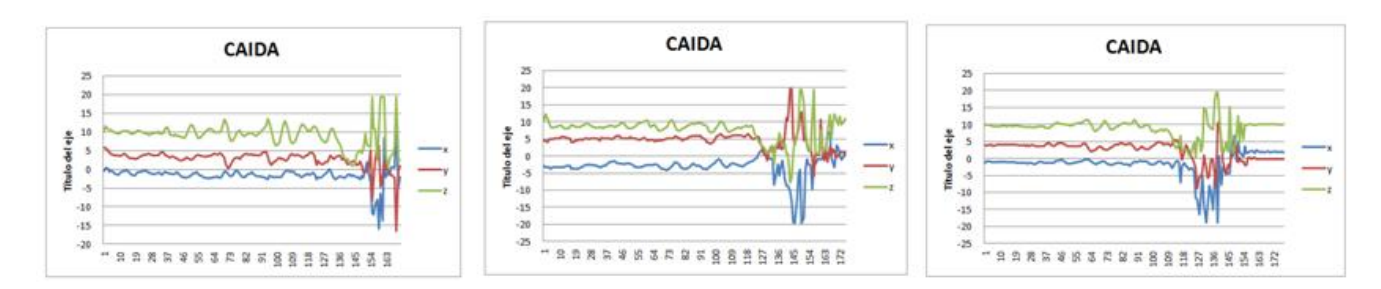

**Ilustración 75. Gráficas Caída**

Este es el estado que con más cuidado hay que analizar. Y en el cual tenemos que poner más hincapié para encontrar las diferencias con respecto a los otros 2 estados (andando y parado).

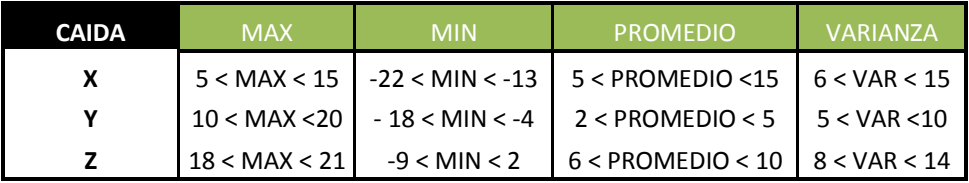

#### **Tabla 20. Conclusiones Caída**

#### **e. Conclusiones**

Partiendo de las siguientes tablas las conclusiones obtenidas son las siguientes:

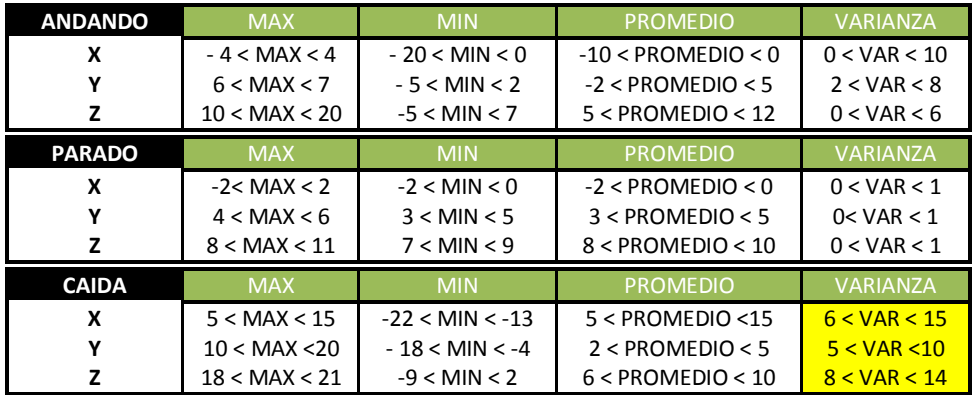

#### **Tabla 21. Conclusiones Andando/Parado/Caída Max/Min/Promedio/Varianza**

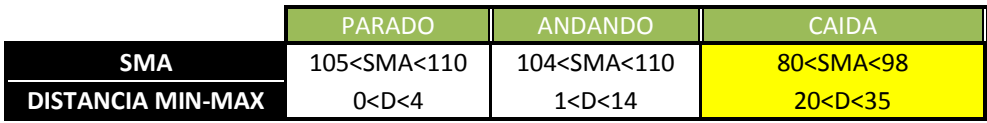

#### **Tabla 22. Conclusiones Andando/Parado/Caída SMA/Dist. Max- min**

Los datos más significativos que nos hacen ver que se trata de una caída son la varianza, el SMA y la distancia entre el máximo y el mínimo.

Varianza: Se diferencia claramente del resto de estados por ser está mucho más alta. Determinamos el rango final como:

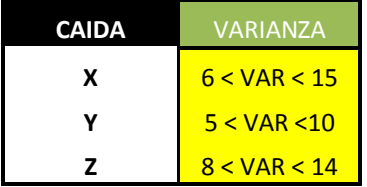

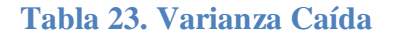

- SMA: Se diferencia del resto ya que obtiene un valor mucho menor que en los otros casos.
- Distancia entre el max y min: en la caída la distancia entre el máximo y el mínimo es mucho mayor que en cualquiera de los otros casos.

|                | <b>CAIDA</b>                 |
|----------------|------------------------------|
| <b>SMA</b>     | 80 <sma<98< th=""></sma<98<> |
| DISTANCIA MIN- |                              |
| MAX            | 20 < D < 35                  |

**Tabla 24. SMA / Dist max-min Caída**

Finalmente y tras un laborioso análisis de los datos obtenidos con esta herramienta se determina que para que salte la alarma de una posible caída los límites han de ser:

- Que el SMA se encuentre entre 80 y 98
- Que la Distancia entre el máximo y el mínimo esté entre 20 y 35

Para llegar a estas conclusiones hemos realizado un total de 15 pruebas, siendo alguno de las muestras realizadas con personas ancianas reales para el caso de estar andando. Mientras mayor sea el número de pruebas realizadas se podrá determinar con más exactitud estos valores, no obstante, tras probar la aplicación con los valores anteriormente citados hemos obtenido unos resultados de acierto del 75%.

# **Capítulo 3.**

# **Presupuesto**

#### **4 PRESUPUESTO**

En este apartado se detalla el presupuesto del proyecto, especificando el gasto de personal, de software y de hardware generado durante el desarrollo. Para calcular los costes se ha tenido en cuenta la plantilla proporcionada por la Universidad Carlos III de Madrid.

#### **4.1 RESUMEN DE HORAS DEDICADAS**

Para el cálculo de la dedicación hemos supuesto jornadas de 6 horas/día, semanas de 5 días y meses de 4 semanas. Realmente la realización del proyecto no se redujo a 5 días a la semana, ya que los fines de semana también he trabajado en él, pero se compensa las menos de 6 horas de lunes a viernes, con lo trabajado entre sábado y domingo.

Teniendo el cuenta que el PFC se inició el 20 de marzo y se ha finalizado el 12 de octubre, tenemos los siguientes resultados:

- $5$  días x 6 horas = 30 horas semanales
- $30$ horas/semanales x 28 semanas = 840 horas

El coste en horas de la totalidad del proyecto es de **840 horas**.

#### **4.2 RESUMEN DE PERSONAL**

En este apartado calcularemos los costes asociados al personal cuyos cargos estarían cualificados para la realización de las distintas tareas dentro del desarrollo del proyecto.

Los salarios por hora están en consonancia con los salarios de empleados en empresas similares del sector. Todos los costes son calculados sin I.V.A.

Todos los costes son calculados sin I.V.A.

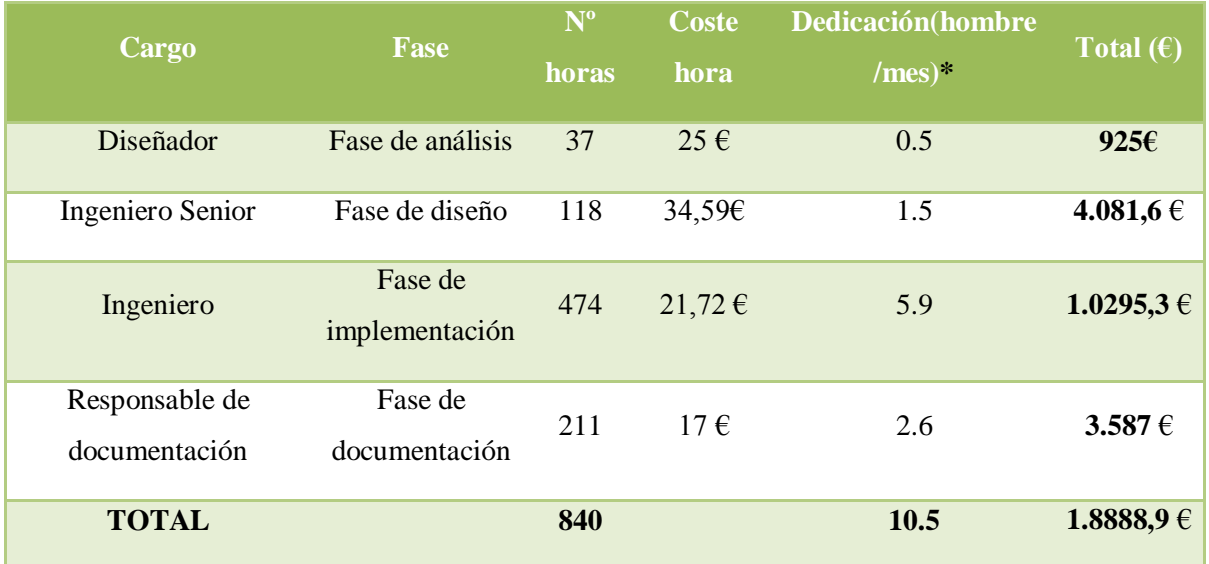

**\***Utilizando 1 Hombre/ mes = 80 horas

#### **Tabla 25. Resumen de Personal**

#### **4.3 RESUMEN DE HARDWARE**

En la siguiente tabla se muestran los equipos informáticos adquiridos con su coste de amortización durante el periodo que dura el proyecto.

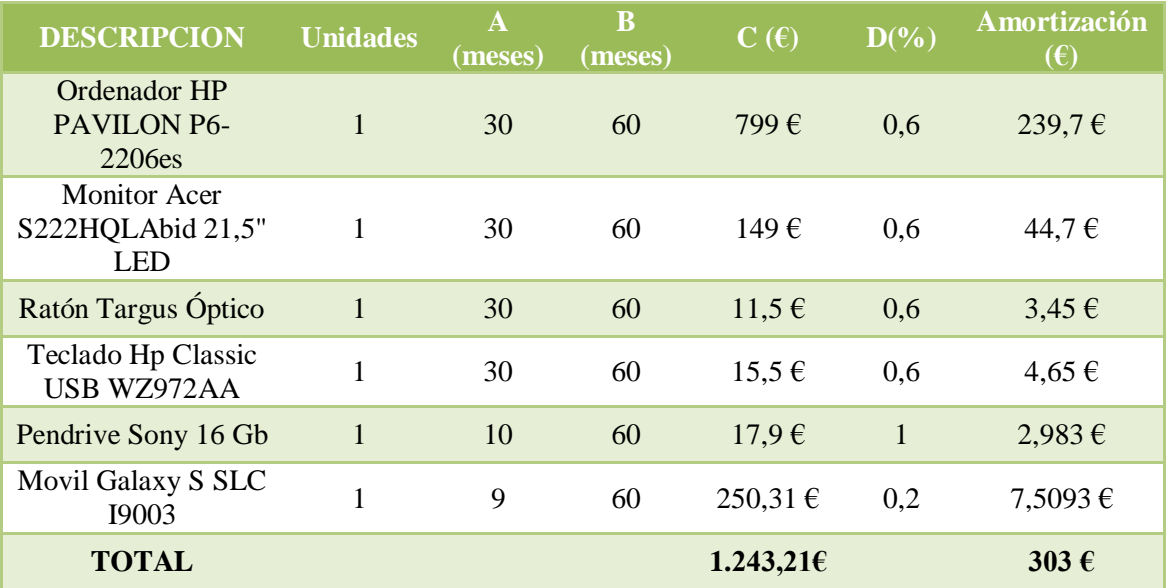

Todos los costes son calculados sin I.V.A

**Tabla 26. Resumen Hardware**

Siendo la amortización =  $(A *C *D) / B$ 

- A= nº de meses desde la fecha de facturación
- B = periodo de depreciación (60 meses)
- $C = \text{coste}$  del equipo
- $D = \%$  de uso que se dedica al proyecto

#### **4.4 RESUMEN DE SOFTWARE Y LICENCIAS**

En la siguiente tabla se muestran las herramientas software necesarias para el proyecto. Todos los costes son calculados sin I.V.A.

| Descripción                        | <b>Unidades</b> | <b>Coste</b> |
|------------------------------------|-----------------|--------------|
| Microsoft Office Professional 2010 | 1               | 89,10€       |
| Eclipse                            | 1               | 0            |
| Editor Notepad++                   | 1               | $\Omega$     |
| Google Chrome                      | 1               |              |
| AppServer                          | $\mathbf{1}$    | $\Omega$     |
| Herramientas de Google Maps        | 1               | ∩            |
| <b>TOTAL</b>                       |                 | 89,10€       |

**Tabla 27. Resumen de Software y Licencias**

#### **4.5 RESUMEN DE MATERIAL FUNGIBLE**

En la siguiente tabla se muestra el material que se estima necesario para la realización del proyecto, así como sus costes. En material de escritorio englobamos folios, bolígrafos, gomas, lápices, clips, carpetas, archivadores, recambios, grapadoras y demás material de oficina.

Todos los costes son Calculados sin I.V.A.

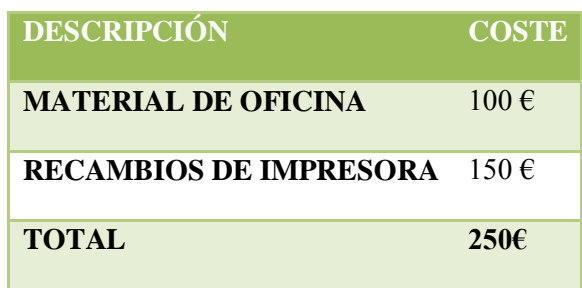

**Tabla 28. Resumen de Material Fungible**

# **Capítulo 5.**

# **Conclusiones y líneas**

# **futuras**

#### **5 CONCLUSIONES Y LINEAS FUTURAS**

Para finalizar el presente proyecto hemos de analizar los objetivos cumplidos y las posibilidades que el trabajo realizado tiene para su futura aplicación real.

Técnicamente la finalidad primordial de este proyecto era conseguir el correcto funcionamiento en las comunicaciones entre un dispositivo móvil y una base de datos en un host que consiguiera almacenar los datos obtenidos por el terminal móvil. Además era necesario elaborar un sistema de reconocimiento de caídas y un sistema de geolocalización. Tras la finalización del proyecto, concluyo que dichos objetivos se han logrado exitosamente, no obstante siempre abiertos a mejoras.

En el sistema de reconocimiento de caídas hemos obtenido unos resultados del 75% de éxito, lo cual es un dato óptimo pero que con la realización de más pruebas, con diversas personas etc. podría mejorarse sustancialmente.

Actualmente las tecnologías de la información (TIC) juegan un papel fundamental en el mundo de la sanidad (eHealth) con el fin de mejorar la calidad asistencial, a la par que se incrementa la eficiencia de los servicios y profesionales.

Este hecho nos ha impulsado a desarrollar la innovadora aplicación realizada. El objetivo social era fomentar la independencia de personas con discapacidades físicas o psíquicas.

En muchos casos el sentimiento de frustración que se crea en el usuario ante el hecho de tener que aceptar que ya no se es tan independiente como antes, le lleva a tomar reacciones agresivas. Con esta aplicación intentaremos dotar de independencia al usuario y evitar efectos como lo citado anteriormente. Al fomentar la independencia se aumenta la confianza y la seguridad de la persona en sí misma.

Por otra parte, muchas de los usuarios a los que va dirigida esta aplicación pueden sufrir ocasionalmente aislamiento, lo cual provoca en ellos una enorme tristeza. Gracias al completo trabajo realizado, esto se puede solventar, ya no es necesario tener a una persona continuamente al lado para permitir al usuario poder salir a pasear y así relacionarse con más gente evitando dicho aislamiento.

Este proyecto tal y como se presenta se puede entender como la base hacia futuras aplicaciones más complejas y poder así alcanzar objetivos más ambiciosos. Actualmente no está lo suficientemente pulido como para salir al mercado puesto que trata temas muy delicados como la salud de una persona y ante eso hay que ser especialmente precavidos y obtener un mayor porcentaje en el éxito de la aplicación.

Se trata principalmente de un proyecto social en el que desde mi punto de vista muchos familiares de las personas afectadas podrían estar interesados individualmente, ya que beneficia al paciente en cuanto a la dotación de independencia pero también aporta mucha tranquilidad a la persona que se haga cargo de él. Con vistas al futuro y previo a un gran esfuerzo y trabajo realizado, creo que colectivamente podría tener salidas incluso en residencias de ancianos, siendo esta una fácil herramienta para tener un control exhaustivo de algunos de sus inquilinos.

Finalmente concluyo que los resultados obtenidos me enorgullecen y dado el fin social que persigue me gustaría seguir investigando sobre el tema para poder llegar a hacer de esta herramienta una útil pasarela hacia el bienestar de muchas personas discapacitadas.

# **Bibliografía**

#### **BIBLIOGRAFIA**

#### **Tema 2.3 Estado del Arte. La evolución de las telecomunicaciones**

[http://myprofetecnologia.wordpress.com/2011/02/06/historia-y-evolucin-de-las](http://myprofetecnologia.wordpress.com/2011/02/06/historia-y-evolucin-de-las-comunicaciones/)[comunicaciones/](http://myprofetecnologia.wordpress.com/2011/02/06/historia-y-evolucin-de-las-comunicaciones/)

[http://mundocursam.weblog.discapnet.es/Asp/articulo.aspx?urlblog=mundocursam&id](http://mundocursam.weblog.discapnet.es/Asp/articulo.aspx?urlblog=mundocursam&idA=2809&AspxAutoDetectCookieSupport=1) [A=2809&AspxAutoDetectCookieSupport=1](http://mundocursam.weblog.discapnet.es/Asp/articulo.aspx?urlblog=mundocursam&idA=2809&AspxAutoDetectCookieSupport=1)

http://perezloria.tripod.com/id6.html

http://www.auxetophone.com/History.html

http://www.noticiasdot.com/publicaciones/2003/0303/1103/noticias110303/noticias110 303-8.htm

http://www.eveliux.com/mx/la-evolucion-de-la-telefonia-movil.php

#### **Tema 2. 4 smartphones – Teléfonos inteligentes**

<http://www.puntogeek.com/2011/01/14/breve-historia-de-los-smartphones/>

[http://www.slideshare.net/Empirica/empirica-segundo-estudio-sobre-el-uso-de](http://www.slideshare.net/Empirica/empirica-segundo-estudio-sobre-el-uso-de-smartphones-en-espaa)[smartphones-en-espaa](http://www.slideshare.net/Empirica/empirica-segundo-estudio-sobre-el-uso-de-smartphones-en-espaa)

#### **Tema 2.5 Sistemas operativos**

[http://www.euram.com.ni/pverdes/verdes\\_informatica/informatica\\_al\\_dia/que\\_es\\_un\\_s](http://www.euram.com.ni/pverdes/verdes_informatica/informatica_al_dia/que_es_un_so_144.htm) [o\\_144.htm\)](http://www.euram.com.ni/pverdes/verdes_informatica/informatica_al_dia/que_es_un_so_144.htm)

[http://seguro444-simon444.blogspot.com.es/2009/05/funciones-basicas-de-un](http://seguro444-simon444.blogspot.com.es/2009/05/funciones-basicas-de-un-sistema.html)[sistema.html](http://seguro444-simon444.blogspot.com.es/2009/05/funciones-basicas-de-un-sistema.html)

http://www.masadelante.com/faqs/sistema-operativo

#### **Tema 2.5.2 Sistemas Operativos móviles**

[http://es.engadget.com/2009/03/19/la-gran-comparacion-de-los-sistemas-operativos](http://es.engadget.com/2009/03/19/la-gran-comparacion-de-los-sistemas-operativos-moviles/)[moviles/](http://es.engadget.com/2009/03/19/la-gran-comparacion-de-los-sistemas-operativos-moviles/)

<http://www.eluniversal.com.mx/editoriales/54296.html>

[http://www.informatica-hoy.com.ar/smartphones/Comprar-smartphone.php](http://www.informatica-hoy.com.ar/smartphones/Comprar-Smartphone.php)

[http://www.elchecibernetico.com/compras/sistemas-operativos-moviles-ios-android](http://www.elchecibernetico.com/compras/sistemas-operativos-moviles-ios-android-windowsphone)[windowsphone](http://www.elchecibernetico.com/compras/sistemas-operativos-moviles-ios-android-windowsphone)

<http://www.apple.com/es/iphone/ios/>

http://garryowen.csisdmz.ul.ie/~cs5212/resources/oth4.pdf

[http://www.informatica-hoy.com.ar/soluciones-moviles/Sistemas-Operativos-para-](http://www.informatica-hoy.com.ar/soluciones-moviles/Sistemas-Operativos-para-Moviles.php)[Moviles.php](http://www.informatica-hoy.com.ar/soluciones-moviles/Sistemas-Operativos-para-Moviles.php)

<http://www.slideshare.net/robert2kx/sistemas-operativos-moviles>

[http://docencia.ac.upc.es/EPSC/PSE/documentos/Trabajos/Archivo/Trabajo\\_Symbian.p](http://docencia.ac.upc.es/EPSC/PSE/documentos/Trabajos/Archivo/Trabajo_Symbian.pdf) [df](http://docencia.ac.upc.es/EPSC/PSE/documentos/Trabajos/Archivo/Trabajo_Symbian.pdf)

[http://www.alfilcomunicacion.es/el-mercado-de-las-aplicaciones-moviles-en-aumento](http://www.alfilcomunicacion.es/el-mercado-de-las-aplicaciones-moviles-en-aumento-infografia/)[infografia/](http://www.alfilcomunicacion.es/el-mercado-de-las-aplicaciones-moviles-en-aumento-infografia/)

<http://www.alnavirtual.es/8-ventajas-de-desarrollar-aplicaciones-para-android/>

#### **Tema 2.6 Dispositivos móviles: Acelerómetro y GPS**

<http://phys.org/news/2011-04-portable-devices-built-in-motion-sensors.html>

<http://www.xatakamovil.com/varios/el-acelerometro-en-los-moviles>

<http://www.omicrono.com/2012/05/asi-funciona-el-acelerometro-de-tu-smartphone/>

[http://www.applesfera.com/apple/los-acelerometros-se-generalizan-en-los-telefonos](http://www.applesfera.com/apple/los-acelerometros-se-generalizan-en-los-telefonos-moviles)[moviles](http://www.applesfera.com/apple/los-acelerometros-se-generalizan-en-los-telefonos-moviles)

<http://www.wayerless.com/2009/06/el-boom-de-los-acelerometros-w-guia/>

<http://internetng.dit.upm.es/localizacion-gps-en-interiores/>

<http://es.scribd.com/doc/80425754/184/TECNOLOGIAS-DE-POSICIONAMIENTO>

#### **Tema 2.7 Webservice:**

<http://netbeans.org/kb/docs/websvc/intro-ws.html> <http://img.redusers.com/imagenes/libros/LPCU104/capitulogratis.pdf> <http://www.hjp.at/doc/rfc/rfc2616.html>

#### **Tema 3.5 Estudio del sistema de reconocimiento de caídas**

[http://www.agenciasinc.es/Noticias/Un-detector-de-caidas-para-personas-mayores](http://www.agenciasinc.es/Noticias/Un-detector-de-caidas-para-personas-mayores-evita-las-falsas-alarmas)[evita-las-falsas-alarmas](http://www.agenciasinc.es/Noticias/Un-detector-de-caidas-para-personas-mayores-evita-las-falsas-alarmas)

# **TUTORIALES**

Apuntes tomados durante la carrera de ITT. Imagen y Sonido [http://www.sgoliver.net/blog/?page\\_id=3011](http://www.sgoliver.net/blog/?page_id=3011) [http://www.programacion.com/articulo/tutorial\\_de\\_php\\_y\\_mysql\\_7](http://www.programacion.com/articulo/tutorial_de_php_y_mysql_7) http://www.php.net/manual/es/book.mysql.php

# **Anexos**

#### **ANEXO A. Ejemplo de disposición de teclas en un teléfono Android**

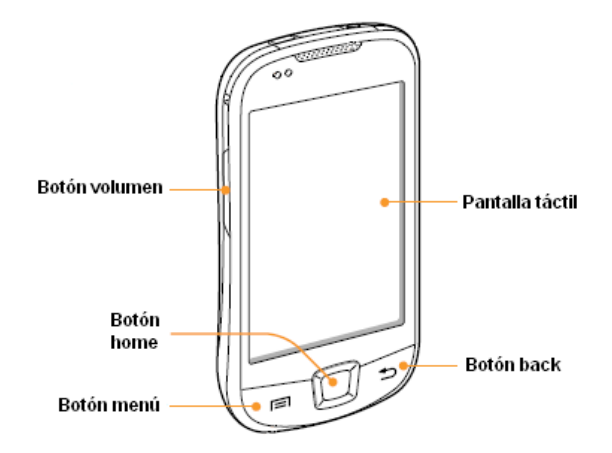

En general, los teléfonos Android tienen las teclas que se muestran en la figura anterior. La disposición y forma de las teclas varía dependiendo del fabricante y el modelo, pero todas suelen tener una disposición similar y un funcionamiento idéntico.

Se detallan a continuación las funcionalidades estándar de cada una de las teclas del teléfono:

- Botón volumen: subir y bajar el volumen, tanto del multimedia como del timbre y avisos.
- Botón home: vuelve al escritorio o al menú de aplicaciones, en general sale de cualquier aplicación para mostrar desde dónde se lanzó. Es algo así como minimizar todo en un entorno Windows.
- Botón menú: muestra las opciones disponibles.
- Botón back: por lo general vuelve a la pantalla anterior. En caso de que salga el teclado táctil, lo esconde para que el usuario pueda ver bien la ventana.
- Pantalla táctil: tiene multitud de usos, sobretodo como interfaz con el usuario. Permite usar botones táctiles programados por software

#### **ANEXO B. Instalación de una aplicación en el terminal Android**

En nuestro caso, la aplicación no está publicada en el Play Store (antiguo Android Market) por tanto habrá que instalarla desde Eclipse.

Para realizar una instalación manual de la aplicación debemos usar el Android SDK. Hay que instalar los drivers Android USB para conectar el terminal móvil al Android SDK mediante USB. Para descargar los drivers del teléfono para el sistema operativo que se esté usando en la máquina de desarrollo, buscamos en la siguiente página:

#### <http://developer.android.com/sdk/oem-usb.html>

Para que nuestro terminal Android permita la instalación de aplicaciones que no sean del Play Store hay que configurar lo siguiente:

En el terminal Android acceder a Ajustes  $\rightarrow$  Aplicaciones

- Activar el check de: fuentes desconocidas
- Acceder a Desarrollo

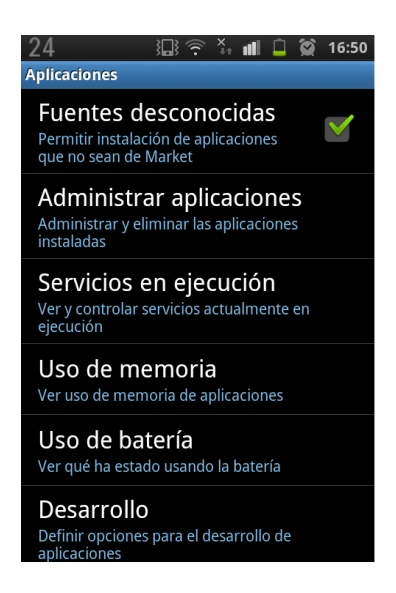

Una vez que estemos en Ajustes  $\rightarrow$  Aplicaciones  $\rightarrow$  Desarrollo:

- Activar el check de: Depuracion de USB

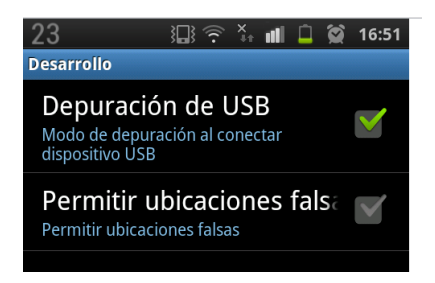

Una vez configurado el terminal hay que seguir los siguientes pasos:

- Abrir el Eclipse
- Lanzar la aplicación ( $Run \rightarrow Run$ ) : cuando aparezcan los diferentes terminales objetivo, seleccionar el físico (si aparecen otros serán los emulados)
- La aplicación quedará instalada en el terminal y se inicializará en él automáticamente.

Si probamos la aplicación con el terminal conectado mediante el cable USB podremos ver en la vista DDMS de Eclipse, las distintas trazas que van dejando tanto el programa como el sistema operativo.

Para posteriores pruebas no será necesario tener conectado el cable USB al ordenador.

#### **ANEXO B. Guía de instalación para la creación del pfc**

#### **Paso 1. Descarga e instalación de Eclipse**

Eclipse es una herramienta para programadores desarrollada principalmente para el desarrollo de aplicaciones [Java,](http://campusvirtual.unex.es/cala/epistemowikia/index.php?title=Java) facilitando al máximo la gestión de proyectos colaborativos.

Para descargar [Eclipse IDE for Java EE Developers,](http://www.eclipse.org/downloads/packages/eclipse-ide-java-ee-developers/junosr1) debemos acudir a la página web que mostramos a continuación, y clicar sobre el enlace que aparece rodeado de rojo en la imagen:

Downloads Google<sup>m</sup> c Home Users Members Committers Resources Projects About Us **Eclipse Downloads** Packages Developer Builds Projects Eclipse Juno (4.2) SR1 Packages for Windows  $\overline{\phantom{a}}$ Eclipse IDE for Java EE Developers, 221 MB **Windows 32 Bit** Windows 64 Bit Downloaded 400,879 Times Details Eclipse Classic 4.2.1, 183 MB **Windows 32 Bit**  $\frac{y}{x}$  Windows 64 Bit Downloaded 359,742 Times Details Other Downloads

<http://www.eclipse.org/downloads/>

Una vez que instalamos el programa tendremos algo como esto:

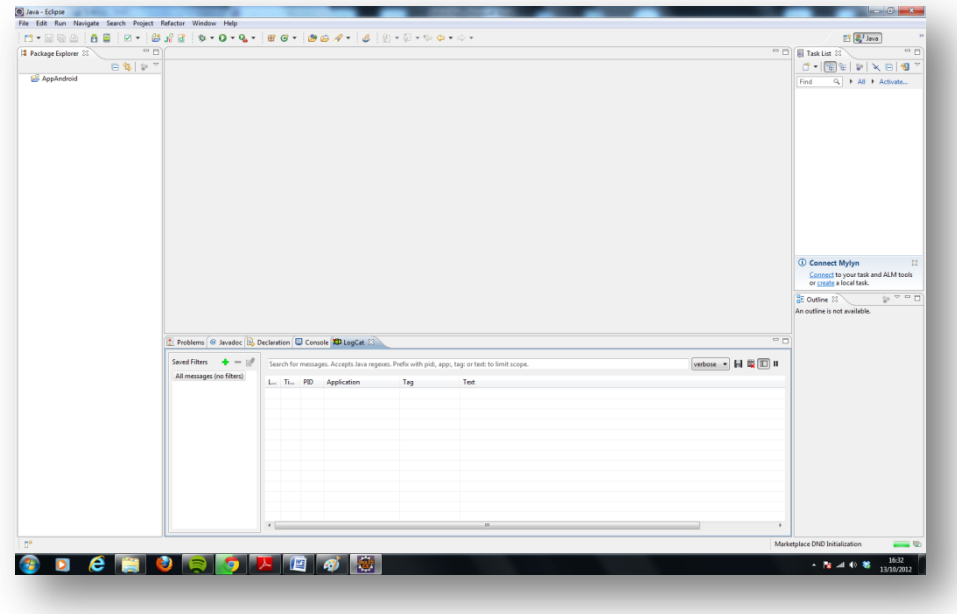
Es necesario instalar los paquetes Android que nos interesen; para ello acudiremos a Android SDK Management

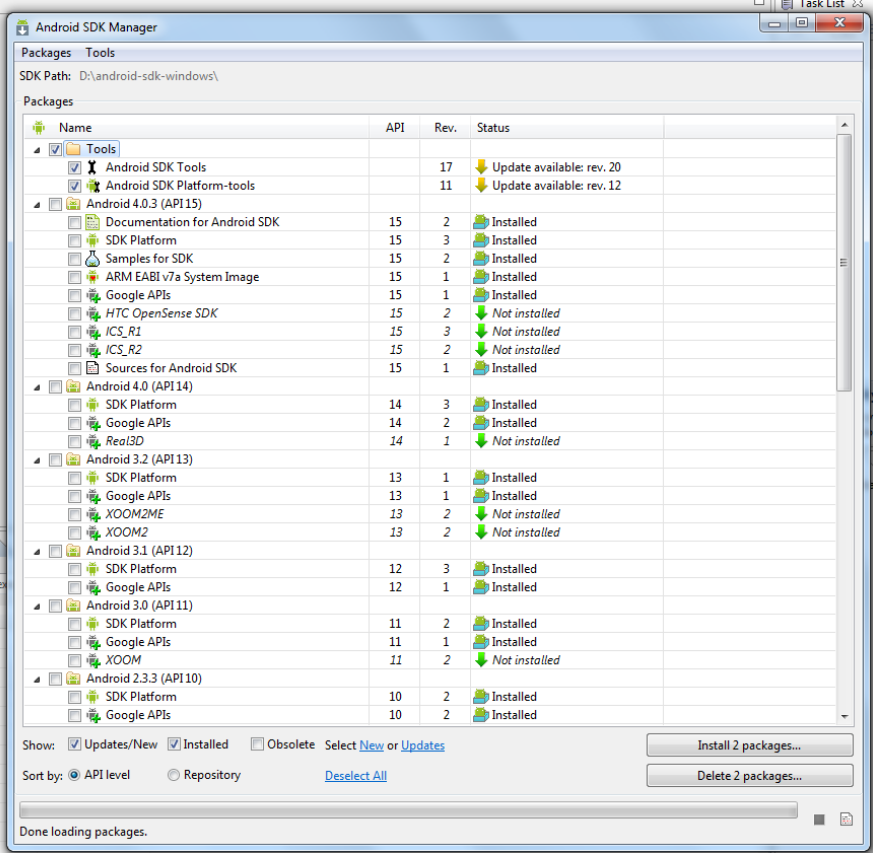

Para nuestra aplicación basta con tener la versión Android 2.2.

Durante su desarrollo necesitábamos usar el emulador de eclipse por lo que fue necesario crear un terminal Android emulado (AVD) y para ello hay que seguir estos pasos:

- Abrir el menú *Android SDK and AVD Manager* y seleccionar *new*.
- Ponerle un nombre en *name*, seleccionar como *target* Android 2.1-update1.
- Poner en tamaño de tarjeta SD, 512 MB.

Una vez completados estos pasos, ya se tendrá listo un terminal Android emulado, que se arrancará cada vez que se ejecute la aplicación. También se puede dejar corriendo e ir ejecutando la aplicación ya que la reinstalará.

# **Paso 2. Descarga e instalación del Appserv**

AppServ es una herramienta que te permite instalar rápidamente y de una manera muy sencilla lo siguiente:

- Apache
- PHP
- MySQL
- phpMyAdmin

Para descargar la versión 2.5.10 de AppServ debemos acudir a la página web que mostramos a continuación, y clicar sobre el enlace que aparece rodeado de rojo en la imagen:

# **<http://www.appservnetwork.com/>**

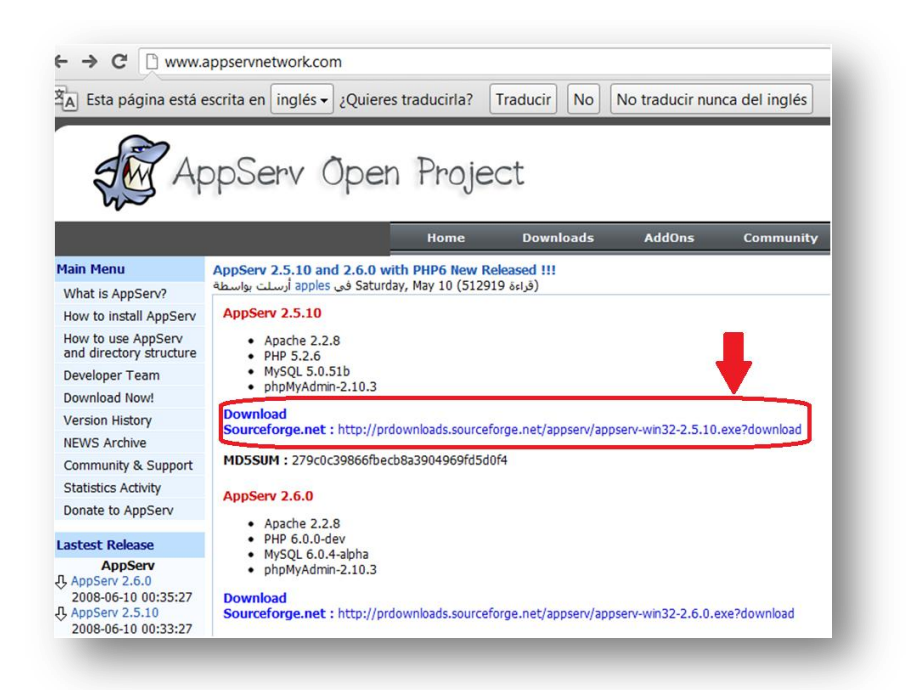

Una vez que finalice la descarga aparecerá el siguiente icono en el cual habrá que clicar para comenzar su instalación.

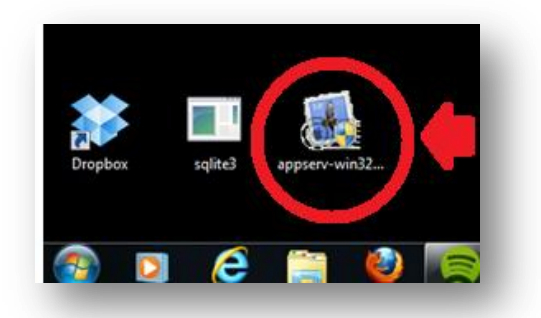

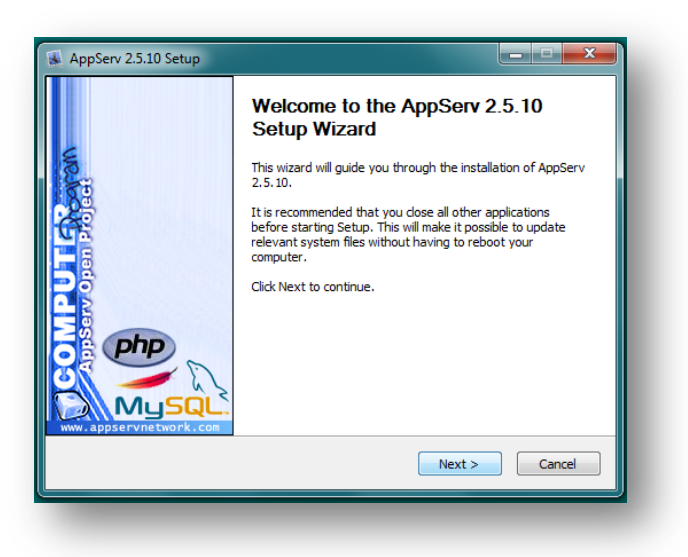

**Pulsar "Next"**

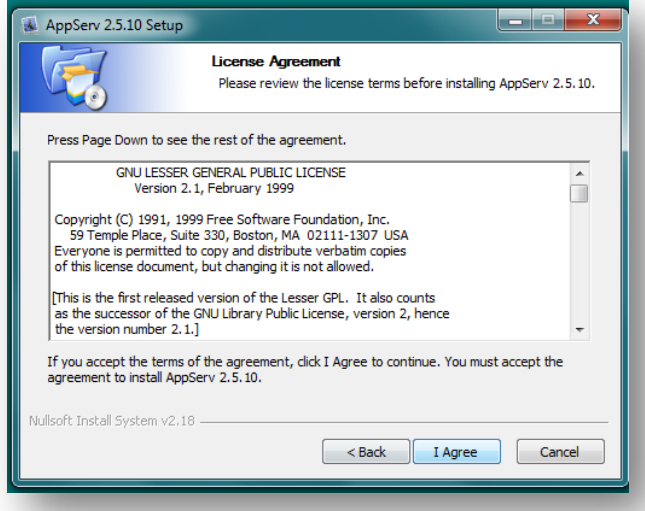

**Pulsar "I agree" para aceptar las condiciones**

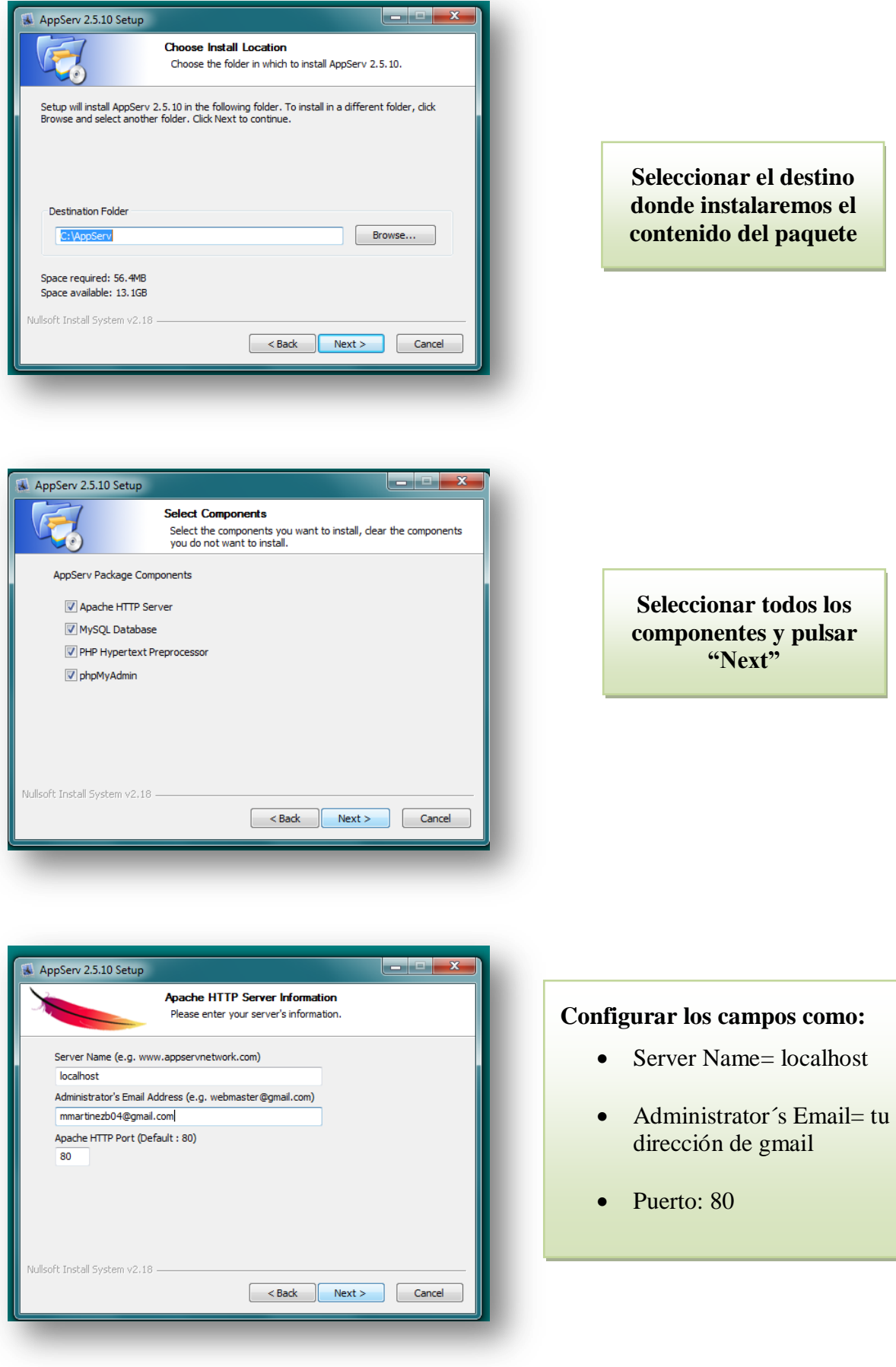

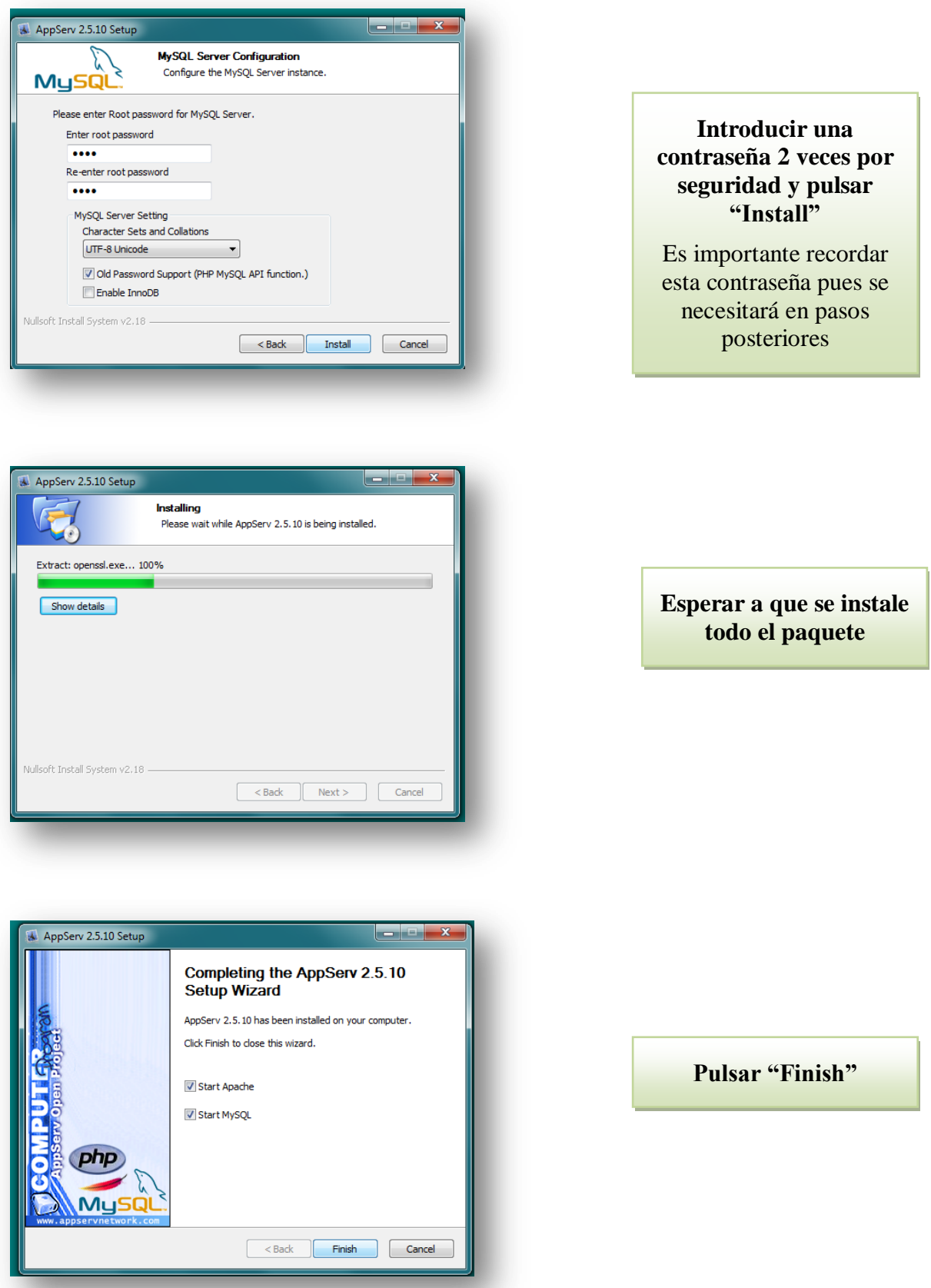

Ya tenemos instalado Appserv 2.5.10 en el PC.

# **Paso 3. Configuración para permitir el envío de emails**

Una de las funcionalidades del proyecto consiste en el envío de un email una vez que el dispositivo detecta una caída, para que esto funcione se han de realizar los siguientes pasos:

- **-** Modificaciones del php.ini. : El fichero php.ini se encuentra en C:/Windows.
	- Descomentar la línea "*extension=php\_openssl.dll*" eliminando el ";" de delante.

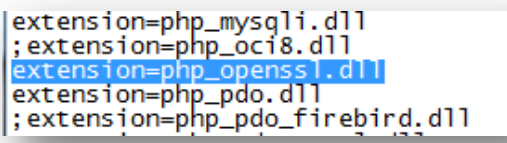

- Configurar la función Mail tal y como muestra la imagen. Esto permite enviar emails a través de gmail:

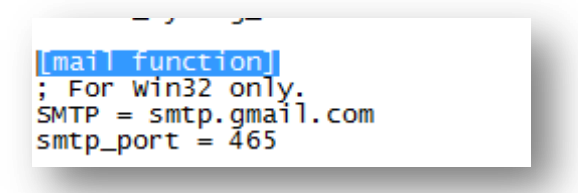

**-** Descargar e instalar **openssl-0.9.8 h.1.setup.exe** por ejemplo desde el siguiente enlace:

[http://code.google.com/p/infojob/downloads/detail?name=openssl-0.9.8h-1-](http://code.google.com/p/infojob/downloads/detail?name=openssl-0.9.8h-1-bin.zip&can=2&q=)

[bin.zip&can=2&q=](http://code.google.com/p/infojob/downloads/detail?name=openssl-0.9.8h-1-bin.zip&can=2&q=)

- **-** Copiar los siguientes archivos a C:/Windows/system32
	- "php-openssl.dll" ( ubicación: php5/ext)
	- "libeay32.dll" (ubicación: php5)
	- $\checkmark$  "ssleay32.dll" (ubicación: php5)

Una vez realizados los anteriores pasos, habrá que reiniciar el PC y ya tendremos todas las instalaciones necesarias para comenzar con el desarrollo de la aplicación.

## **Paso 4. Puesta en marcha**

Tras el desarrollo de todo el proyecto se obtienen 3 carpetas:

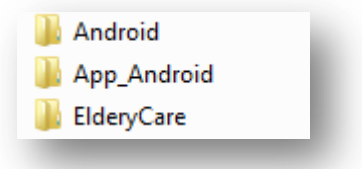

Para poder probar el proyecto completo y una vez realizadas las anteriores instalaciones únicamente tendremos que seguir los siguientes pasos:

- **-** Situar las carpetas Android y ElderlyCare(pagina web) en AppServ/www
- **-** Abrir el Eclipse e importar el proyecto App\_Android
- **-** Instalar la aplicación en el terminal móvil tal y como explica el ANEXO B
- **-** Visitar la página web en [http://192.168.1.33/ElderlyCare/](http://192.168.1.33/ElderyCare/)

Opcionalmente podremos importar la Base de Datos que se ofrece junto con la documentación.

Una vez que la APP Android funciona, la base de datos se va alimentando sola mediante el registro de usuarios, no obstante, se ha creado una base de datos de prueba en la que ya están registrados 3 usuarios de muestra, gracias a lo cual podremos ver los resultados de la pagina web sin tener que realizar ningún registro desde el terminal.

Para poder importar dicha base de datos deberemos abrir el phpMyAdmin accediendo a la siguiente dirección:

# <http://localhost/phpmyadmin/index.php>

Al entrar nos pedirá un nombre de usuario y una contraseña donde introduciremos:

- Nombre de usuario: root
- Contraseña: la que utilizamos en la instalación del AppServ en el paso anterior.

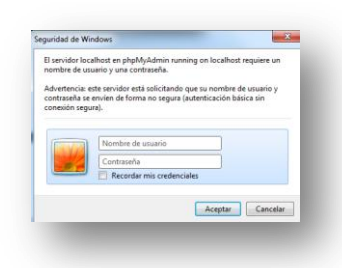

Para importar la base de datos debemos pulsar "Importar":

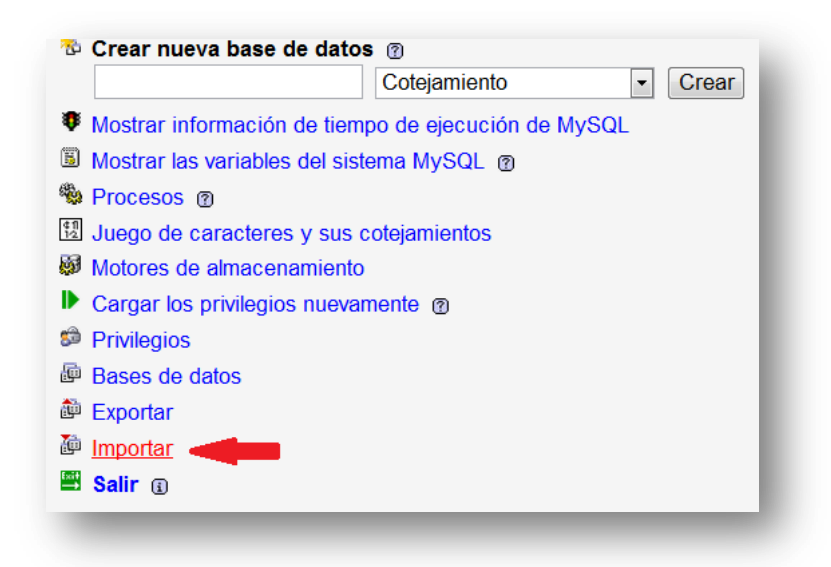

Nos aparecerá la siguiente ventana donde deberemos pulsar "Seleccionar Archivo" y adjuntar **BaseDatos.sql.zip**

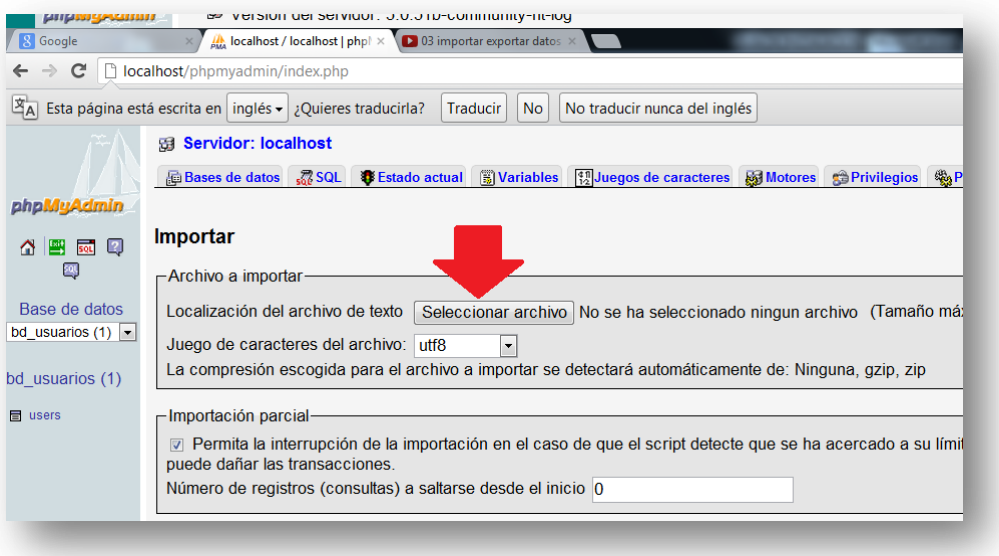

Con esto ya tendremos la base de datos importada.

**NOTA**: Para que un usuario ajeno al PFC pruebe la aplicación desarrollada únicamente necesitará instalar la aplicación en su terminal Android.